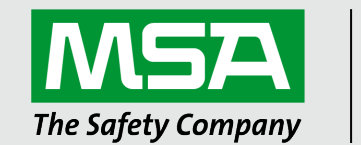

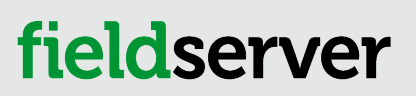

Operating Manual FieldServer Configuration Start-up Guide

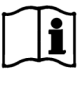

Revision: 3.F Document No.:T18643 Print Spec: 10000005389 (F)

MSAsafety.com

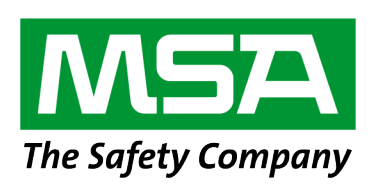

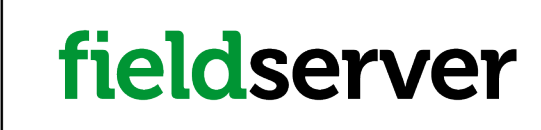

MSA Safety 1991 Tarob Court Milpitas, CA 95035

U.S. Support Information: +1 408 964-4443 +1 800 727-4377 Email: [smc-support@msasafety.com](mailto:smc-support@msasafety.com) EMEA Support Information: +31 33 808 0590 Email: [smc-support.emea@msasafety.com](mailto:smc-support.emea@msasafety.com)

For your local MSA contacts, please go to our website [www.MSAsafety.com](http://www.msasafety.com/)

# **Contents**

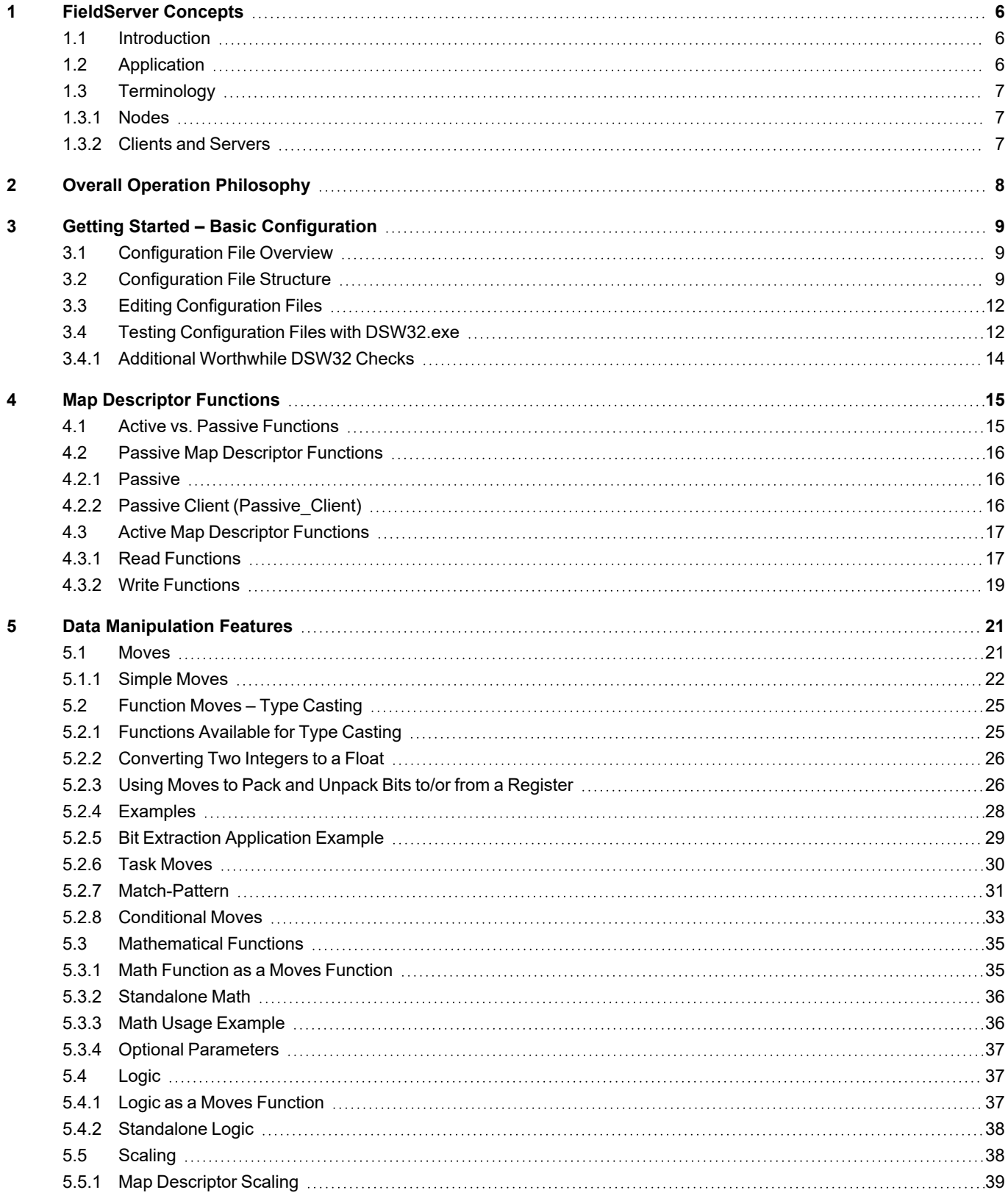

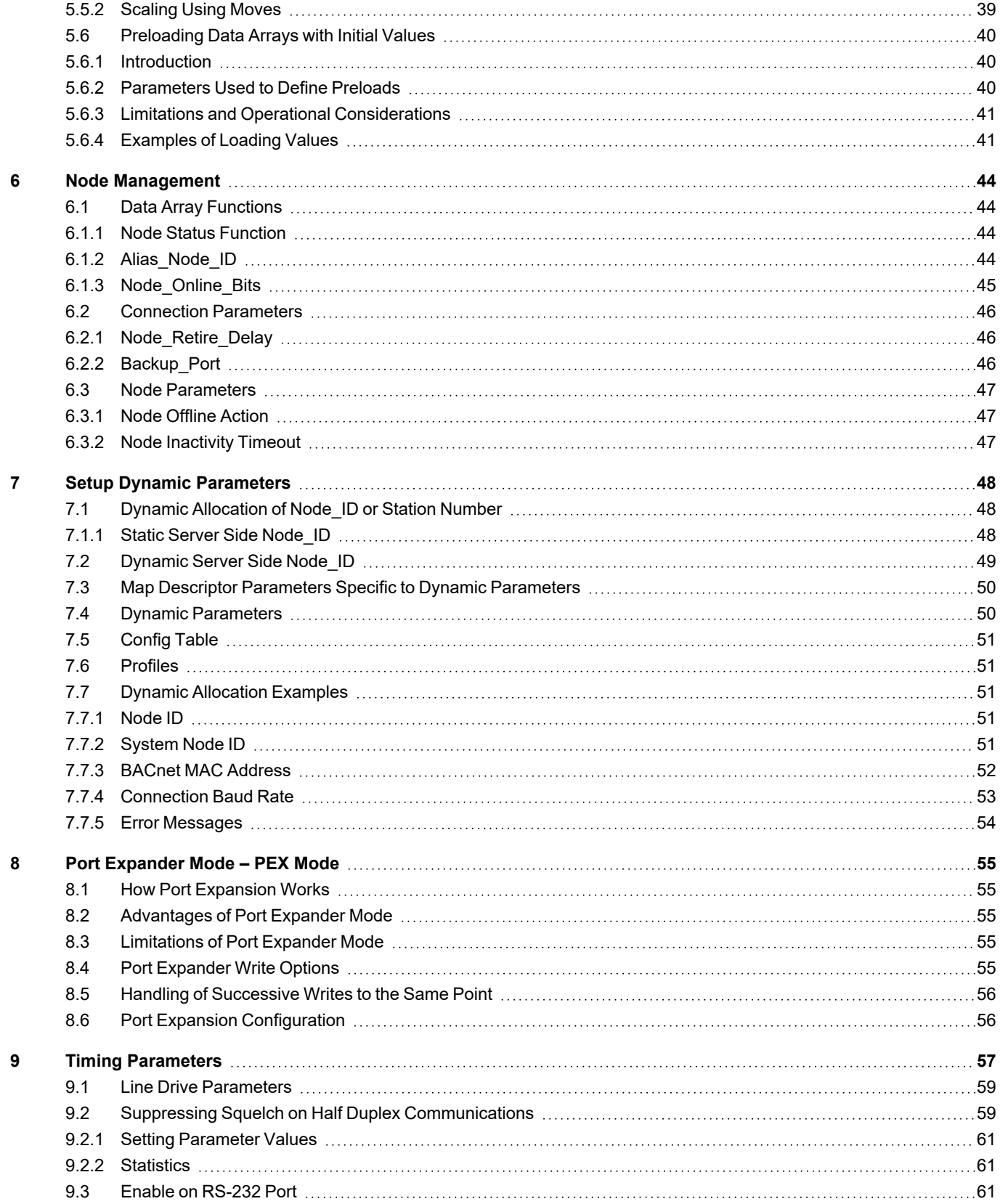

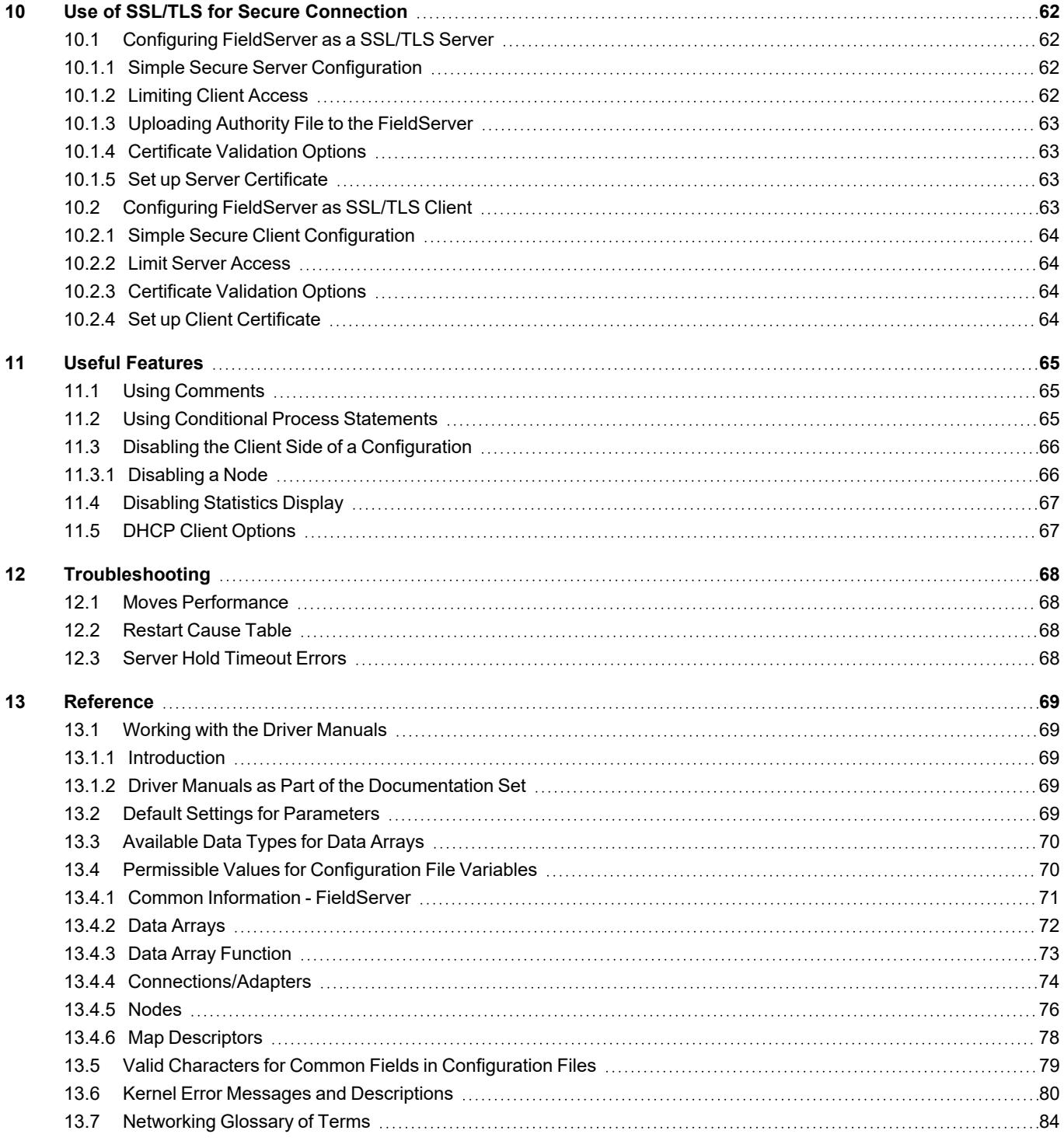

# <span id="page-5-0"></span>**1 FieldServer Concepts**

## <span id="page-5-1"></span>**1.1 Introduction**

The FieldServer functions as a gateway enabling different devices utilizing different protocols to interface with each other. The FieldServer solves communication and protocol conversion problems and improves response times in distributed data acquisition and control systems. The extensive driver library available from MSA Safety provides a wide range of interoperability solutions. For a current list of available drivers visit the MSA Safety website.

The FieldServer also acts as an Ethernet gateway, enabling new and legacy PLCs, RTUs and SCADA devices to link to Ethernet for plant-wide communications.

Depending on the model, the FieldServer is equipped with combinations of Serial, Ethernet and LonWorks® ports as well as various Fieldbus ports. The internal poll-block caching capability ensures that data from Server devices is immediately available to the Client devices when needed. Data can be cached from slower devices or remote units for immediate access by the Client device. See **Section 8 Port [Expander](#page-54-0) Mode – PEX Mode** for details.

### **NOTE: LonWorks® is a trademark of Echelon Corporation registered in the United States and other countries.**

The Hot Standby option for the FS-B3510-05 is available when dual redundancy is required. See [ENOTE-Configuring](https://msa.webdamdb.com/directdownload.php?ti=45136152&tok=fFYwVHDqxzWqwSIeuZhFggRR) a FS-B35 [FieldServer](https://msa.webdamdb.com/directdownload.php?ti=45136152&tok=fFYwVHDqxzWqwSIeuZhFggRR) for Hot Standby Mode for details.

The FieldServer is cloud ready and connects with the Grid, MSA Safety's FieldServer cloud platform.

### **NOTE: For MSA Grid – FieldServer Manager information, refer to the MSA Grid - [FieldServer](https://msa.webdamdb.com/directdownload.php?ti=45066831&tok=q3ZjqWrR7AorKoGYy4rdeARR) Manager Start-up [Guide](https://msa.webdamdb.com/directdownload.php?ti=45066831&tok=q3ZjqWrR7AorKoGYy4rdeARR) online through the MSA website.**

## **NOTE: The latest versions of instruction manuals, driver manuals, configuration manuals and support utilities are available online through the MSA [FieldServer](https://us.msasafety.com/smc) webpage.**

### <span id="page-5-2"></span>**1.2 Application**

Today's plants are integrated, intelligent facilities requiring multiple mechanical and electrical systems to be controlled from a central processor. Many of these devices are not part of the central automation system, but that system still needs data input from these devices.

Through its powerful protocol conversion capability, the FieldServer allows system designers and managers to connect unique instrumentation and sensor devices onto common protocol systems and into the plant Ethernet backbone. Due to its internal poll-block caching, multiple protocol capability and high port count, the FieldServer improves data and machine update time compared to conventional HMI packages using multiple drivers and port expanders.

The FieldServer is designed to enable devices within a facility to communicate with each other or to a central control station via Serial, Ethernet or other communication busses. Two-way communication is easily available between the various process and control systems.

## <span id="page-6-0"></span>**1.3 Terminology**

## <span id="page-6-1"></span>**1.3.1 Nodes**

The devices communicating with the FieldServer may be referred to as "Stations", "Nodes", "RTU's", "DCS's", "Workstations", "SCADA Systems", "MMI's", "Field Devices", etc. To prevent confusion these devices are always referred to as Nodes in this manual.

Similarly, "Device Address", "Station Address", "Station ID" is always referred to as "Node ID" in this manual.

### **NOTE: Nodes may have the same Node\_ID value, so long as they are connected to different ports.**

### <span id="page-6-2"></span>**1.3.2 Clients and Servers**

A Client Node can request data from and write data to a Server. In Process Control and Building Automation applications, it is accurate to describe a Client as a device that receives status and alarm data from a Server, then writes setpoints and control points to the Server.

In a FieldServer application, there is a Client/Server relationship on each network coupled to the FieldServer. It is therefore typical that the FieldServer acts as a Client and a Server at the same time.

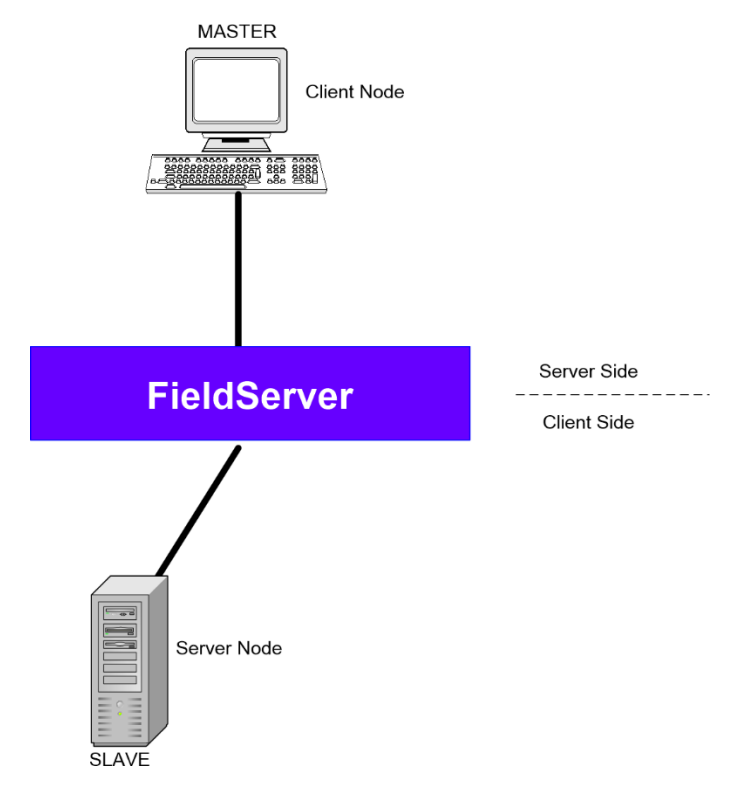

# <span id="page-7-0"></span>**2 Overall Operation Philosophy**

The FieldServer functions as a bridge between two or more different Nodes (see diagram below). The information is gathered by the Client side of the FieldServer from the Server Nodes via a Serial Port, Ethernet port or plug-in card. Nodes may use different protocols and even different communication busses. The Client Node Descriptors contain information about each Node including connection ports and protocol. Each Node is given a Node\_Name and a Node\_ID. The data from a Server Node is stored on the FieldServer in a Data Array. The exact location as well as the format of the information is determined by the Map Descriptors. The FieldServer can contain any number of Data Arrays, but each Data Array can only store data in one format. The Client Map Descriptors describe where the information is to be stored on the FieldServer, and the Server Map Descriptors describe how this information is able to be accessed by a Client Node. On the Server side of the FieldServer, virtual Nodes are created to convert the information stored in the Data Arrays to the format required by the Client Node. These Nodes can be accessed by any of the available ports on the FieldServer at any time. The FieldServer thus acts as a Client and a Server simultaneously.

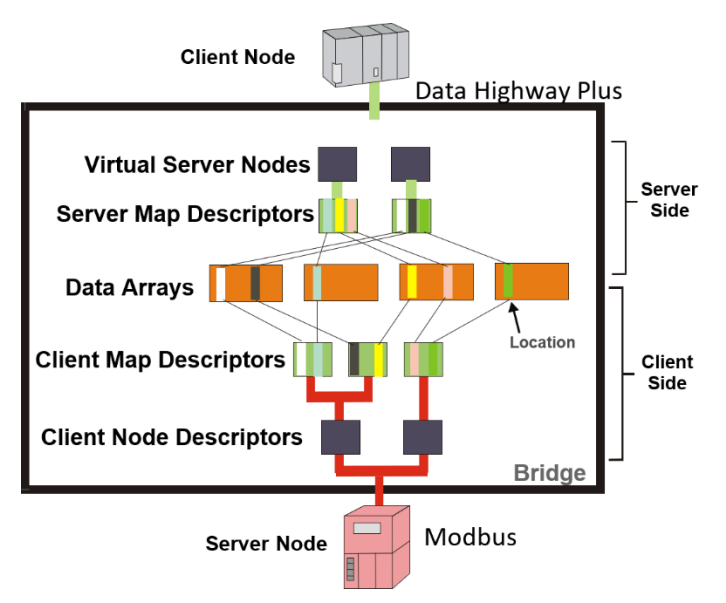

For example, consider a Modbus PLC with a set of 10 high alarms in address 00001 to 00010.

A Map Descriptor is allocated to fetch Data Objects from Modbus address 00001 length 10 and save this data to a Data Array named PLC1, offset 20. The high alarm for sensor number 5 on PLC1 is thus stored in Data Array PLC1; offset 24 (the fifth location starting at offset 20).

A DCS using Allen Bradley DH+ protocol can be configured to access the FieldServer and read the Data Array. The FieldServer will appear to the DCS as another DH+ PLC. If the Virtual Node PLC1 is configured to contain the data on sensor 5/PLC1 as a DH+ address B3:57, then the data needed for address B3:57 will be retrieved from Data Array PLC1, offset 24.

# <span id="page-8-1"></span><span id="page-8-0"></span>**3 Getting Started – Basic Configuration**

### **3.1 Configuration File Overview**

The default driver configuration file (CONFIG.CSV) for any driver combination ordered is loaded into the FieldServer and can be retrieved using the Graphical User Interface Utility (see the FieldServer FS-GUI Manual for more details). Use this file as a template when editing configuration files to ensure that the edited file takes the correct form. A detailed explanation of the configuration file follows:

### <span id="page-8-2"></span>**3.2 Configuration File Structure**

The file begins with some general information.

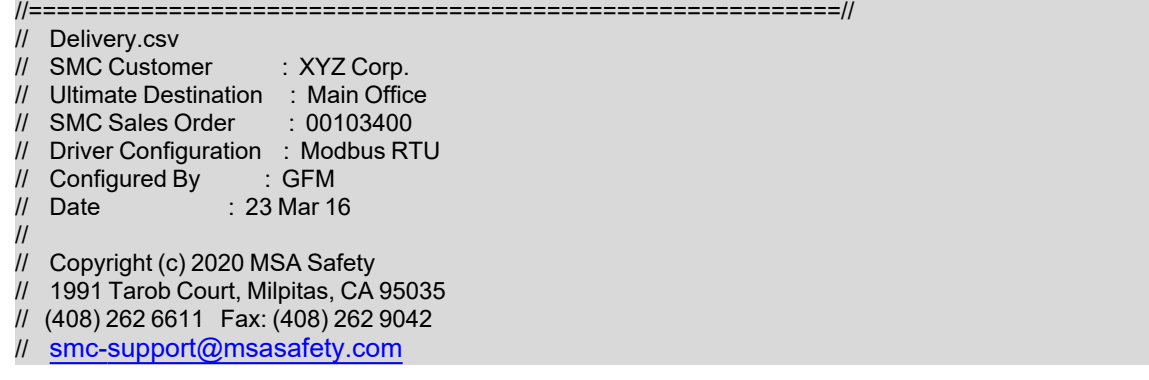

#### **In the above example:**

• Lines beginning with // are comments and do not affect the configuration.

### NOTE: Comments should be at the start of a line. If comments are made after a line of parameters, they must **not directly follow a comma.**

The Common Information Section displays parameters not directly related to any of the connections.

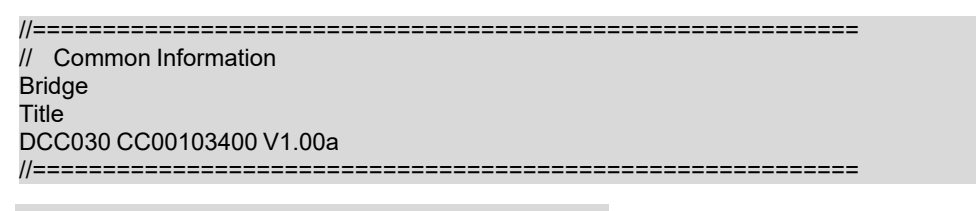

#### **Data\_Arrays**

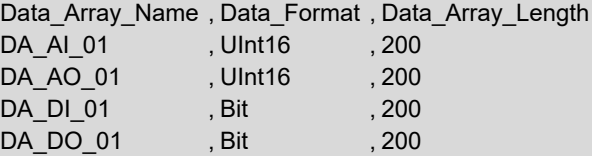

#### **In the above example:**

- This title ("DCC030….") will appear at the top of the FS-GUI screen. It may be used to indicate the configuration version loaded, and the relevant customer/project.
- **Data Arrays** Data Arrays are "protocol neutral" data buffers for storage of data to be passed between protocols. It is necessary to declare the data format of each of the Data Arrays to facilitate correct storage of the relevant data. More information is available in **Section 13.3 [Available](#page-69-0) Data Types for Data Arrays**.

The Client Side Connections Section contains the parameters that describe the nature of the physical connection to the Server Nodes.

```
//==========================================================
//    Client Side Connections
//
Connections
Port , Baud , Parity , Data Bits , Stop Bits , Protocol , Poll Delay
P1              ,9600              , None              ,8                     , Modbus_RTU        , 0.100s
```
**In the above example:**

- **Port** The port to be connected to, defined in terms of connection speed and properties.
- **Protocol** The protocol for the network connected to this port.
- **Poll Delay** Timing parameters on the connection allow for fine tuning of communications.

The Client Side Nodes Section defines the logical connection parameters for the Server Nodes communicating with the FieldServer.

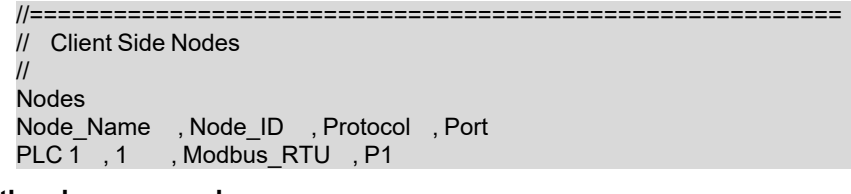

#### **In the above example:**

- **Node\_Name** A name allocated to the node for reference by the Map Descriptors.
- **Node\_ID** The Node ID of the Server.
- **Port** The Server Node is attached to this connection.

The Map Descriptor Section contains parameters that describe the address details required to move data between the FieldServer and an external device and the nature of the data transfer.

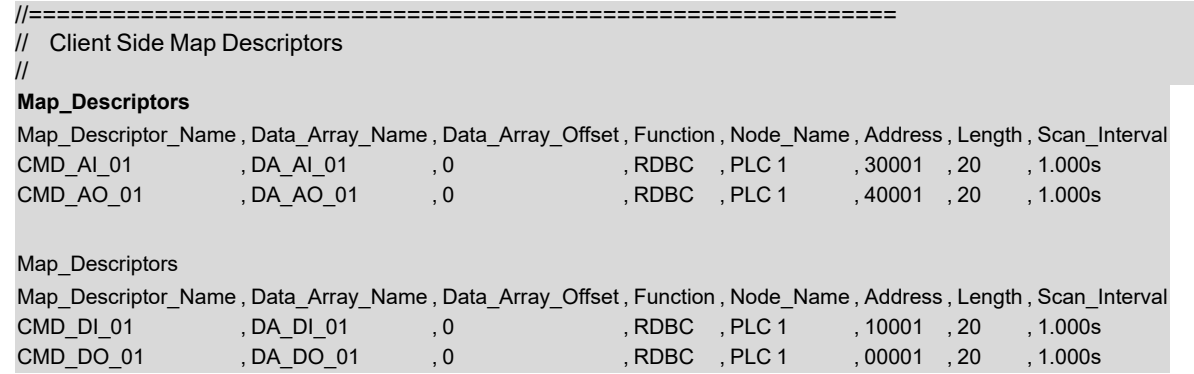

#### **In the above example:**

- **Map\_Descriptor\_Name** Name assigned to the Map Descriptor. In some protocols the name becomes the variable name.
- **Data\_Array\_Name** Data Array to be used for storage of data being passed between protocols.
- **Data Array Offset** Offset in relevant Data Array to start data access/storage.
- **Function** Determines how data is to be fetched/written. The FieldServer is either reading, being read, or writing data. This can be continuous, or on change.
- **Node\_Name** Node being accessed.
- **Address** First point address accessed.
- **Length** Number of points in poll request.
- **Scan Interval** Timing parameters assist with pacing of data.

The Server Side Sections are functionally the same as their Client Side equivalents, except that Server parameters are being defined.

```
/==========================================================
//    Server Side Connections
//
Connections
Adapter , Protocol
N1 , Modbus/TCP
```
#### **In the above example:**

- **Adapter** Adapter definition applies to defining network and FieldServer connections (such as PROFIBUS).
- **Protocol** The protocol for the network connected to this port.

```
//==========================================================
//    Server Side Nodes
//
Nodes        
Node_Name  , Node_ID , Protocol
MBP_Srv_11 , 11 , Modbus/TCP
```
#### **In the above example:**

- **Node\_Name** A Node name for reference by the Map Descriptors.
- **Node\_ID** Since the FieldServer is a Server here, this is the ID of the FieldServer (virtual) Node. The FieldServer can represent multiple Virtual Node\_ID's in most protocols.

```
//==============================================================
//    Server Side Map Descriptors
//
Map Descriptors
Map_Descriptor_Name    , Data_Array_Name    , Data_Array_Offset    , Function    , Node_Name    , Address    , Length
SMD_DI_01    , DA_DI_01 , 0 , Passive , MBP_Srv_11 , 10001    , 200
SMD_DO_01    , DA_DO_01 , 0 , Passive , MBP_Srv_11    , 00001    , 200
```
## <span id="page-11-0"></span>**3.3 Editing Configuration Files**

The configuration file is in comma-delimited format where entries within a line are separated by commas and the end of a line is indicated by an entry without a comma. This file can be edited using spreadsheet programs or any text editor.

It is recommended that the CONFIG.CSV file be backed up before editing. Once edited, the file can be saved and uploaded in the Graphic User Interface (see FieldServer GUI Manual for details).

Refer to **Section 13.4 Permissible Values for [Configuration](#page-69-1) File Variables** for the parameters that are usually filled out in the configuration file. Only the specified values may be used - other values may affect FieldServer performance or functioning.

Not all parameters are compulsory for every driver (see the related driver manual for details). The **bold** legal value is the value that will be used if the parameter is not specified.

Not all variables need be defined for every configuration. Depending on the protocol and configuration, some variables might not be necessary. More detailed information is located in the relevant Driver Manual, including settings specific to the drivers being used for a particular application.

Most FieldServer parameters are specified in a configuration file and are fixed. A growing number, however, may be changed dynamically using values found in Data Arrays. We call these Dynamic Parameters. Refer to **Section 6.3 [Node](#page-46-0) [Parameters](#page-46-0)** for more information on Dynamic Parameters.

### <span id="page-11-1"></span>**3.4 Testing Configuration Files with DSW32.EXE**

DSW32.exe is a program that simulates the FieldServer on the PC and can be used for testing edited configuration files before transferring them back to the FieldServer. This file can be obtained by calling technical support. It is not necessary to use DSW32. The configuration can be loaded into the FieldServer and tested in much the same way.

- Open an MS-DOS prompt and navigate to the directory containing the configuration file.
- Type: "**dsw32.exe -c<configuration file**>", where <configuration file> is the name of the file to be tested. For example, to test the CONFIG.CSV file, type " DSW32 –cconfig.csv".

To test specific sections of a configuration file it is possible to ignore certain sections:

To ignore a block, use the "**ignore**" keyword at the start and the "**process**" keyword at the end of the block.

To ignore individual lines use "**//**".

The "**end**" keyword will stop processing the file, and anything after this keyword will be ignored.

The following is an example of the interface when using DSW32.exe.

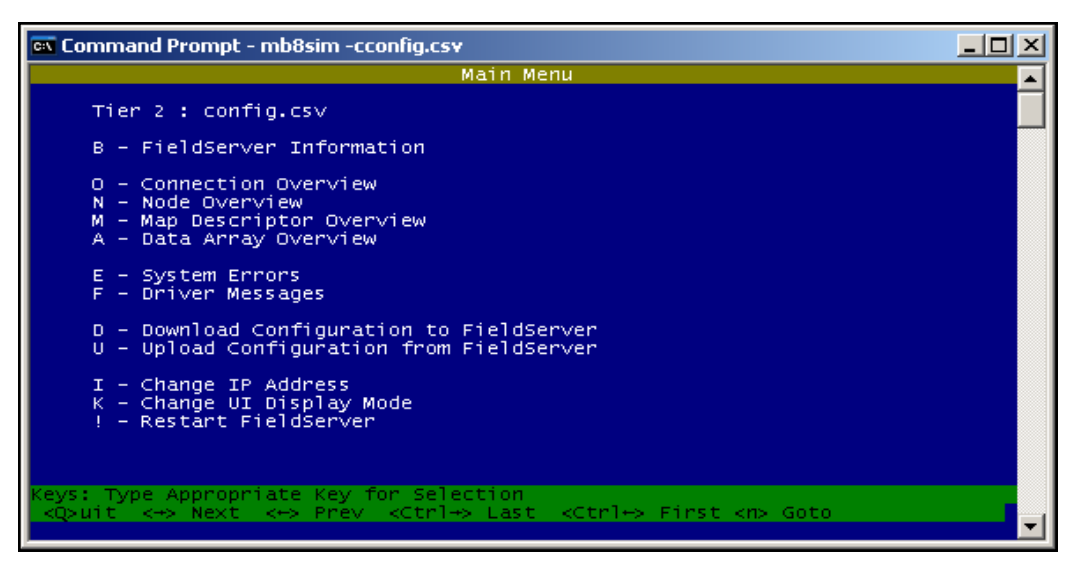

Check all screens to see if the file is working correctly, paying particular attention to the Error screen. From the main menu, press "E" to enter the error display screen, and examine the errors listed. Take note of System Errors or Configuration Errors. These indicate configuration problems in the configuration file.

NOTE: "System Overrun" errors may occur in this screen. They are caused as a result of the simulation and **will not cause any problems on the FieldServer.**

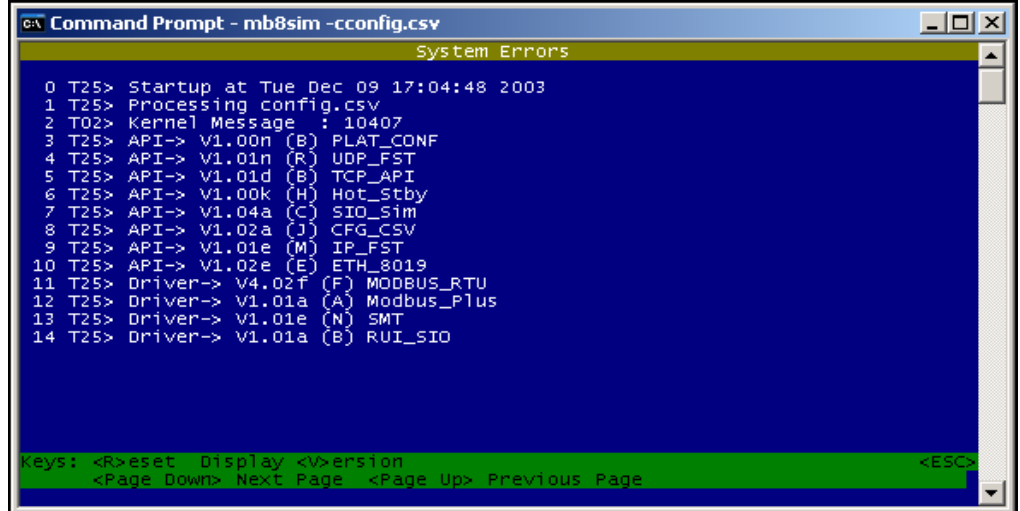

#### **In the above example:**

• None of these messages are errors. Config and system errors will have a "banner" saying "System Error" or "Configuration Error".

When the file is free from errors (with the exception of "System Overrun" Errors), download it using the "D" command from the main menu of the Remote User Interface.

### <span id="page-13-0"></span>**3.4.1 Additional Worthwhile DSW32 Checks**

- Check the Connections defined to ensure that they are as expected.
- Do the same for Nodes.
- Check the Data Arrays to ensure that all Data Arrays defined are there. If too many Data Arrays exist, this usually signifies that a spelling error exists in the configuration, and that incorrect Data Arrays were specified in the Map Descriptors.
- NOTE: The first few lines of the error screen are merely informative and relevant information used for fault finding and do not represent errors. Errors are shown as "System Error" or "Configuration Error" in the error **screen.**

# <span id="page-14-0"></span>**4 Map Descriptor Functions**

Map Descriptor functions determine how data is mapped between Data Arrays and the corresponding driver data points. The choice of function used is critical in ensuring that the right relationship is established with the device being communicated with. The most important decision to make when choosing a function is whether the function needs to be active or passive. Once this is determined, the trigger for initiating communications determines which active or passive function is used.

## NOTE: Not all functions are supported by all drivers. Refer to the specific Driver Manual for information on **functions supported by individual drivers.**

## <span id="page-14-1"></span>**4.1 Active vs. Passive Functions**

Active functions control the communications activity for the associated points in the network. Specifying an active function for a point will enable the FieldServer to decide when a point is updated and monitor the health of the communications path for that point (if the associated protocol allows for this). Specifying a passive function will mean that the FieldServer expects the communications for that point to be controlled and monitored by another device on the associated network.

## NOTE: By design, it is necessary that all active Map Descriptors communicate to a point that has a passive mapping on the remote device, and that passive Map Descriptors are controlled by an active mapping on the **remote device.**

There is a loose relationship between Active/Passive and Client/Server. Clients usually use active mappings and Servers usually use passive mappings, but Active Servers and Passive Clients do exist. Points that send an update to a network on change (such as Alarm panels) are a good example of Active Servers.

Another set of terminology used in this area is solicited vs. unsolicited messages. A Client receives a solicited message from a Server when it asks for it (the point is polled). A Client receives an unsolicited message from a Server when the Server sends the point without the Client asking for it. Clients that send solicited messages are Active Clients communicating with Passive Servers. Clients that receive unsolicited messages are Passive Clients communicating with Active Servers.

## <span id="page-15-0"></span>**4.2 Passive Map Descriptor Functions**

### <span id="page-15-1"></span>**4.2.1 Passive**

The Passive function will not initiate any communications but waits to be solicited by a remote device and responds with data accordingly. The Passive function will also accept writes and update the associated Data Array.

### <span id="page-15-2"></span>**4.2.2 Passive Client (Passive\_Client)**

The Passive Client function is intended for use where the associated Map Descriptor performs a Client function and is connected to an active Server. The Passive\_Client function will consume all unsolicited messages for the related point/s and store them in the associated Data Array.

Passive Server Applications

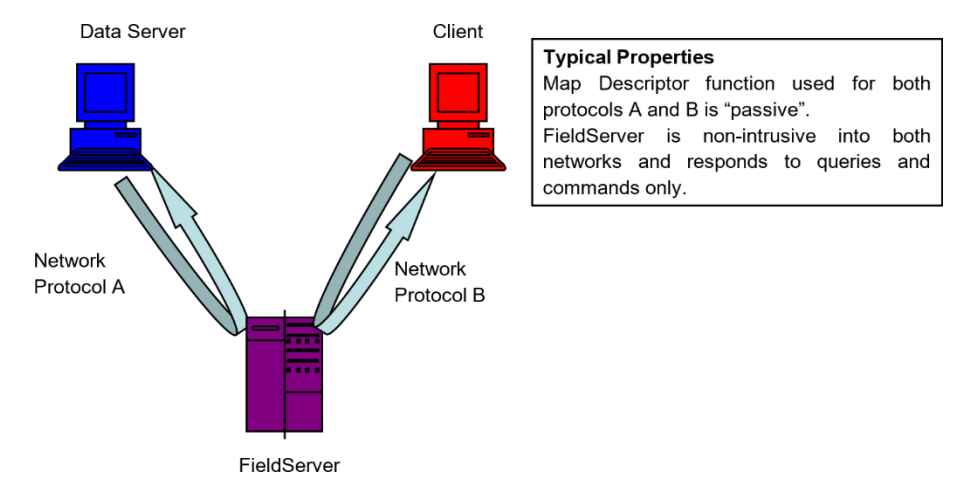

Some applications require the data Server to actively write data to and from the FieldServer. To do this it is necessary to change the Client side of the configuration to be passive.

Individual drivers have specific requirements for managing passive communications, but the following steps are typically required to change the Active Client side of a configuration file to make it a Passive Client.

- Remove Adapter/Port to Client side Node
- Change Function from RDBC to Passive
- Remove Scan\_Interval
- Change Node ID to remote device's target Device ID

If the Server side remains passive, then every Map Descriptor should have "Passive" as its function. Consequently, the Server device will write data to the FieldServer's Data Arrays, and the Client device will read that data from the same Data Arrays, making the operation of the FieldServer much like that of a normal data Server on an office network.

## <span id="page-16-0"></span>**4.3 Active Map Descriptor Functions**

A **Responsible Map Descriptor** is a Map Descriptor that inherently monitors the quality of the data that it is mapping and can be recognized by the "Function" parameter field. The following are all Responsible Map Descriptors.

## **NOTE: If specific supported drivers aren't mentioned, the function can be used by any driver.**

## <span id="page-16-1"></span>**4.3.1 Read Functions**

Read Block Continuous (RDBC)

The RDBC function will read a block of data of length specified by the "length" parameter and transfer that data to the Data Array specified. Reads are performed continuously at an interval specified by the "Scan\_Interval" parameter.

The RDBC function also has the ability to perform what is known as "write throughs". If the driver allows writing to the point related to the Map Descriptor where RDBC is specified, then the RDBC function will write the data in the Data Array back to the point when an update in the associated Data Array is detected. This makes RDBC the ideal function for read/write points.

### Read Block (RDB)

The RDB function works the same as the RDBC function except that only one read is executed at startup instead of a continuous number of reads.

### Active Read Continuous with Sequencing (ARCS)

This function will perform the same operation as an RDBC (Arc) function but will sequence through the range of addresses starting at "Address" and wrapping at "Address + Length". A length of 1 will be used for every one of the Addresses that gets polled. The following drivers currently support the ARCS function.

- Modbus RTU
- Lutron\_Machine
- BACnet MS/TP, BACnet/IP
- Metasys N2

Active Read Continuous with Offset (ARCO)

This function does a read of length 1 for a range of addresses.

Active Read at Startup (ARS)

This function does an active/single read on startup, or every time the associated node goes online.

### Read Block Continuous Expedite (RDBCE)

This function can be used to give higher priority to read data map descriptors that may be held back in a situation where many writes are triggered or where other read map descriptors are taking a very long time to read data. The kernel will alternate between normal and expedited read map descriptors instead of servicing the map descriptors one after the other as they are found in the configuration file.

Active Read Discovery on Startup (ARDS)

This function is used for discovering known Modbus RTU devices. A register(s) will be read and if a known value is received, a profile configuration will be loaded.

Discovery based on Modbus Register:

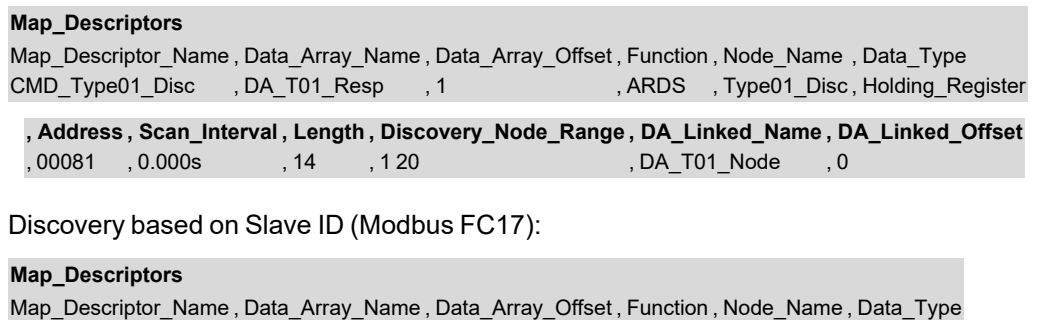

CMD\_SLAVE\_ID , DA\_LOAD\_ID , 1 , ARDS , Discovery , Slave\_Id

**, Config\_Table\_Name , Scan\_Interval , Length** , slave\_id\_profile , 0.000s , 20

**NOTE: This function is only available for OEM customers who have pre-configured profiles. This function is not compatible with the QuickServer Gateway.**

## <span id="page-18-0"></span>**4.3.2 Write Functions**

Write Block on Change (WRBX)

The WRBX function will write data from the Data Array to the remote device. The write is triggered by a change in the associated Data Array. If the associated Data Array is updated a write will occur, even if the value/s within the Data Array have not changed. The "Scan\_Interval" parameter is not required for this function as writes are event driven and not continuous.

Write Block on Change of Value (WRBCOV)

The WRBCOV function operates much the same as a WRBX but will only write on a value change. The write is triggered by a change in value in the associated Data Array. If the associated Data Array is updated with the same value a write will not occur. The "Scan\_Interval" parameter is not required for this function as writes are event driven and not continuous.

#### Write Block Continuous (WRBC)

This is similar to the WRBX function, except that the writes occur at a regular interval rather than on an event driven basis. The frequency of the writes is determined by the "Scan\_Interval" parameter.

Write Block (WRB)

This function is the same as WRBC except that only one write is executed at startup instead of a continuous number of writes.

Active Write at Startup (AWS)

This function does an active/single write on startup, or node coming online.

#### **NOTE: Does not work with any BACnet driver.**

#### Active Write on Trigger (AWT)

This function is used to affect a single data write per trigger. As with the WRBX function, the write only occurs when the Data Array is updated. In this case the updated data is not used to form the write but updating the Data Array triggers a read of a Secondary Data Array which contains the data to be served in the write.

In the example below (from the Lutron Machine Driver) the driver watches the Data Array called 'Lut\_triggers' (offset 13). If that Data Array element is updated (even if the value remains unchanged) the the write is triggered. The driver extracts the data from the Secondary Data Array called 'Set\_tlck' (offset 0) and forms a message to write this data to the field device.

Only certain drivers support/require the use of this function. For other drivers, AWT is a synonym for WRBX since there is no secondary Data Array to extract information from.

### NOTE: The driver may extract more data from the array than specified by the 'length' parameter. The only way to **know how much data is to read that specific driver's manual.**

#### **Map\_Descriptors**

Map Descriptor Name , Data Array Name , Data Array Offset , Function , Node Name , GRAFIK command Set\_tck , Lut\_triggers , 13 , AWT , LUT\_GRF6\_0 , Set\_tclk

**, DA\_Lut\_List , DA\_Lut\_List\_Offset , Length** , Set\_tclk , 0 , 1

# <span id="page-20-0"></span>**5 Data Manipulation Features**

The features described in this section may or may not be needed depending on the application where the FieldServer is implemented. If the application calls for straight passing of data without modification through the FieldServer, then the features in this section will probably not be useful.

## <span id="page-20-1"></span>**5.1 Moves**

The Moves function permits data to be moved from one Data Array to another. The function parameter within moves allows data manipulation to occur while moving the data. Examples of this are Logic operation, Integer to floating point conversion, etc. Scaling, Logic and Math are also possible while moving data.

With the exception of Conditional Moves (**Section 5.2.6 Task [Moves](#page-29-0)**), each Data Array location may only act as the target location of one Responsible Move. This ensures that the data source can be uniquely determined in order to establish source data validity, and so that a write through the target data location is directed to the appropriate location.

Moves will execute whenever the source data changes or the scan interval (if specified) expires. If a task move does not have a scan interval defined, a default scan interval of one second is assumed.

A Move operation must specify the following elements:

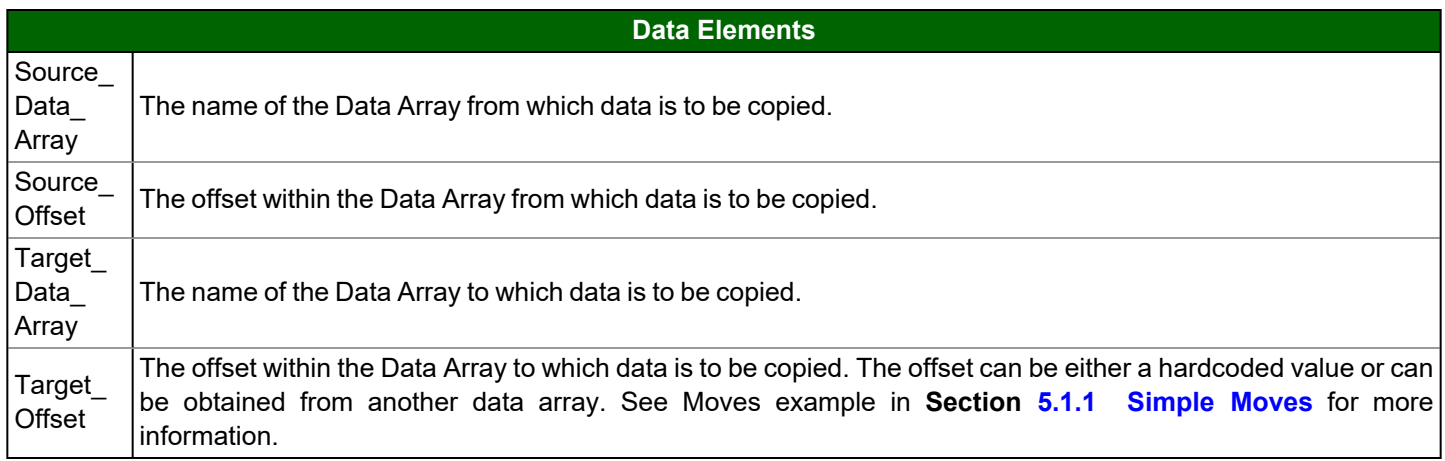

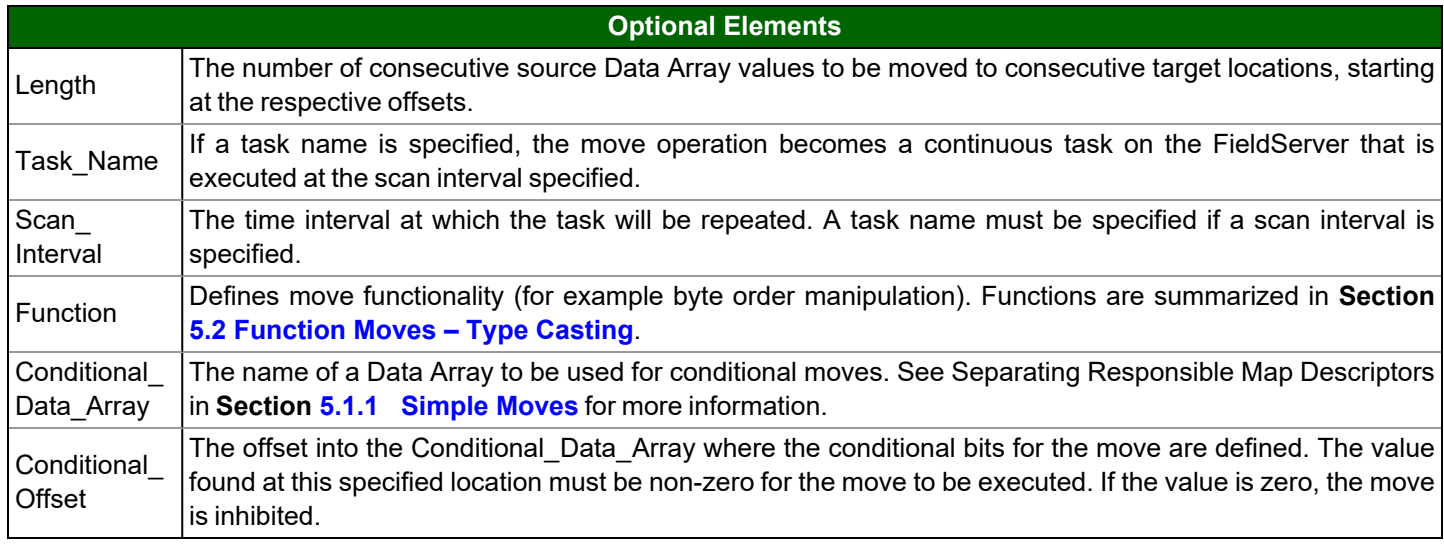

### <span id="page-21-0"></span>**5.1.1 Simple Moves**

The simplest move involves the transfer of data without any format or protocol changes. Whenever the Source Data Array is updated (not necessarily changed) the Target Data Array will be updated.

Simple Move Example

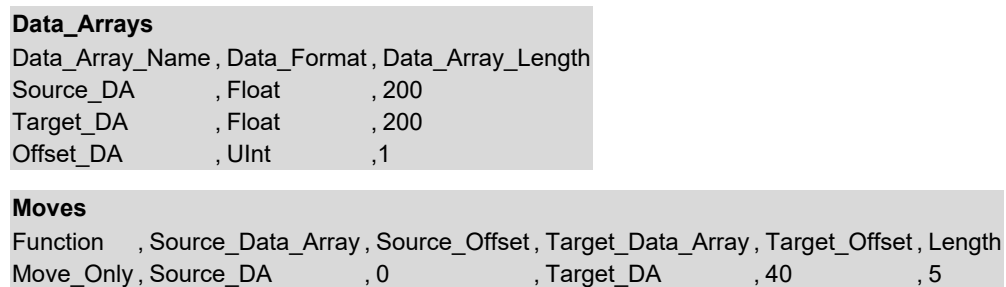

#### **In the above example:**

- **Target\_Data\_Array** A move is reversible, meaning data can move from Target\_DA to Source\_DA if applicable (writeable points).
- **Length** Five Floating point values are moved from the first offset of Source\_DA to offset 40 of Target DA.

Target Offset Example:

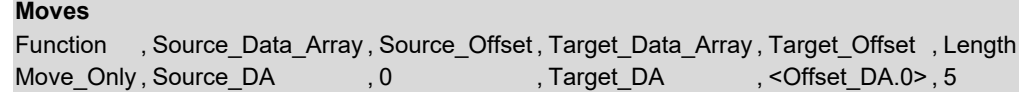

#### **In the above example:**

• **Target\_Offset**– The Target Offset Value will be obtained from the Offset\_DA at offset 0.

## Grouping Data

The location of data in Data Arrays on the FieldServer is determined by corresponding Map Descriptors. Should a Client poll the FieldServer for data spanning more than one Map Descriptor, the FieldServer will not know which Map Descriptor to use. This can be circumvented by moving data from multiple "Client Side" Source Data Arrays to a single "Server Side" Target Data Array. This Data Array should be larger (of greater length) than the maximum poll length of the Client.

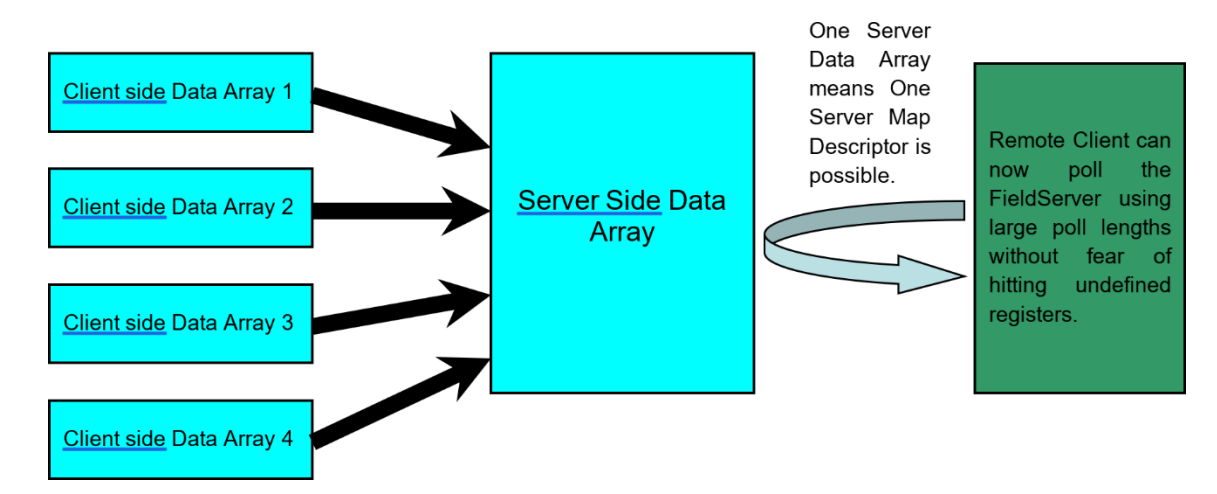

For example, consider a Modbus Client needing registers 40001 through 40050 from the FieldServer. The poll lengths used to obtain this data are unknown.

This could be configured in the FieldServer Server side as follows.

### **Configuration 1:**

Map Descriptor 1 serves up 40001 Length 25.

Map Descriptor 2 serves up 40026 Length 25.

If the two poll blocks fall within these two address spans, the poll will be successful, however, if all 50 registers are polled in a single poll it will fail.

### **Configuration 2:**

Map Descriptor 1 serves up 40001 Length 50.

For this to work, all 50 points must be contiguous in the same Data Array so that one Map Descriptor can be created. If all 50 registers are polled in a single poll it will be successful. If the Client polling algorithm keeps a fixed length of 50, and then decides to poll address 40050, length 50, the poll will fail because addresses 40051 through 40099 are not declared in the FieldServer.

### **Configuration 3:**

Map Descriptor 1 serves up 40001 Length 200.

For this to work, points must be contiguous in the Data Array, and the Data Array length must be at least 200. Since Modbus can poll a maximum length of 125, a Client cannot poll the required registers and encounter an address that is not configured. This is therefore the most robust solution, and only costs a few points.

### Separating Responsible Map Descriptors

Responsible Map Descriptors are active Map Descriptors that control the Communications (see **Section 4 Map [Descriptor](#page-14-0) [Functions](#page-14-0)**). Two Responsible Map Descriptors cannot share the same Data Array Offset due to monitoring functions present in the kernel (refer to **Section 4.3 Active Map [Descriptor](#page-16-0) Functions** for more information). If two Responsible Map Descriptors require access to the same data, the data can be made accessible to the second Responsible Map Descriptor by moving it to a second Data Array.

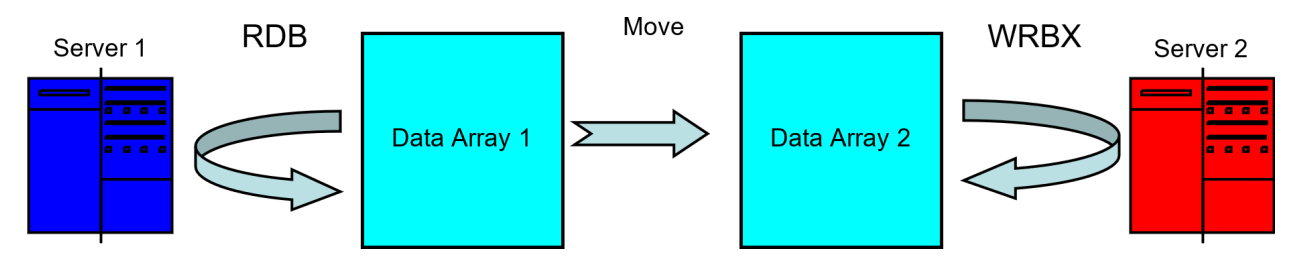

Creating a LonWorks SNVT\_Switch from 2 Modbus Registers

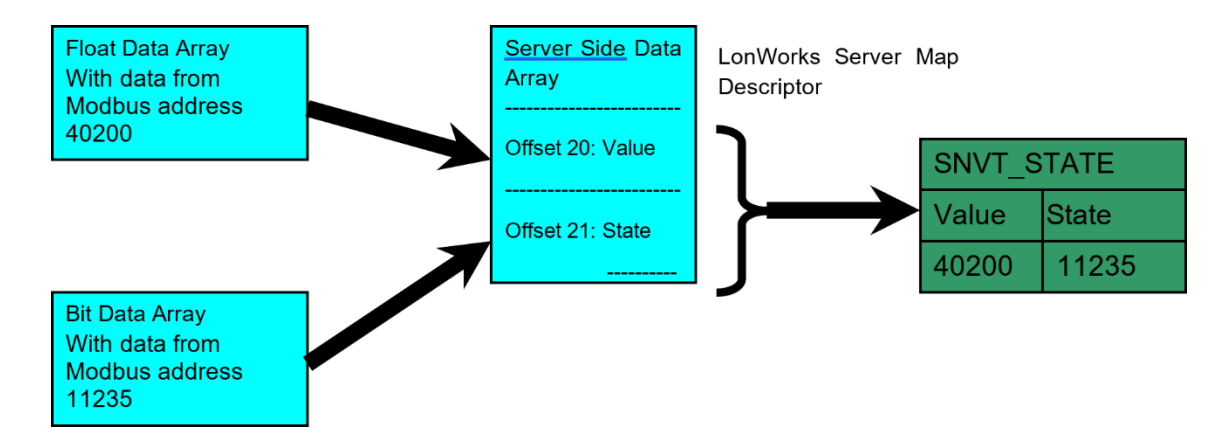

## <span id="page-24-0"></span>**5.2 Function Moves – Type Casting**

It is often necessary to manipulate incoming data to create the necessary outgoing data by either joining smaller data types to create a larger data type or splitting larger data types to deliver smaller data types. An example of this is Modbus, where two 16 bit registers are used to transfer a 32 bit floating point value. Upon receipt of these two registers, the FieldServer needs to join the integers to extract the floating point value. The Type Casting moves described below perform these kinds of operations.

## <span id="page-24-1"></span>**5.2.1 Functions Available for Type Casting**

- Join\_Float, Split\_Float
- Join\_Int16, Split\_Int16
- Join\_Int32, Split\_Int32
- Swapped versions of the above (Big Endian vs Little Endian)
- Bit\_Extract, Bit\_Pack, Bit\_Move

The following legacy functions have been replaced by the functions listed above. They are simply presented in the table below for reverse compatibility.

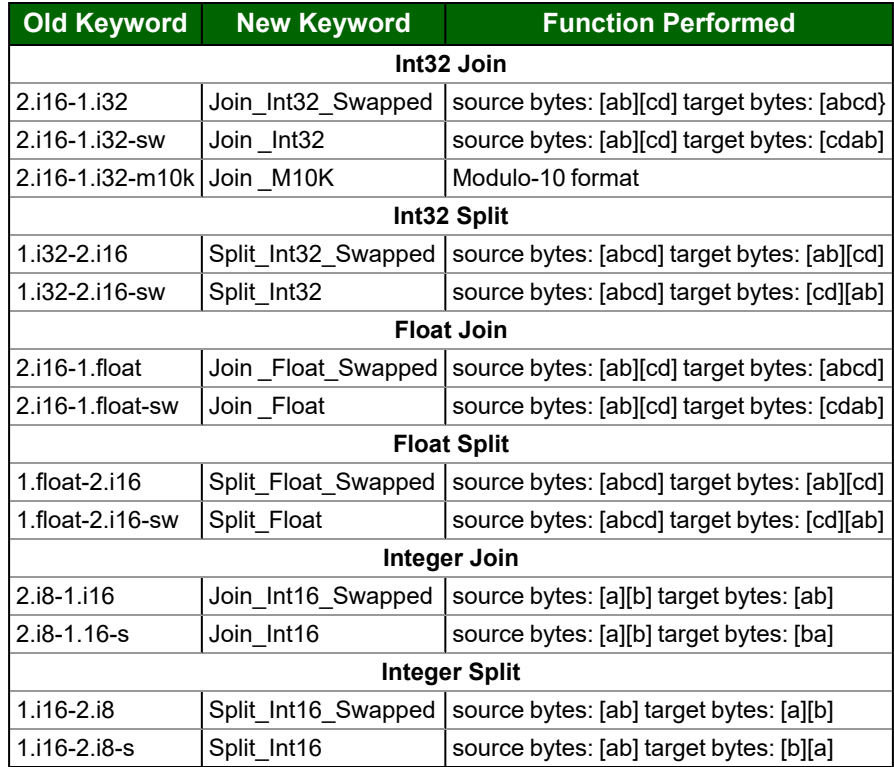

### <span id="page-25-0"></span>**5.2.2 Converting Two Integers to a Float**

#### **Data\_Arrays**

Data\_Array\_Name , Data\_Format , Data\_Array\_Length Source DA , Uint16 , 200 Target DA , Float , 200

In the example below, ten 16 Bit Integers are taken from Source DA and combined in twos to make up 5 floating point values.

### **Moves** Function , Source\_Data\_Array , Source\_Offset , Target\_Data\_Array , Target\_Offset , Length Join Float , Source DA , 0 , Target DA , 40 , 5

#### **In the above example:**

**Length** – Length refers to the data type referenced in the Function. For example, if n is the value shown in Length, then:

**Join\_Float** Creates n Floats.

**Split\_Float** Disassembles n Floats.

**Join\_Int16** Creates n Integers.

<span id="page-25-1"></span>**Bit\_Extract** Extracts n Bits, etc.

#### **5.2.3 Using Moves to Pack and Unpack Bits to/or from a Register**

A register provided by a device often consists of a set of binary values packed together for efficient data transfer. These registers are normally 16 bits in size but may also be 8 or 32 bits long. Since a register is read as an analog value by most protocols, these binary values need to be extracted out of the register into a bit data array before they can be read as useful data. The Bit Extract Move function has been created for this purpose.

The Bit\_Pack function can be used to pack bits into a register.

The Bit\_Move function allows the user the ability to extract a group of bits in one register and place them singly into another register.

The Bit\_Offset keyword can be used to start moving a group of bits from a specified offset within the register. This keyword may also be used in conjunction with the Bit\_Extract and Bit\_Pack functions to specify the first register offset to Extract or Pack.

The Length keyword will always specify the number of bits to be moved in the move operation when using these three functions. If the length keyword is not used, then only one bit will be moved.

The Data\_Array\_Type being used in source and target Data\_Arrays can produce varying results and care should be taken to use the correct type. For example, when using the Bit\_Extract function, it makes sense to use Byte, UInt16, or Uint32 source Data\_Array\_Types to extract 8, 16 or 32 bits per register respectively. It also makes sense to use the Bit Data Type for target Data\_Array\_Type. However, the FieldServer will allow other types to be used and follow a routine choice of conversion that may not be considered predictable to all users. For example, if the Float Data\_Type is used as a source type in Bit\_Extract, 32 bits per register will be extracted according to the rounded Integer number being represented in the Float Register. If the Float Data\_Type was used as a target type in Bit\_Extract, then each float register would store one binary value and would only ever represent 1 or 0.

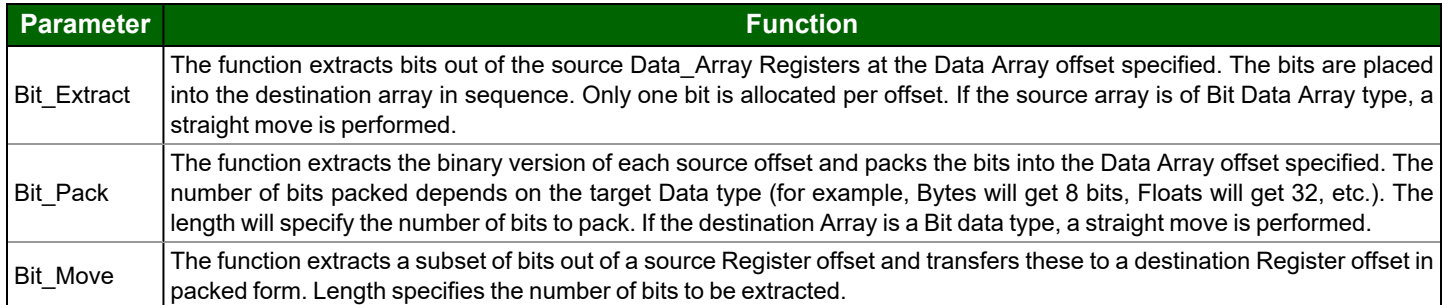

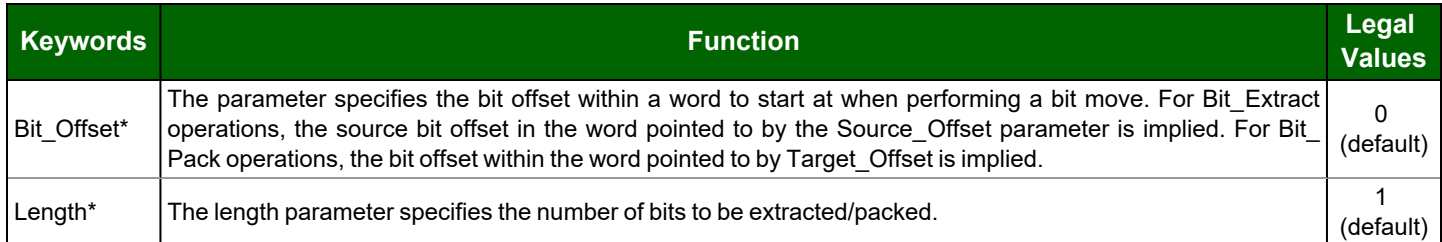

### <span id="page-27-0"></span>**5.2.4 Examples**

#### Simple Bit Extraction

The following example extracts 3 16-bit registers worth of data from the 6th register of the source array into the equivalent target of 48 bits:

#### **Data\_Arrays**

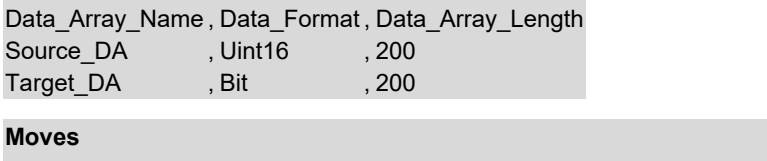

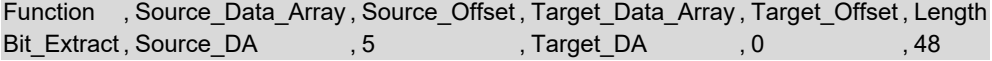

#### Simple Bit Packing

In this example, 12 bits are packed into the 3rd and 4th register of the target byte array, starting at the eleventh bit in the source array. Note that the second target register will only be half populated, leaving the last 4 bits empty.

#### **Data\_Arrays**

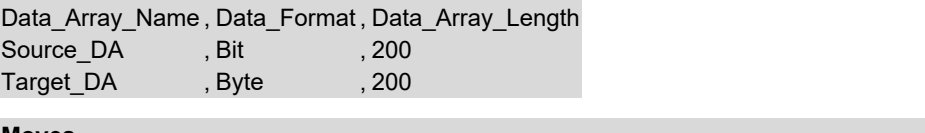

#### **Moves**

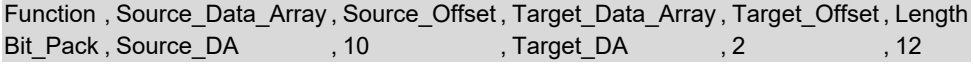

#### Extracting Bit Groups

The following example extracts 3 bits from the second byte of a 32-bit register and places them into a byte register on their own. The Bit\_Offset keyword is used here to achieve this:

#### **Data\_Arrays**

Data\_Array\_Name , Data\_Format , Data\_Array\_Length Source\_DA , Uint32 , 200 Target\_DA , Byte , 200

#### **Moves**

Function , Source\_Data\_Array , Source\_Offset , Bit\_Offset , Target\_Data\_Array , Target\_Offset , Length Bit Move , Source DA , 0 , 8 , Target DA , 0 , 3

## <span id="page-28-0"></span>**5.2.5 Bit Extraction Application Example**

Assume a Liebert device has been set up as follows:

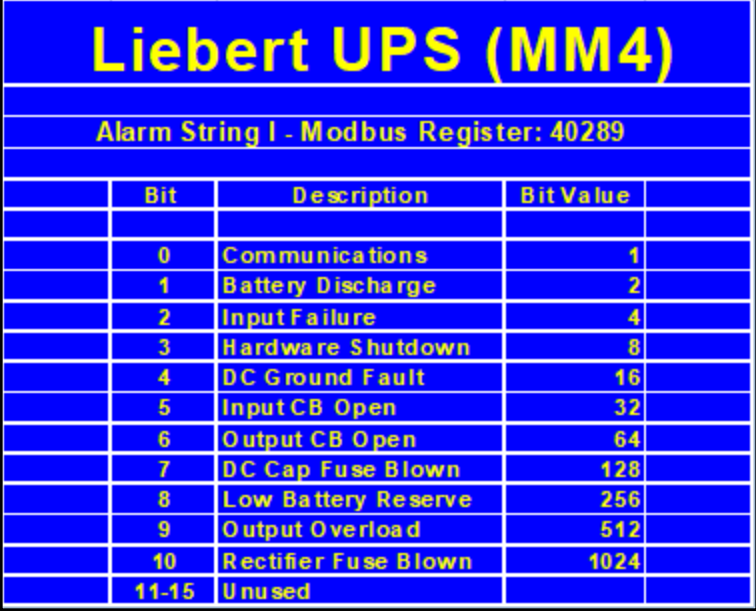

Bits 0 - 10 are each used to specify a unique event, and each has a corresponding integer value determined by the binary contribution it makes to the integer value. For example, bit 10 has an integer value of 1024 as its weighting in the integer value is 2 to the power 10.

A single packed bit integer with a value of 1034 signifies a blown rectifier fuse, a hardware shutdown, and a battery discharge (sum of the values for the corresponding events). The value "1034" has no meaning as such, but when the integer is "unpacked" the individual data bits communicate the required information. This is depicted in the following diagram.

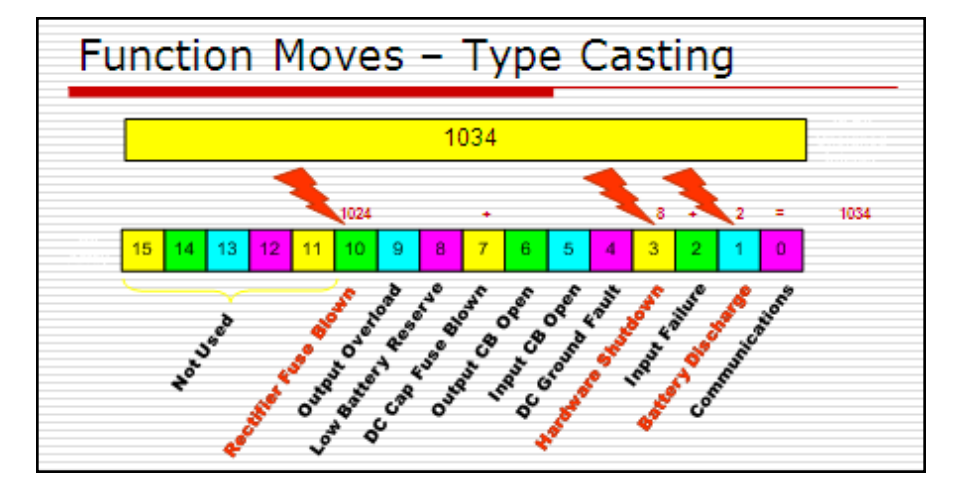

## Example Configuration

#### **// Example of Bit Extraction**

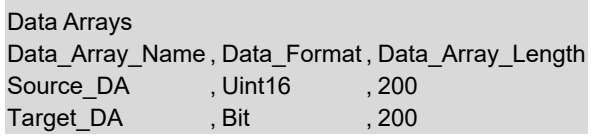

#### **Map Descriptors**

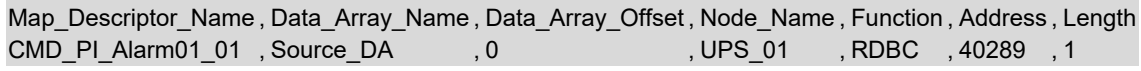

#### **Moves**

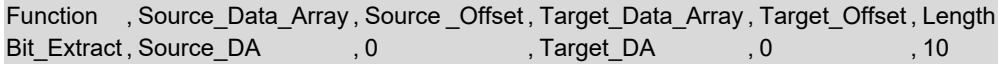

#### **In the above example:**

• **Target\_Data\_Array** – Target\_DA offsets 0 to 9 now contain the first 10 bits of Register 40289. These can now be served as bits to the protocol of choice.

#### <span id="page-29-0"></span>**5.2.6 Task Moves**

If a Task\_Name is defined the move will become a repetitive task and the data will be updated on a regular basis. The time between updates can be set using the Scan Interval parameter. If the Scan Interval parameter is set the Task Name parameter must be set. If a Task\_Name is declared, but no Scan\_Interval is defined, a default scan interval of 1s is assumed.

Node Status

The following data array can be configured to capture the status of a Node (refer also to **Section 6.1.1 Node [Status](#page-43-2) [Function](#page-43-2)**).

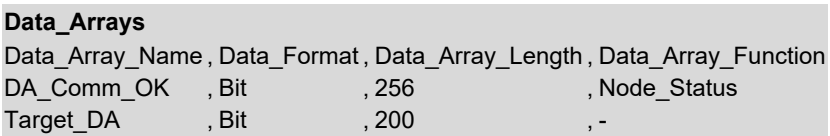

Node status bits are only evaluated by the FieldServer when the data is accessed. Since the data is only accessed on update, the data will be neither accessed nor updated and a move would never occur. This can be circumvented by giving the move a Task\_Name and specifying a Scan\_Interval.

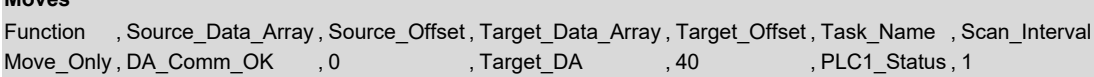

**Moves**

### <span id="page-30-0"></span>**5.2.7 Match-Pattern**

The match pattern move is used at run time to move a customized single value based on combinations of values in a Data Array as compared with preloaded customized criteria.

- The user builds a table of patterns (strings of tokens separated by "-") each linked to a particular location in a target Data Array.
- A "PATTERN DID NOT MATCH" string may also be defined and linked to a Data Array location.
- A pattern is built based on the values in the Data Array at run time by the move function.
- The pattern built at run time is compared with the preloaded table of patterns. The tokens in each pattern must match exactly. If the preloaded pattern contains a wildcard (\*), that token would not be compared.
- If the pattern matches a pattern in the table, its value will be stored in the target Data Array at the specified location.
- If the pattern does not match any of the preloaded patterns in the table a check is done for a "PATTERN DID NOT MATCH" string in table. If found, the corresponding value will be stored in the target Data Array.
- If a "PATTERN DID NOT MATCH" string is not defined, a default value of –1 will be stored and an SDO will be generated prompting the user to add a "PATTERN DID NOT MATCH" record to the table.

In the example below, a combination of 4 values in a "Tokens" Data Array shows the status. The FieldServer can perform "match-pattern" arithmetic and store the status as a single number 0 thru 8.

#### **Data\_Arrays**

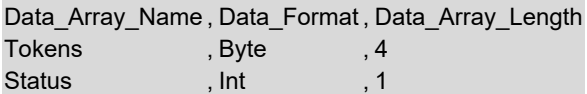

Consider the following combinations of 4 values, here \* is a wildcard. The token starting with the wildcard will not be compared.

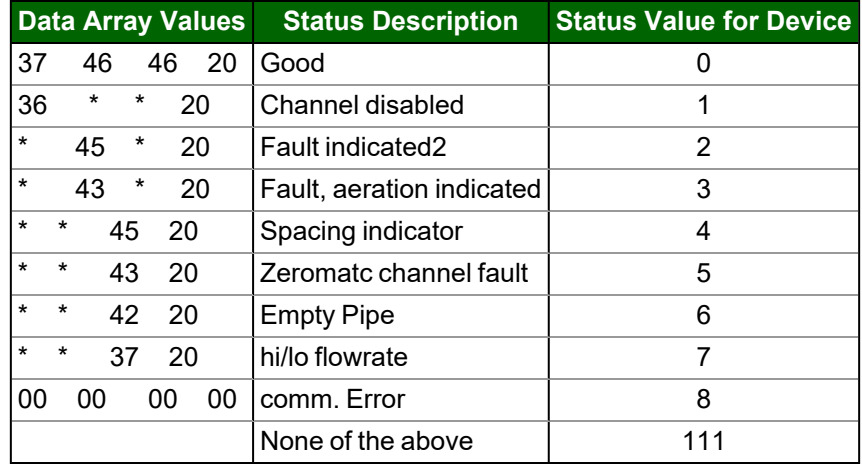

## Table of Patterns Configuration Example - Offset Table

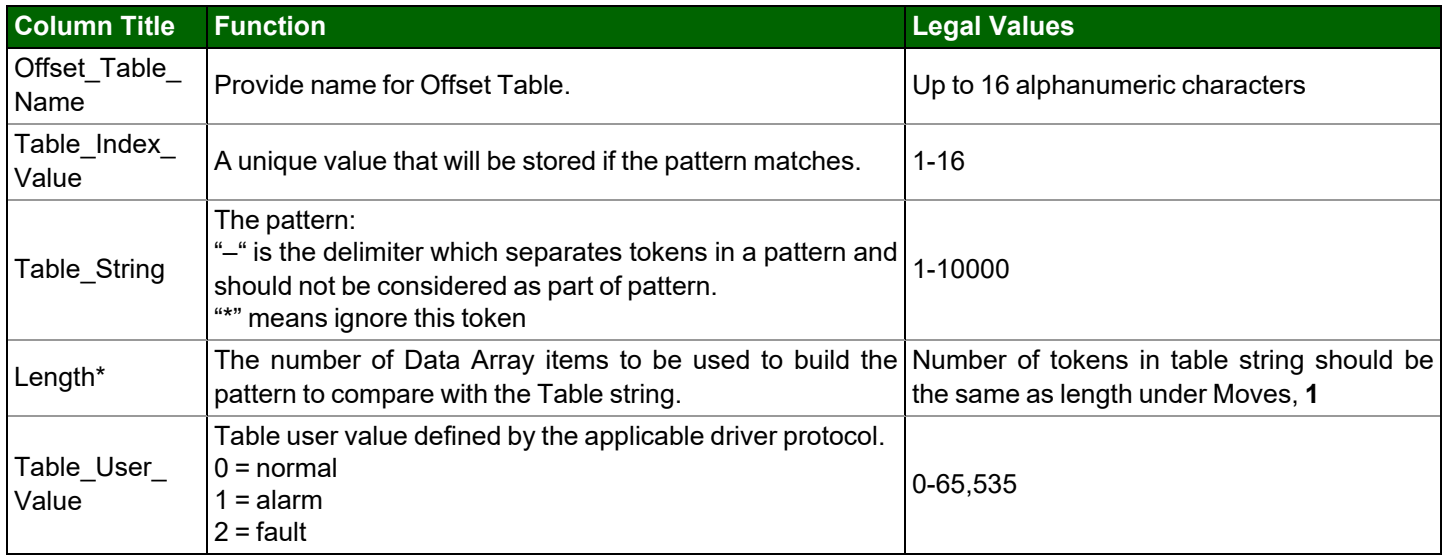

#### **Offset\_Table**

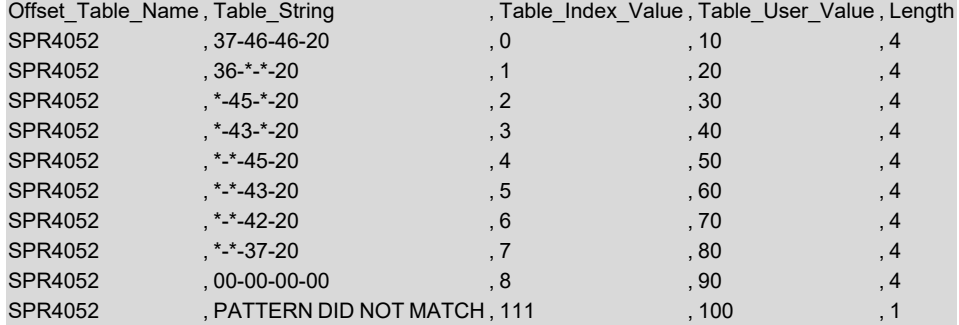

#### Moves Definition

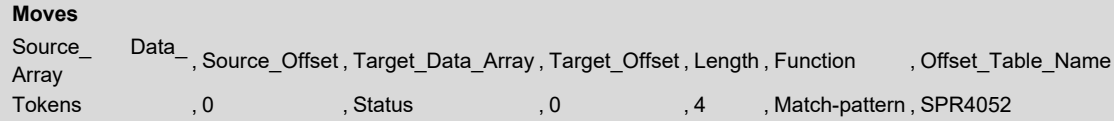

The "Status" Data Array will contain only the numbers 0 thru 8 or 111 depending upon the combinations existing in the "Tokens" Data Array.

### Table String Composition

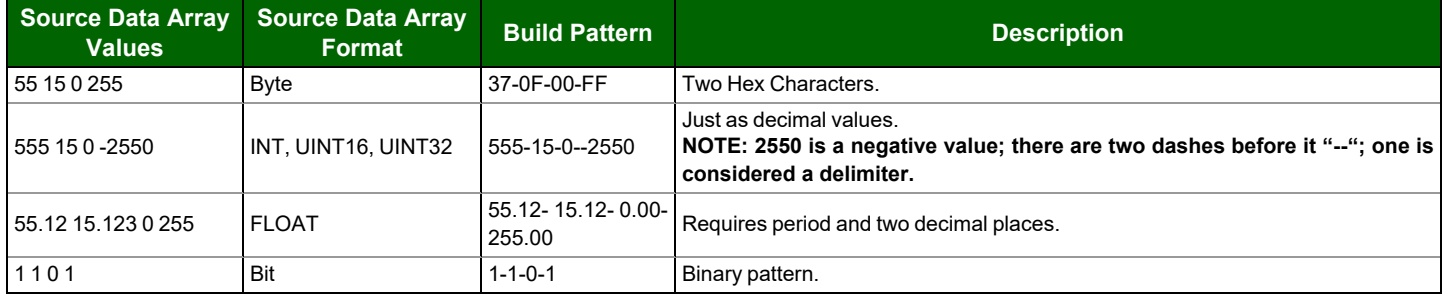

### **NOTE: "\*" can be inserted in place of any token if the value for that token is unimportant.**

### <span id="page-32-0"></span>**5.2.8 Conditional Moves**

A move can be defined so that it is executed conditionally based on the status of a bit in a predefined Data Array location (conditional Data Array).

A useful feature of the conditional move is that data is able to be moved to the same target offset as defined by another conditional move. The user is thus able to move data from different sources into the same target based on the status of a bit in a Data Array.

The conditional bit can be placed in any Data Array and can also be in the source or destination Data Array. It simply needs to be declared in the Move instruction parameters.

A conditional move needs to be scheduled by the kernel for processing and therefore requires a task name and scan interval. The Parameters for a Conditional move are as follows:

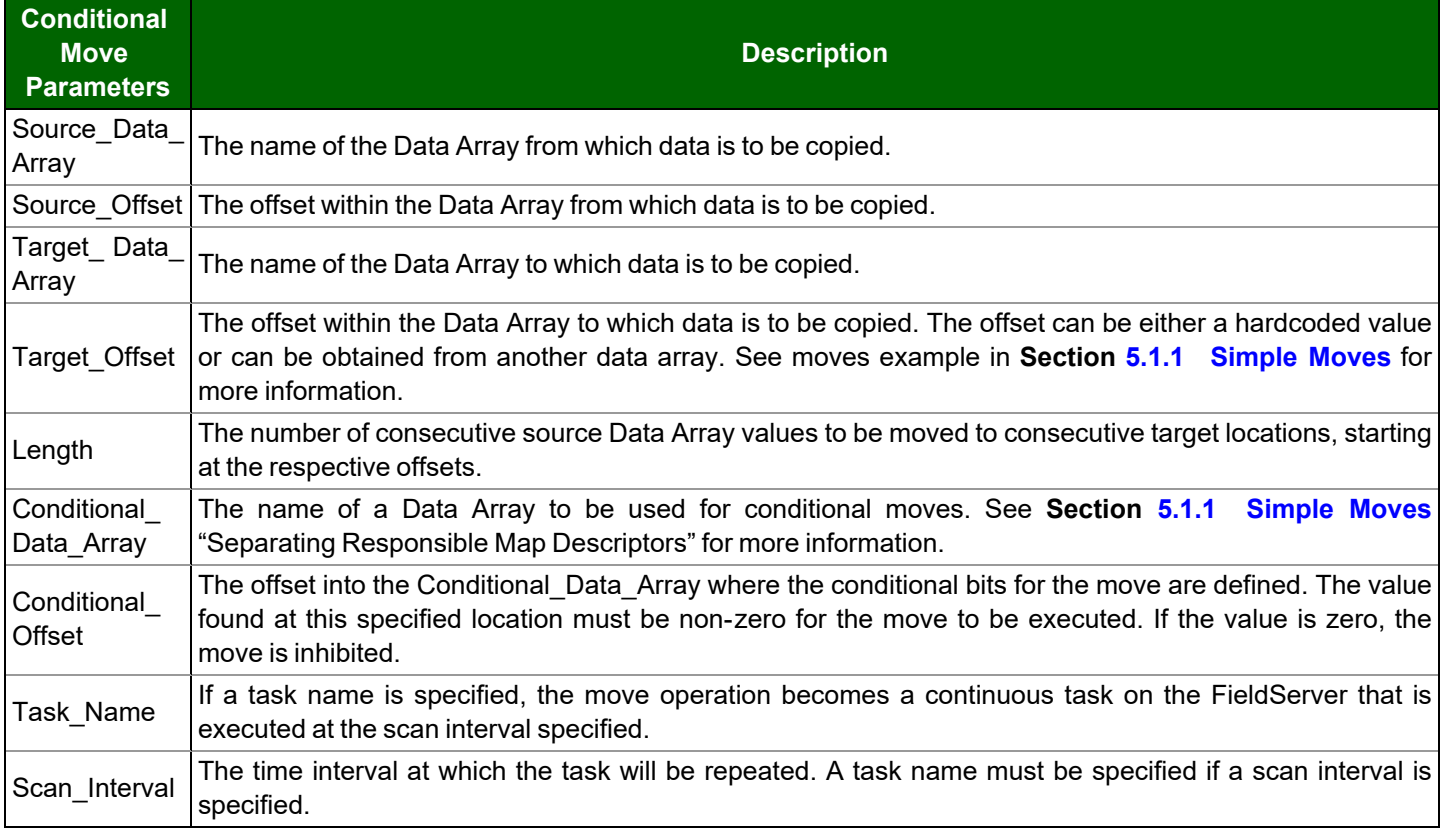

### Conditional Moves Example 1

In this example, the user needs to move the data from one of two source locations based on the status of bit 1 or 2 of the conditional Data Array. If bit 1 is high, then the data from Source\_1 will be moved. If bit 2 is high, the Data from Source\_2 will be moved. The kernel checks the condition of the bits every second for a change in status.

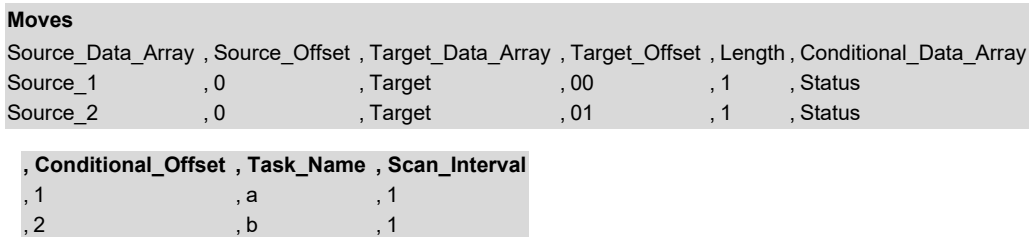

#### Conditional Moves Example 2

In this example, the data from DA\_GV\_01 will be moved to Gas\_Snapshot only when DA\_GP\_PW\_01 or DA\_GL\_PA\_01 is updated on offset 192. In this example all of the Data Arrays are bits, but analog data types will work as well.

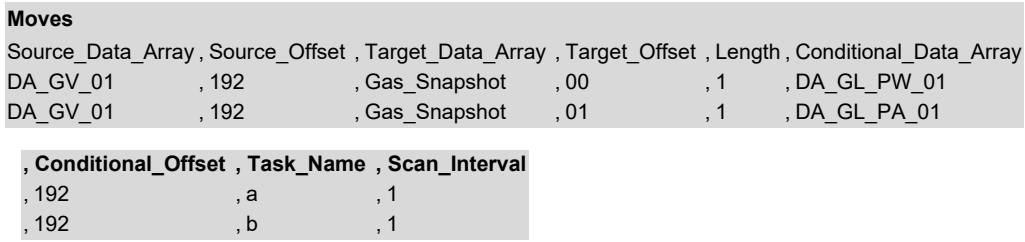

The Conditional Move that executed last becomes the Responsible Move by which data validity is determined, and through which write operations are routed. If none of the Conditional Moves targeting a specific location have executed, the Conditional Move defined last acts as the Responsible Move.

## <span id="page-34-0"></span>**5.3 Mathematical Functions**

Mathematical functions implement subset of math functions of Data Array values. Some single-operator functions can be incorporated into Moves, but Multi-operator/operand functions must be defined in the Math block. The length of the move defines the number of input operands.

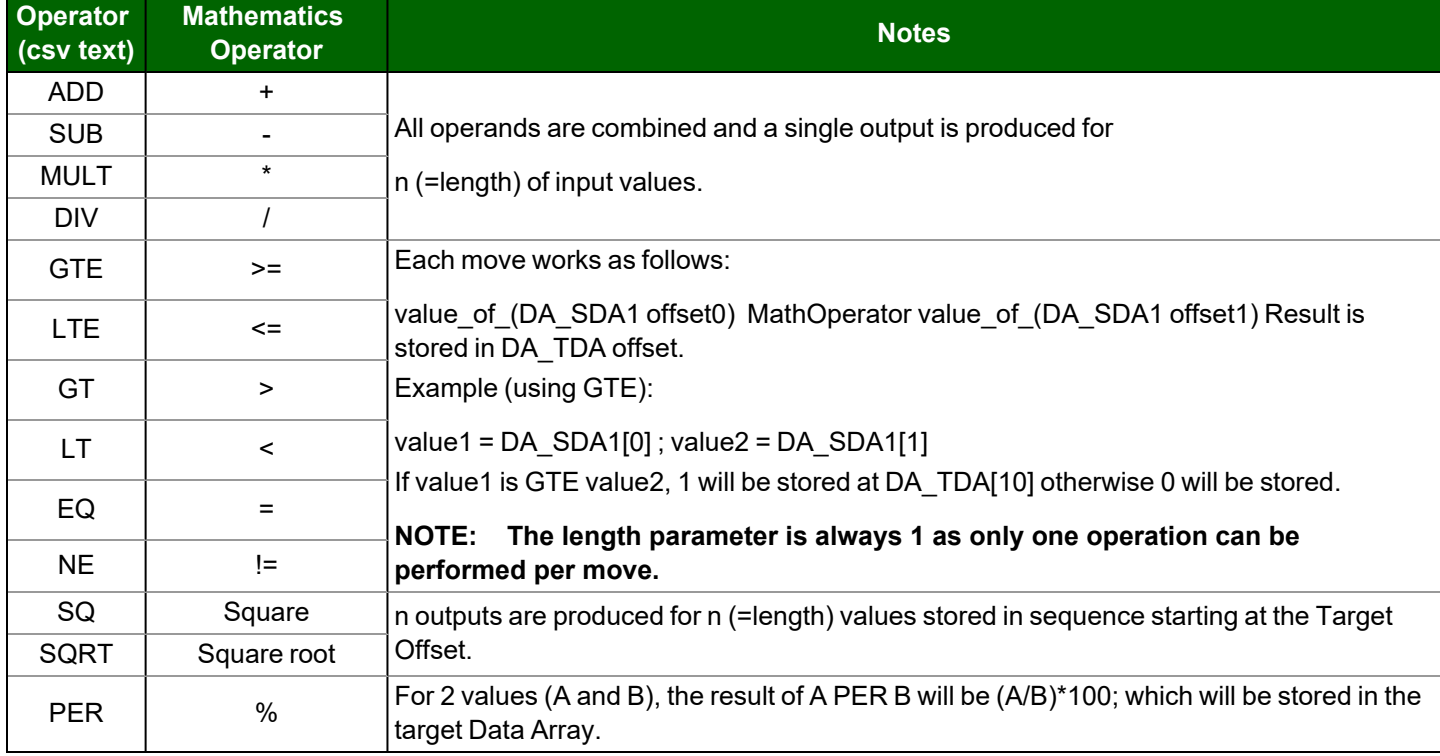

The following table shows the Mathematics functions and their text representation:

### <span id="page-34-1"></span>**5.3.1 Math Function as a Moves Function**

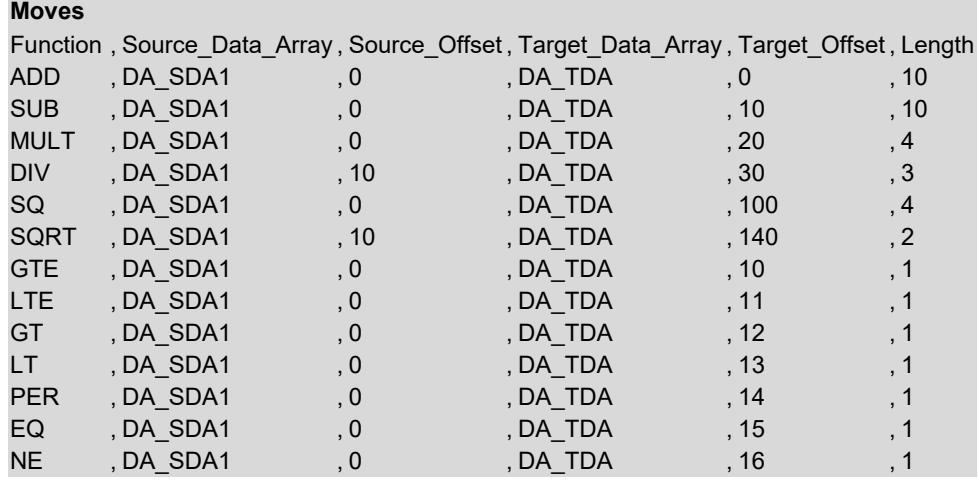

### <span id="page-35-0"></span>**5.3.2 Standalone Math**

The Math definition allows up to four source data locations, up to four Math operations, and one output data location. Operands are kept on a "stack" and are operated on in the sequence in which they have been defined. Math functions consume 1 or 2 stack variables as inputs (2 for ADD, SUB, MULT, DIV, GTE, LTE, GT, LT, NE, EQ and 1 for SQRT, SQ) and leave the output on the stack, ready to be used by the next defined Math operation. The output of each operation becomes an input to the next operation, along with the next defined operand.

## **NOTE: Output of GTE, LTE, GT, LT, EQ, NE, AND, OR, and NOT is binary either 1 or 0.**

### **AND, OR, and NOT work the same way as Logic.**

The following fields are specific to the Math & Logic definition:

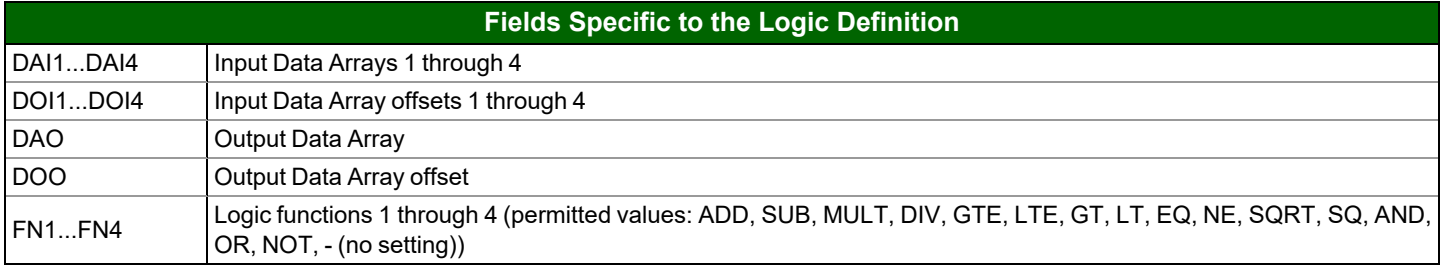

## <span id="page-35-1"></span>**5.3.3 Math Usage Example**

#### **Math**

Task\_Name , Scan\_Interval , DAI1 , DOI1 , DAI2 , DOI2 , DAI3 , DOI3 , DAI4 , DOI4 , FN1 , FN2 , FN3 , FN4 , DAO , DOO Task\_105 , 1 , DA\_1 , 0 , DA\_2 , 1 , DA\_3 , 2 , DA\_4 , 3 , ADD , SUB , MULT , SQRT , DA\_5 , 21

This definition will result in the following operation:

DA\_5[21] = Sqrt( ( ( DA\_1[0] + DA\_2[1] ) - DA\_3[2] ) \* DA\_4[3] )

#### **Math**

Task\_Name , Scan\_Interval , DAI1 , DOI1 , DAI2 , DOI2 , DAI3 , DOI3 , DAI4 , DOI4 , FN1 , FN2 Task 105, , 1 , DA 1, 0 , DA 2, 1 , DA 3, 2 , DA 4, 3 , Div , Sub

**, FN3 , FN4 , DAO , DOO** , Mult , Sq , DA\_5 , 21

This definition will result in the following operation:

DA\_5[21] = ( ( ( DA\_1[0] / DA\_2[1] ) - DA\_3[2] ) \* DA\_4[3] ) 2

## **Math**

Task\_Name , Scan\_Interval , DAI1 , DOI1 , DAI2 , DOI2 , FN1 , DAO , DOO Task\_105 , 1 , DA\_1, 0 , DA\_2, 0 , Per , DA\_5, 0

This definition will result in the following operation:

DA\_5[0] = DA\_1[0] Per(%) DA\_2[0]

Or

DA\_5[0] = (DA\_1[0] /DA\_2[0]) \* 100

For example, if DA\_1[0] = 10 and DA\_2[0] = 20 then this means Da\_1[0] is 50 % of Da\_2[0] so DA\_5[0] will contain 50.
# **5.3.4 Optional Parameters**

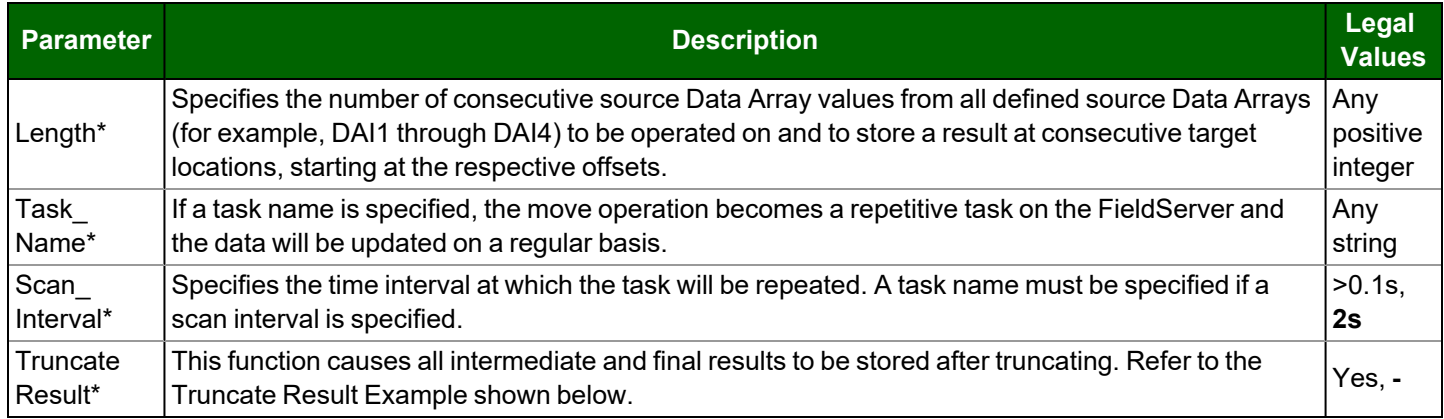

Truncate Result Example

### **Math**

DAI1 , DAI2 , DAI3 , FN1, FN2 , DAO , DOI1, DOI2, DOI3, DOO, Length, Truncate\_Results DA\_X , DA\_17 , DA\_17 , DIV , MULT , DA\_Z , 0 , 0 , 0 , 0 , 1 , Yes

If DA\_17[0] = 17 and DA\_X[0]=100=x

DA\_Z[0]=(x/17)\*17 will be = 85 NOT 100

## **5.4 Logic**

Logic functions implement Boolean functions (True/False statements) of bit Data Array values. Single-operator logic can be incorporated into Moves, but Multi-operator/operand logic must be defined in the Logic block.

## **5.4.1 Logic as a Moves Function**

The length of the Move defines the number of input operands. For binary operators [AND, OR] all operands are combined, and a single output is produced. For the unary operator [NOT] an output is produced for every input and is stored in sequence starting at the output location.

# **5.4.2 Standalone Logic**

The logic definition allows up to four source data locations, up to four logic operations, and one output data location. Operands are kept on a "stack" and are operated on in the sequence in which they have been defined. Logic functions consume 1 or 2 stack variables as inputs (2 for AND, OR, and 1 for NOT) and leave the output on the stack, ready to be used by the next defined logic operation. The output of each operation becomes an input to the next operation, along with the next defined operand.

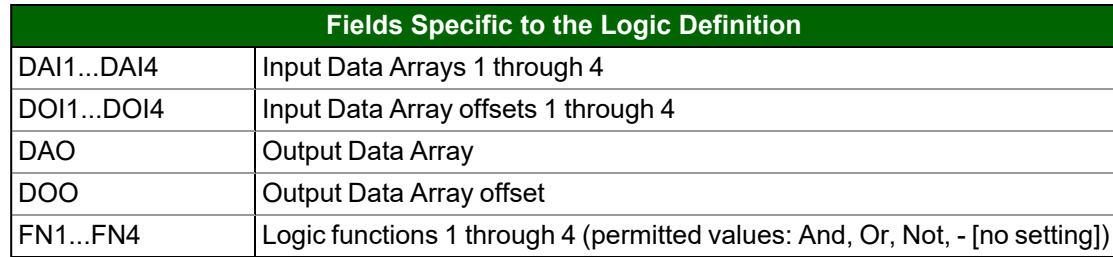

Logic Usage Example

#### **Logic**

Task\_Name , Scan\_Interval , DAI1 , DOI1 , DAI2 , DOI2 , DAI3 , DOI3 , DAI4 Task\_105 , 1 , DA\_1 , 0 , DA\_2 , 1 , DA\_3 , 2 , DA\_4

**, DOI4 , FN1 , FN2 , FN3 , FN4 , DAO , DOO**

, 3 , AND , OR , AND , NOT , DA\_5 , 21

This definition will result in the following operation:

DA\_5[21] = ~ ( ( ( DA\_1[0] & DA\_2[1] ) | DA\_3[2] ) & DA\_4[3] )

## **5.5 Scaling**

When writing a configuration file for the FieldServer, it may be required for the FieldServer to scale data before passing it on to the receiving devices. This can be accomplished in three different places in the FieldServer configuration:

- In the Client Side Map Descriptor section by adding scaling parameters.
- In the Server Side Map Descriptor section by adding scaling parameters.
- In the Moves section by adding scaling parameters.

In all cases, four keywords are added to the section that needs to be populated with the necessary scaling parameters. The FieldServer makes use of the four scaling parameters to calculate a slope and offset for scaling all incoming values. It is possible therefore, to do any linear value conversion that may be required.

## **5.5.1 Map Descriptor Scaling**

For the first two cases where keywords are added to the map descriptors, the four keywords to be used along with their valid ranges are as follows:

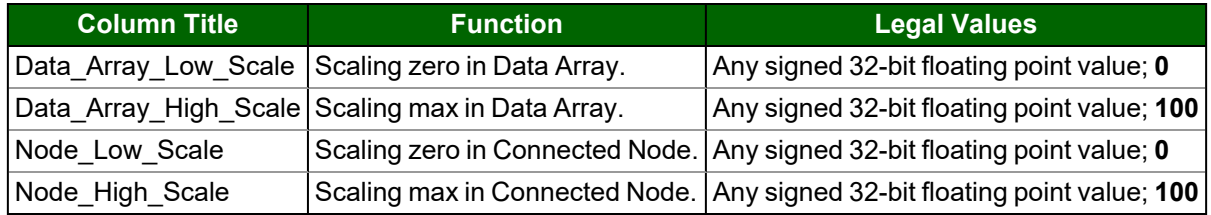

### **NOTE: Bold numbers in the Legal Values column are default.**

Converting Celsius to Fahrenheit

The following portion of a Map Descriptor example shows the settings required for a Client Map Descriptor to take a Fahrenheit temperature reading and store it into the Data Array as a Celsius value.

### NOTE: These parameters do NOT define the data range, thus a temperature of 500° F will still be properly **converted.**

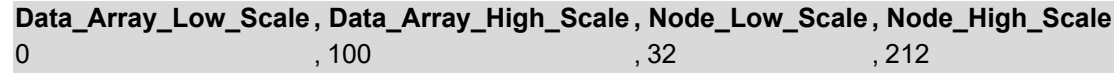

### **5.5.2 Scaling Using Moves**

It is also possible to scale values while moving data between Data Arrays. Doing the scaling this way often provides more visibility as it is then possible to view both scaled and unscaled data in the Data Arrays. The keywords for scaling in the moves section are different from the Map Descriptor keywords in order to avoid confusion, but function in much the same way. The keywords are:

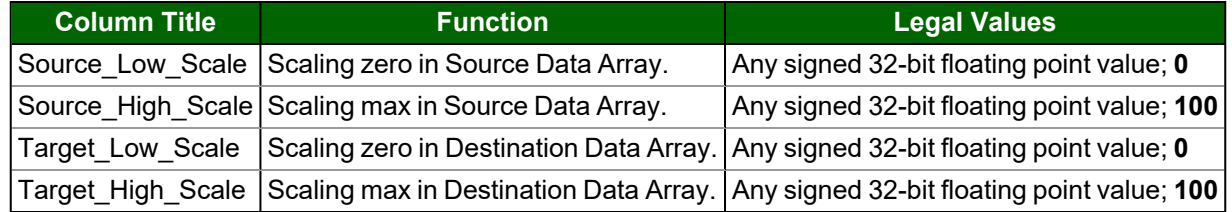

#### **NOTE: Bold numbers in the Legal Values column are default.**

#### Multiplying Values by 10

The following move example shows 5 values being moved from one Data Array to another (DA\_Unscaled=>DA\_Scaled). During the move, the values are multiplied by 10, because the scaling parameters state that "A value from 0 to 10 in the Source is being represented as a value from 0 to 100 in the Target". Again, these do not represent limits, and so a value of 500 would also be scaled properly and end up as 5000 in the Target Data Array Offset.

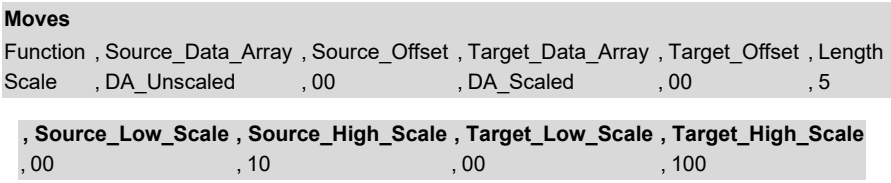

# **5.6 Preloading Data Arrays with Initial Values**

### **5.6.1 Introduction**

Preloads provide a technique which allows parts of one or more Data Arrays to be initialized to specified values. The Preloads are defined in a configuration file and loaded once when the configuration file is loaded as the FieldServer starts.

### **5.6.2 Parameters Used to Define Preloads**

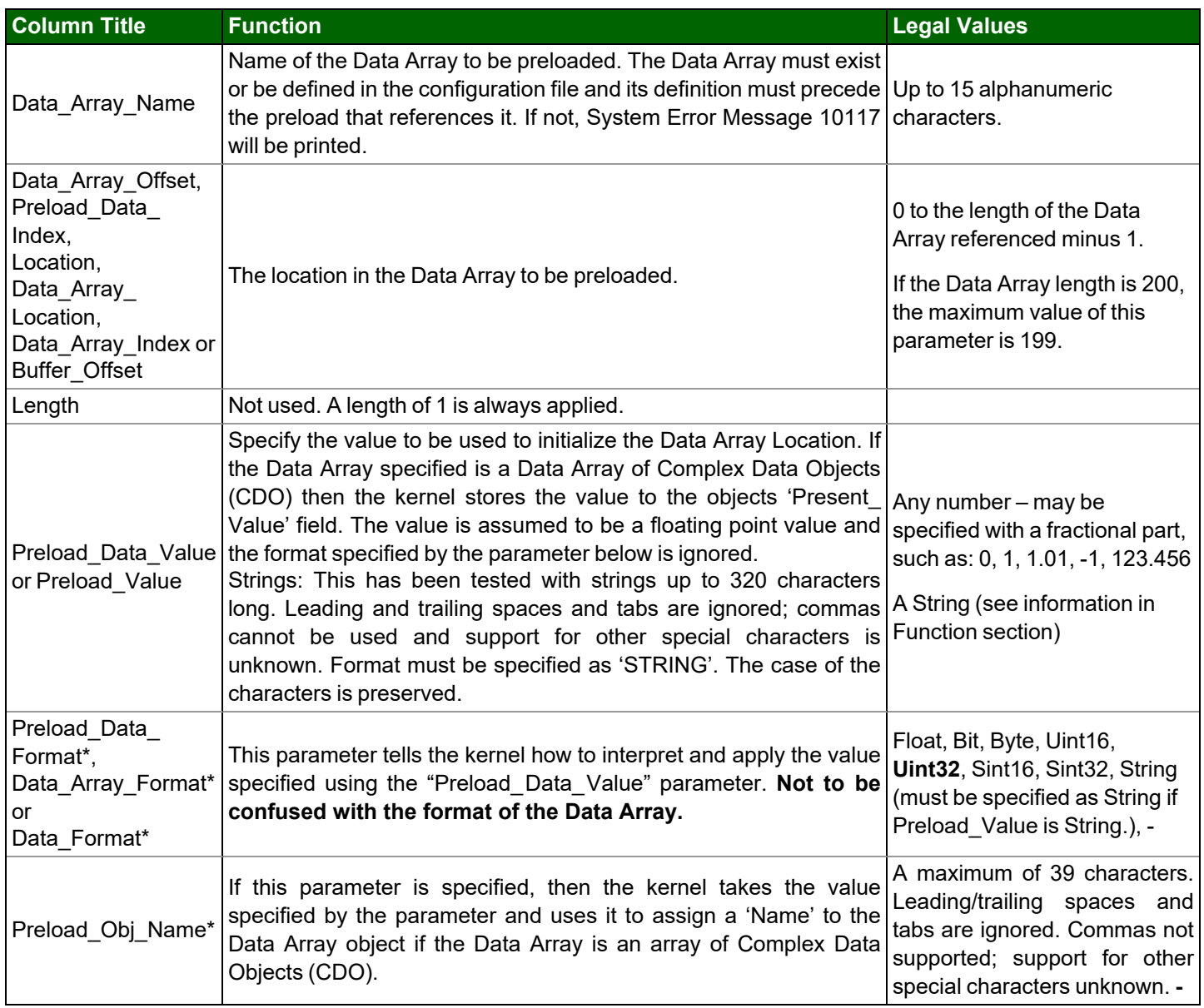

### **5.6.3 Limitations and Operational Considerations**

- Each Data Array location to be preloaded requires its own preload line in the configuration file.
- The value specified must be compatible with the format of the Data Array for example, Integer arrays cannot be preloaded with numbers that contain fractions.
- Preloads cause Data Array updates. The FieldServer kernel does not differentiate between an update on a Data Array performed as a preload or as the result of a store after processing a protocol message. If the Data Array point is associated with a Map Descriptor using the Write-on-update (WRBX) function or an RDBX function set to "Write through", the preload will trigger the write. Refer to **Section 4.3.2 Write [Functions](#page-18-0)** "Write Block on Change (WRBX)" for more information.
- The 'Preload Data Format' must not be confused with the format of the Data Array being preloaded. The 'Preload Data Format' tells the kernel how to interpret the number specified by the 'Preload Data Value' parameter. For example, if 'Preload\_Data\_Format' is set to Byte then the preload value is cast to a byte\* before being stored in the Data Array.

### <span id="page-40-0"></span>**5.6.4 Examples of Loading Values**

#### Load a Value

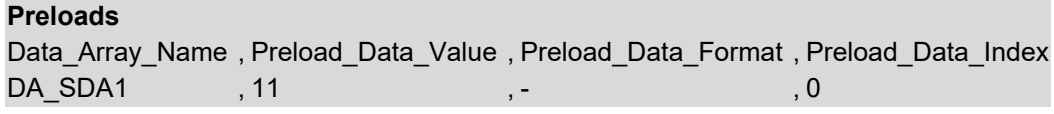

#### **In the above example:**

- **Data\_Array\_Name** The Data Array named 'DA\_SDA1' must have been previously defined in the configuration file or else there will be a configuration error.
- **Preload Data Format** Format specified with a dash, therefore the value 11 will be type cast to an unsigned 32-bit integer. Omitting the value altogether would have the same effect.

## NOTE: If the format of the Target Data Array is "Bit", then the value 11 will not be stored as Bit arrays can only **store 1 and 0.**

Effect of Target Data Array Format

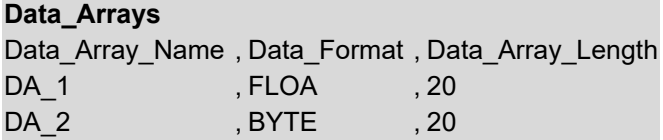

#### **Preloads**

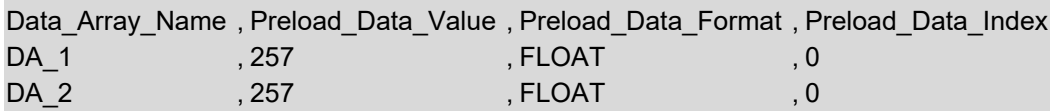

#### **In the above example:**

- **Data Array Name** Only numbers in the range 0-255 inclusive can be stored in a BYTE array. The kernel removes any number that exceeds the byte. Therefore, the value stored will be 1.
- **Preload Data Value** The value 257 will be stored.
- **Preload\_Data\_Format** The value 257 is cast to a floating point number.

#### Negative Numbers

Only SINT16, SINT32 and FLOAT formatted Data Arrays can store negative numbers. The Preload\_Data\_Format must also be specified with one of those formats. Preload Data\_Format must be cast so that the sign is preserved and then stored in a Data Array whose format can support negative numbers.

#### **Data\_Arrays**

Data\_Array\_Name , Data\_Format , Data\_Array\_Length DA\_1 , FLOAT , 20

#### **Preloads**

Data\_Array\_Name , Preload\_Data\_Value , Preload\_Data\_Format , Preload\_Data\_Index DA\_1 , -1 , FLOAT , 0

#### Floating Point Numbers

Only FLOAT formatted Data Arrays can store floating point numbers. The Preload\_Data\_Format must also be specified with 'FLOAT'. In this example the value 123.456 is stored to the 11th element (index 10) of the Data Array called 'DA\_1'.

#### **Data\_Arrays**

Data\_Array\_Name , Data\_Format , Data\_Array\_Length DA\_1 , FLOAT , 20

#### **Preloads**

Data\_Array\_Name , Preload\_Data\_Value , Preload\_Data\_Format , Preload\_Data\_Index DA\_1 , 123.456 , FLOAT , 10

Strings (1)

Strings can be stored in Data Arrays of any format. If the Data Array format is UINT32 or SINT32 then the kernel will store two characters from the string in each Data Array element.

#### **Data\_Arrays**

Data\_Array\_Name , Data\_Format, , Data\_Array\_Length DA\_1 , FLOAT , 20

#### **Preloads**

Data\_Array\_Name , Preload\_Data\_Value , Preload\_Data\_Format , Preload\_Data\_Index DA 1 , Revision 123aA , STRING , 1

The string 'Revision 123aA' is stored starting in the 2nd element (index 1) of the Data Array named DA\_1.

Strings (2)

#### **Data\_Arrays** Data\_Array\_Name , Data\_Format , Data\_Array\_Length DA\_1 , Uint32 , 20

#### **Preloads**

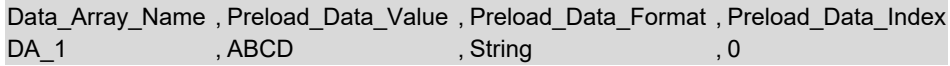

The value found in the 1st element of the Data Array will be 0x4241 (Ascii value of A) and the value found in the 2nd element will be 0x4443 (Ascii value of B). A UINT32 Data Array can store 2 characters per element.

### **Casting**

In the following example, both Data Arrays are formatted as FLOAT and so can store the value 257.

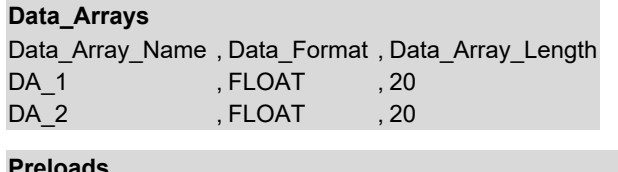

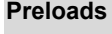

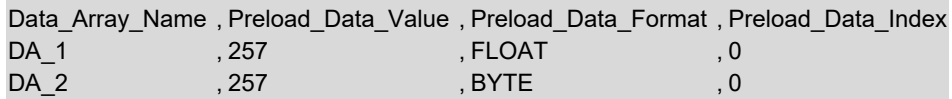

The value 257 will be cast to a byte before it is stored. Only numbers in the range 0-255 inclusive can be stored in a BYTE. The kernel chops off the part of the number that exceeds the byte and then stores this truncated value in the FLOAT array. Thus, the value 257 will be stored in the 1st element of DA\_1 and the value 1 in the 1st element of DA\_2.

#### Load an Object Name

In the example below a Complex Data Object for Analog Outputs is created with 20 objects. The preload sets the name of the 1st object (index 0) to the string 'ABCDEFGHIJKLMNOPQRSTUV' as well as setting the value of the Present Value field in the object to zero.

#### **Data\_Arrays**

Data Array Name, Data Format, Data Array Length DA\_1 , AO , 20

#### **Preloads**

Data Array Name , Preload Data Value , Preload Data Format , Preload Data Index DA\_1 , ABCDEFGHIJKLMNOPQRSTUV , String , 0

Loading Data\_Array Values from the FieldServer's Non-Volatile Memory

If the value in the Data Array changes, the FieldServer can be configured to save this changed value to its Non-Volatile Memory up to 3 times a minute using the DA\_Function\_After\_Store Parameter. On startup the value will be loaded from the Non-Volatile Memory into the Data Array. This value will only be stored 3 times a minute, so if more writes than that are done, the values will be stored in the Data Array, but not to the Non-Volatile Memory. Storing this value has performance impacts, so care must be taken to store this value only if needed.

There is a limit to the number of values that can be stored from a single data array:

UINT32: 9

FLOAT: 9

UINT16: 19

BYTE: 39

**Data\_Arrays** Data\_Array\_Name , Data\_Format , Data\_Array\_Length , DA\_Function\_After\_Store DA\_NV\_UINT32 , UINT32 , 1 , 1 , Non\_Volatile

# **6 Node Management**

# **6.1 Data Array Functions**

## **6.1.1 Node Status Function**

The Node Status Function is a Data Array function which provides the communication status between the FieldServer and the actively mapped Nodes. The online status of a Node is indicated in the Node Status Data Array. If the communication status is good, then the Node Status is set to 1. The communication status goes bad if it does not receive a response to a poll. The offset number in the Data Array is equivalent to the station address of the Node. Refer also to **Section 9 [Timing](#page-56-0) [Parameters](#page-56-0)**, **Section 13.2 Default Settings for [Parameters](#page-68-0)** and **Section 13.4.5 [Nodes](#page-75-0)**.

If seven Nodes are connected to the FieldServer, when the Node with ID 5 is online, the sixth bit of the Data Array configured for the function Node Status will be set to 1. The zero bit is unused.

Typical Data Array Parameters are:

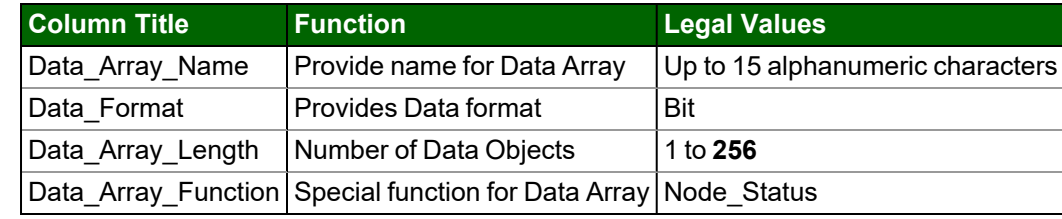

#### **Data Arrays**

```
Data_Array_Name , Data_Format , Data_Array_Length , Data_Array_Function
DA_Comm_OK , Bit , 256 , Node_Status
```
## **6.1.2 Alias\_Node\_ID**

If you have two Nodes with the same Node ID or your Node ID's are longer than 255, the Node Status Function as described above will not work correctly. In such cases, each Node can be assigned an Alias\_Node\_ID which can be used to provide Node Status.

Typical Data Array Parameters are:

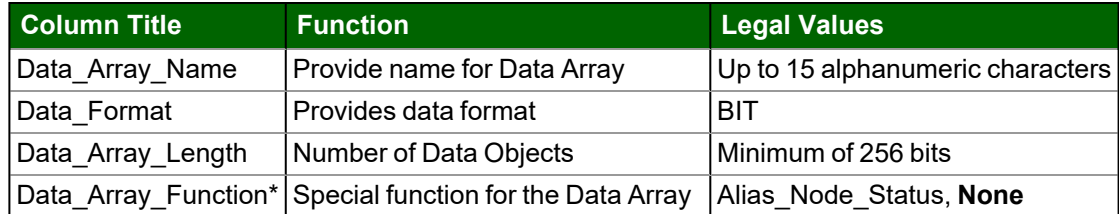

### Example

A Data Array has been defined to report the status of the Nodes in the configuration using the Alias\_Node\_ID. Each Node that has been allocated an Alias\_Node\_ID will have the corresponding bit in the Data Array set/unset based on the Node's status.

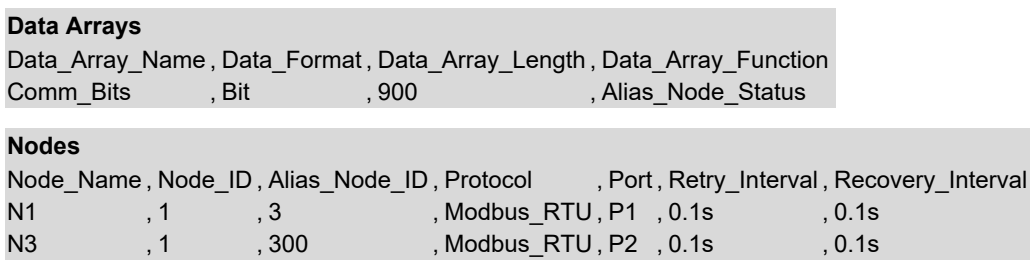

Alias\_Node\_Status differs from Node\_Status as follows:

- If a Node does not have an Alias\_Node\_ID defined, then that Node's status will not be reflected in the Data Array.
- The Alias Node\_ID's can be any positive whole number including zero up to the limit of the maximum Data Array size.

#### **6.1.3 Node\_Online\_Bits**

This Data Array function allows the user to specify Nodes and Subnets for which communication status is required. Typical Data Array Parameters are:

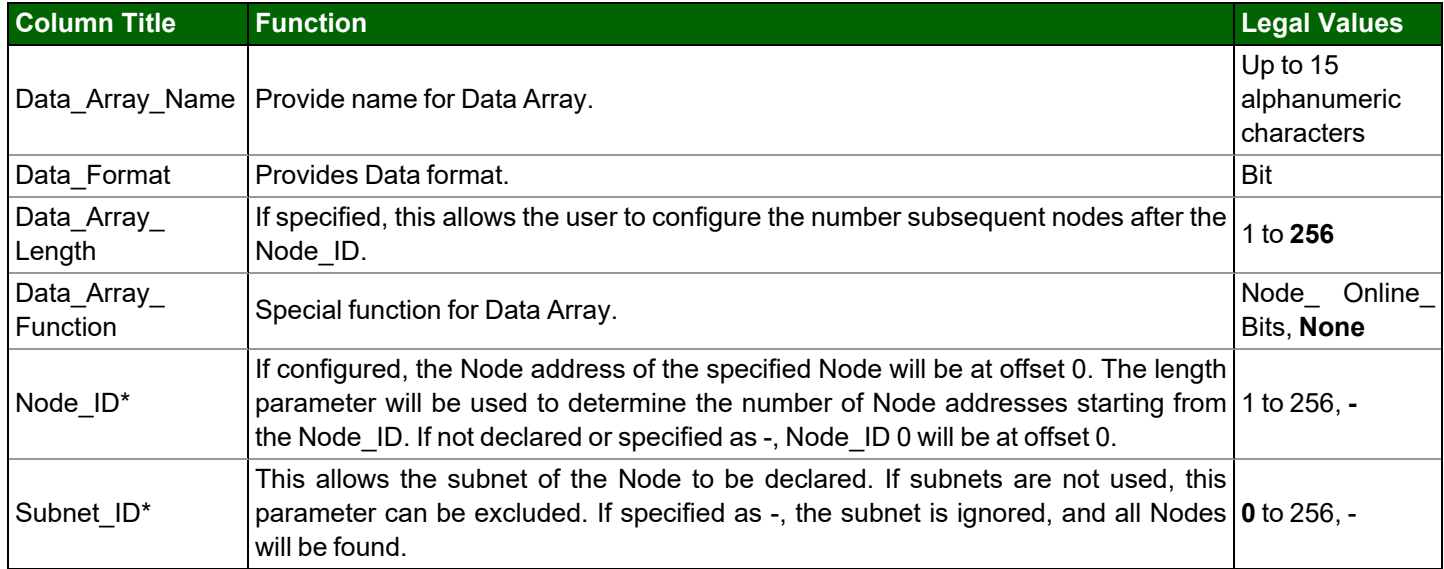

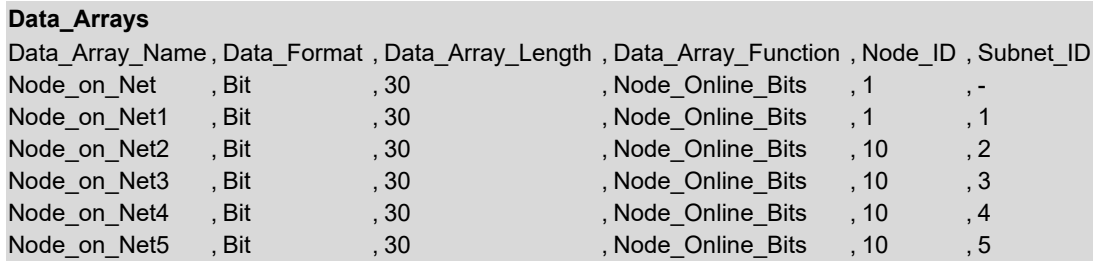

## **6.2 Connection Parameters**

## **6.2.1 Node\_Retire\_Delay**

When a FieldServer is started up, it polls all Nodes. Nodes that respond within the specified timeout period (seconds) will be marked online. Nodes failing to respond within the timeout period will be repeatedly polled for the length of time specified in the Node Retire Delay parameter (seconds). Once this period has expired, there will be one further poll and if the Node does not respond within the specified timeout period, it will be retired. The FieldServer must be restarted for retired or new Nodes to be identified. This is an optional parameter. If not set, the FieldServer will continue retrying indefinitely. This would be useful in a situation where there are plans for expansion and some Nodes have not yet been installed and so would never respond.

**Connections**

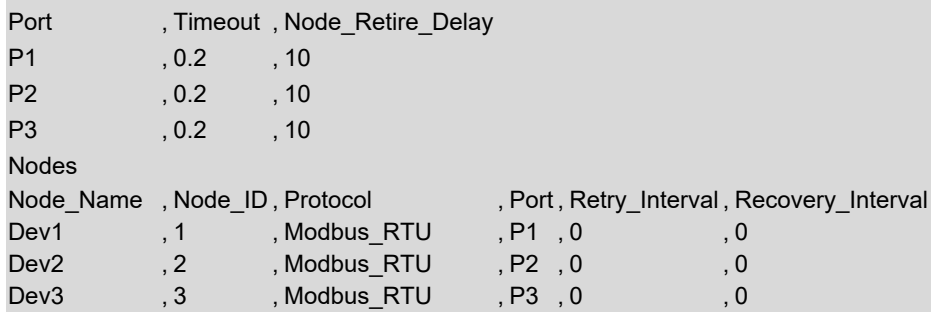

# **6.2.2 Backup\_Port**

The FieldServer will initially poll using the port defined under the Port parameter. If no communication occurs, it will use the port defined under the Backup\_Port parameter. The FieldServer will continue to switch between the ports until communications are established. This is an optional parameter. If not set, the FieldServer will only use the port defined under the Port parameter.

#### **Connections**

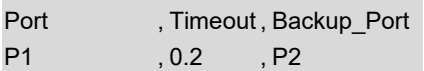

## **6.3 Node Parameters**

### **6.3.1 Node Offline Action**

This function allows the user to clear the values from a Data Array if the associated active connection to a Passive Node is lost. By default, the last values obtained from the Passive Node will remain in the Data Arrays if the connection is lost. This functionality has been implemented for the following protocols – BACnet/IP, BACnet MS/TP, Modbus RTU, Modbus TCP/IP, LonWorks, and Metasys N2. A configuration example follows:

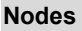

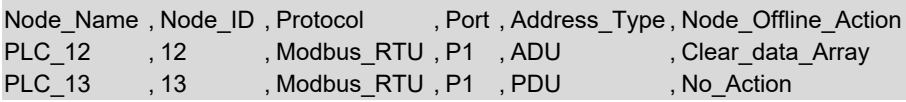

### <span id="page-46-0"></span>**6.3.2 Node Inactivity Timeout**

This parameter can be used with Passive Client drivers to let the FieldServer mark the node offline, should no messages be received in the set time period. Normal node recovery will take place and the node will go online once messages are received again. Sometimes it might be required to keep the node always online. An example of this could be if the FieldServer is connected to a printer port of a device (such as some Fire Panel drivers) that only generates messages at an event rate of once per every couple of weeks or months. In such cases the parameter can be omitted or set to zero.

#### **Nodes**

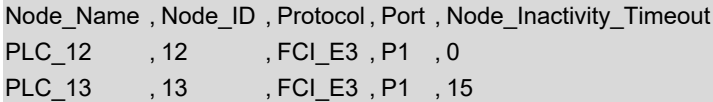

#### **In the above example:**

• **Node Inactivity Timeout** – In PLC 12, the timeout function is disabled. The Node will stay online. In PLC 13, the Node will be marked offline if no messages are received for 15 seconds.

# <span id="page-47-0"></span>**7 Setup Dynamic Parameters**

Most FieldServer parameters are specified in a configuration file and are fixed. A growing number, however, may be changed dynamically using values found in Data Arrays. We call these Dynamic Parameters.

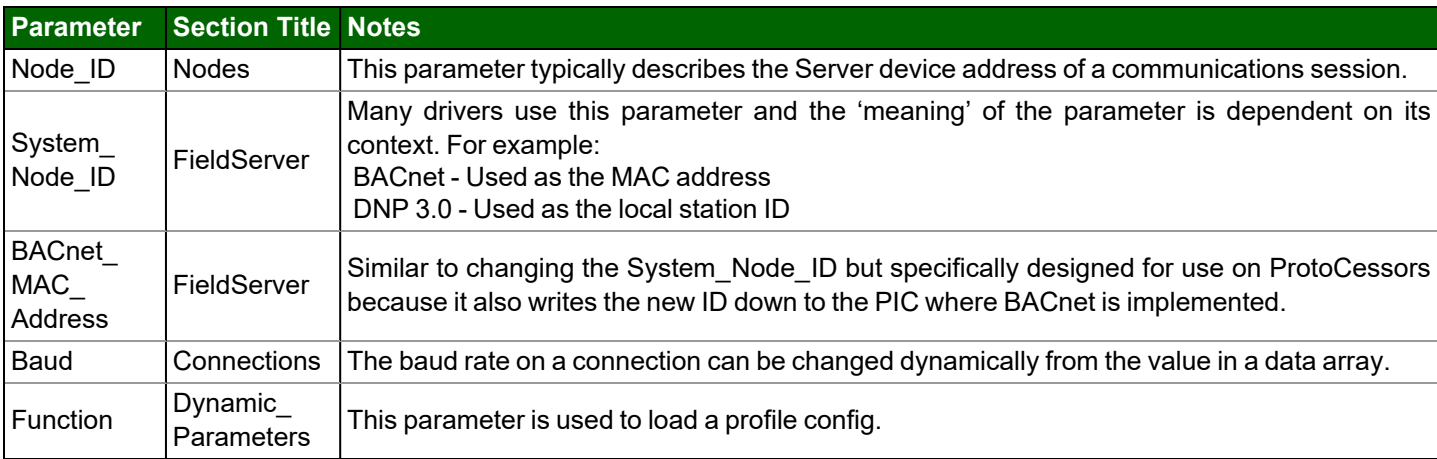

The following parameters can be dynamically configured.

## **7.1 Dynamic Allocation of Node\_ID or Station Number**

Almost all FieldServer configurations consist of a Server and Client side. The Client side of the FieldServer reads data from the Server device. The Server side of the FieldServer then serves this data to remote Client Nodes using a different protocol. The configuration of the Server Side of the FieldServer is done in a configuration file and as such is fixed. This is illustrated in the sections that follow.

#### **7.1.1 Static Server Side Node\_ID**

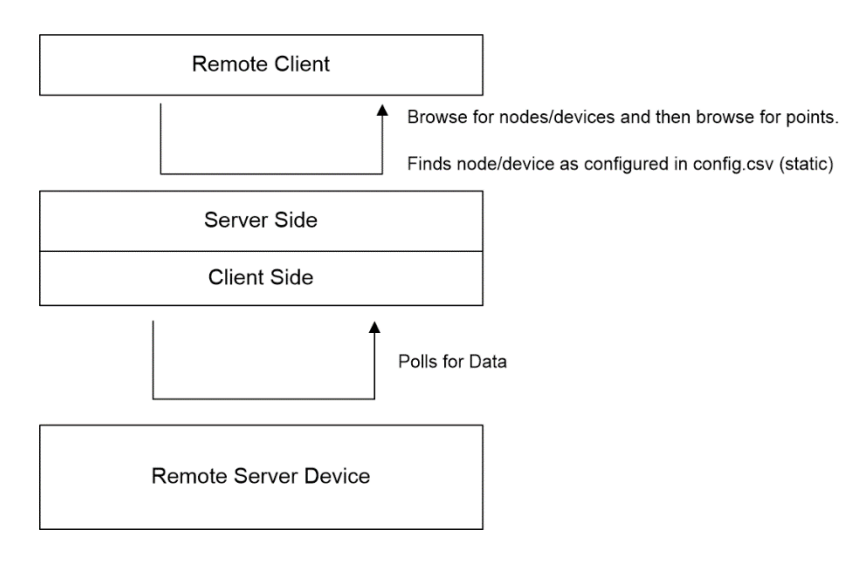

# **7.2 Dynamic Server Side Node\_ID**

It is possible to control the Node\_ID of the Server Node by including a special task in the Configuration file that watches the value of a single element of a Data Array. When the value is updated then this task takes the value and replaces the Node\_ ID of a designated Node so that its new Node\_ID is the value found in the Data Array. This is illustrated in the following diagram.

This new Node\_ID can be saved to the Non-Volatile Memory so that it isn't lost on a power cycle. When the device starts up again, the stored value will be used.

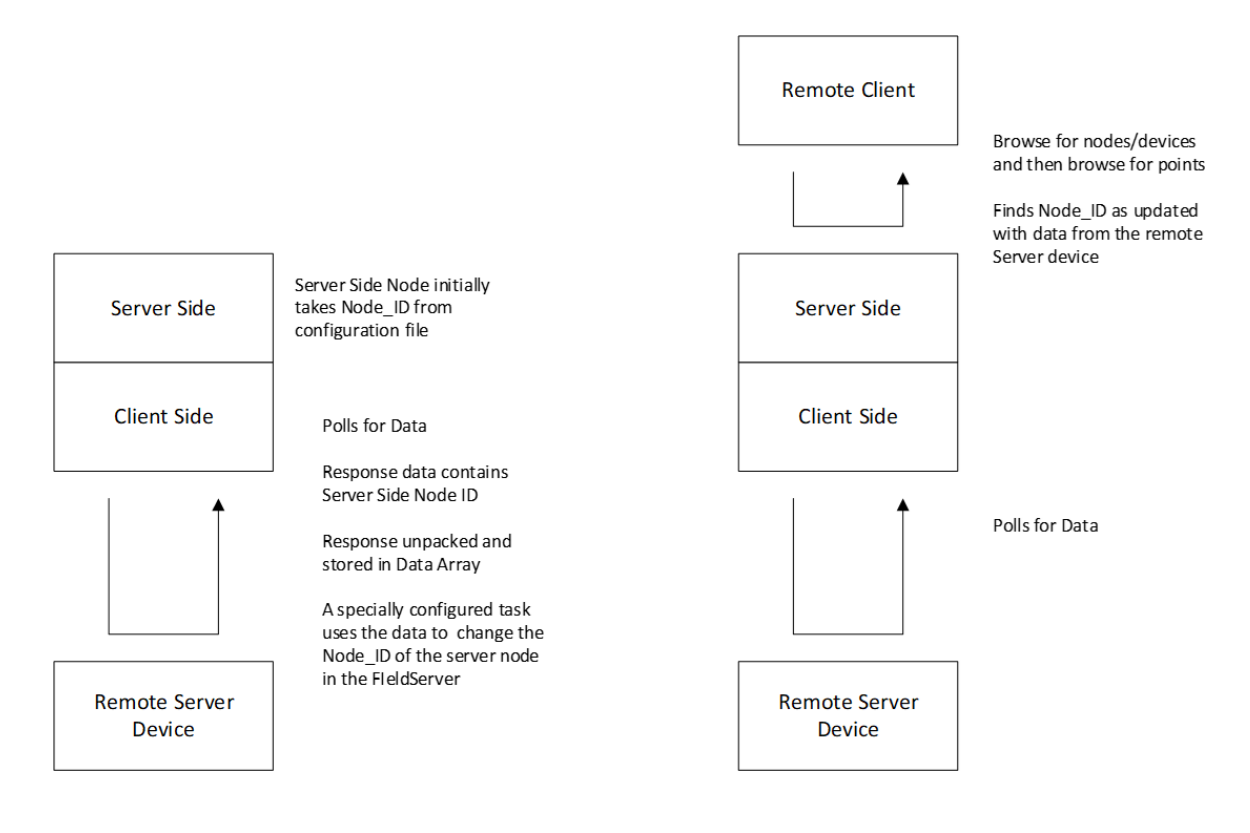

# **7.3 Map Descriptor Parameters Specific to Dynamic Parameters**

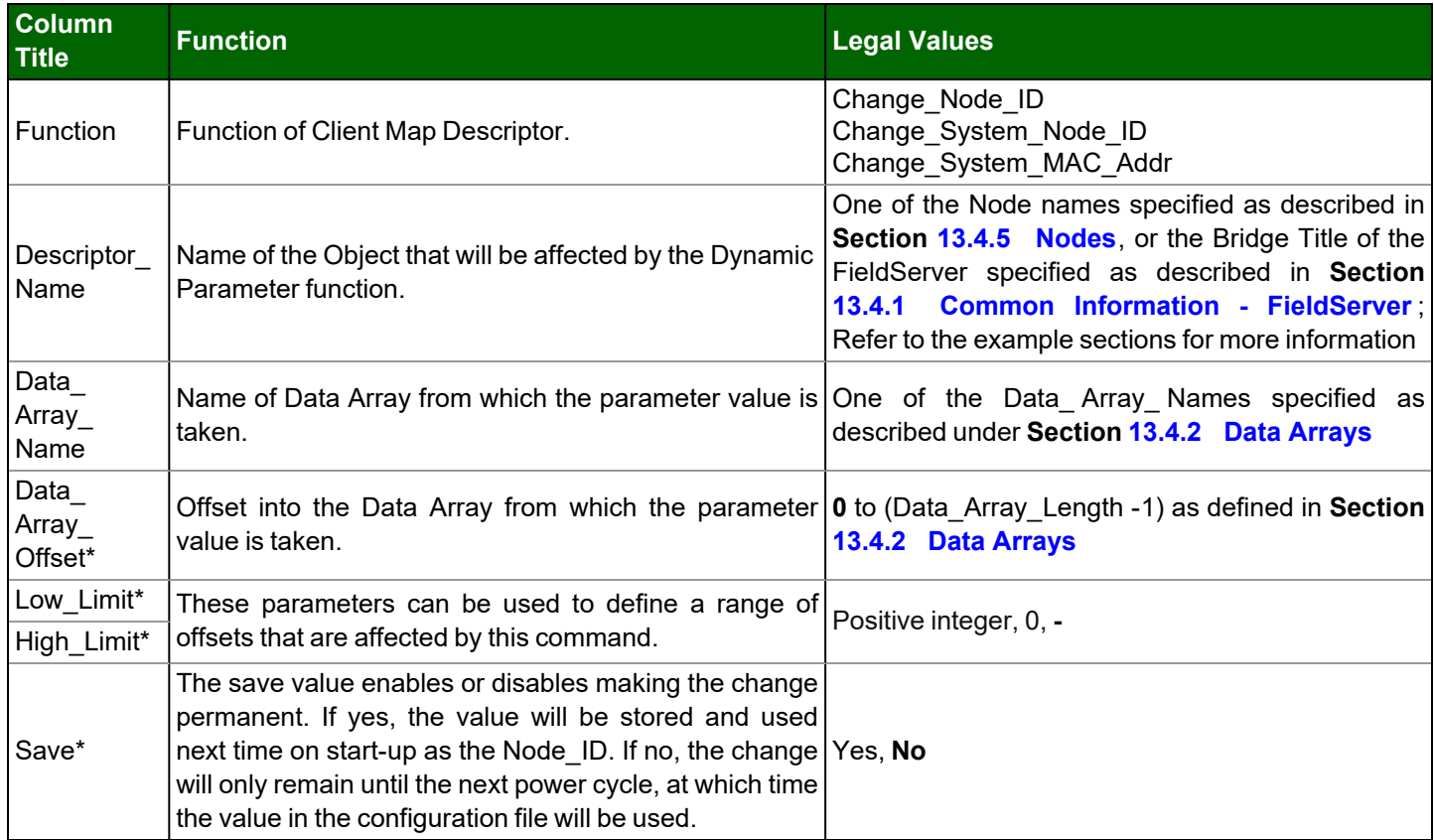

# **7.4 Dynamic Parameters**

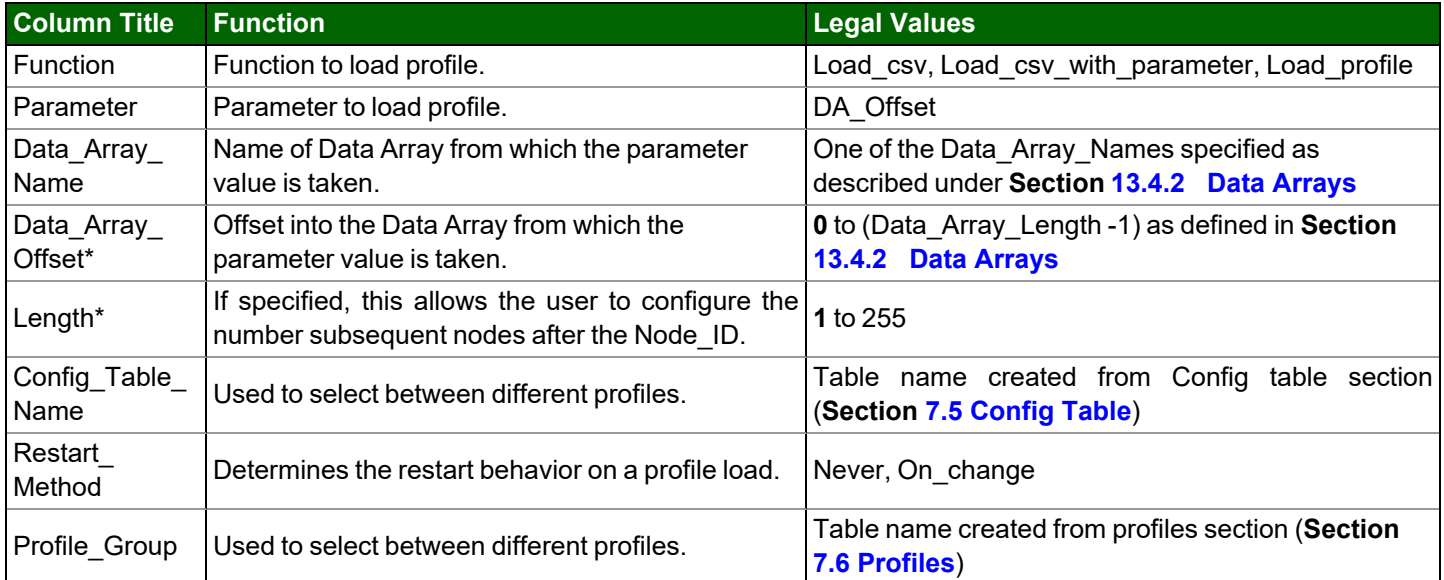

# **7.5 Config Table**

<span id="page-50-0"></span>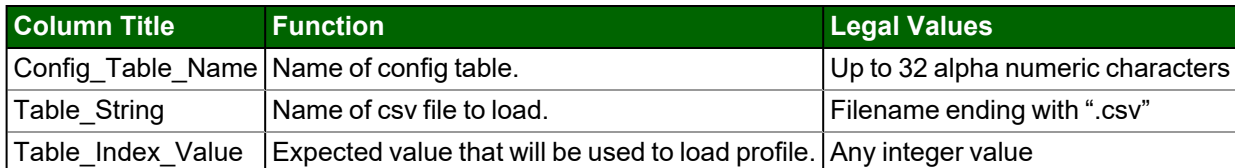

## **7.6 Profiles**

<span id="page-50-1"></span>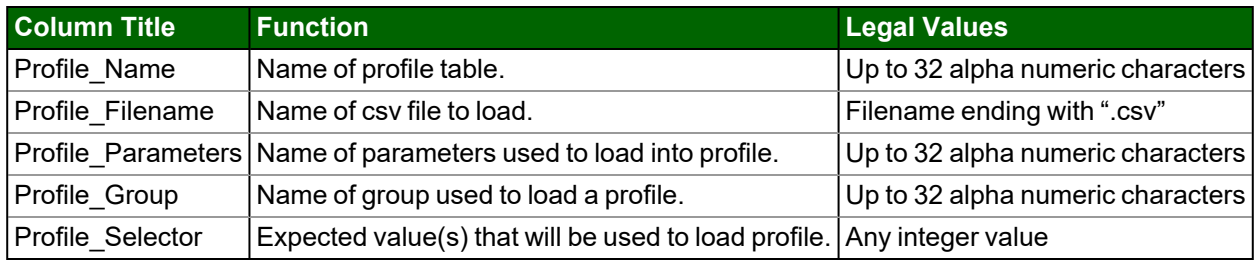

### **7.7 Dynamic Allocation Examples**

### **7.7.1 Node ID**

The parameter value is taken from the specified Data Array and Data Array Offset and is used to modify the parameter specified under Function of the object (example: Node) specified under Descriptor\_Name, subject to the limits set by Low\_ Limit and High\_Limit.

In this example, when the value of Node Array offset 160 is updated (presumably by a driver) then the FieldServer will check the value is in the range 0 to 255 inclusive. If it is, it will look for the Node called 'PLC\_1'. If found, the Node\_ID will be changed to the new value.

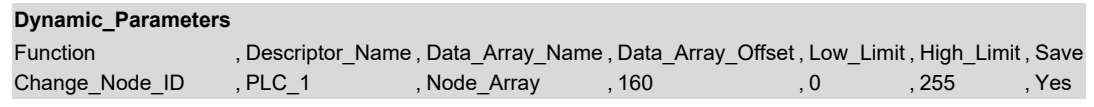

## **7.7.2 System Node ID**

The FieldServer watches DA\_NODE\_ID\_NEW offset 0. When the data is updated, the FieldServer looks for a Node named 'NODE\_1'. If a valid one is found, then the NODE\_ID of that Node will be changed and the FieldServer will print a message reporting the change.

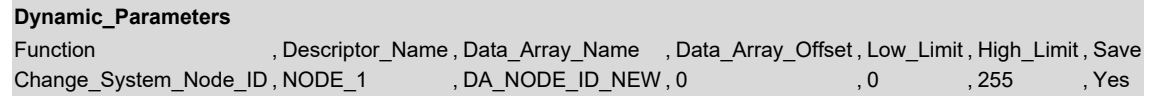

The Low\_Limit and High\_Limit parameters may be omitted in which case the Node\_ID is not validated against them.

The save value enables or disables making the change permanent. If yes, the value will be stored and used next time on start-up as the Node\_ID. If no, the change will only remain until the next power cycle, at which time the value in the configuration file will be used.

## **7.7.3 BACnet MAC Address**

Configuration and operation is the same as changing the System\_Node\_ID except that this command not only changes the value of the System\_Node\_ID parameter it also causes the firmware to write to the underlying PIC on the FieldServer to have it start using the new ID.

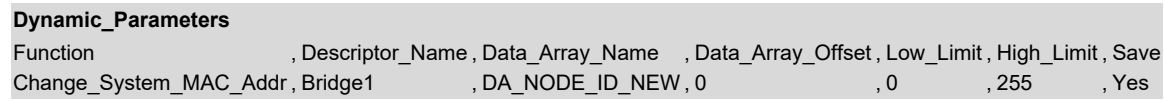

In the example above, the FieldServer watches offset zero of the Data Array called DA\_NODE\_ID\_NEW. If it changes and the new number is valid (in range) then the 'Bridge' section of the configuration file is scanned until a bridge whose 'Title' matches the descriptor name' is found. Once found, the value of the System\_Node\_ID is updated, and the driver writes the new ID down to the PIC on which the BACnet driver has been implemented.

The Low\_Limit and High\_Limit parameters may be omitted in which case the Node\_ID is not validated against them.

The save value enables or disables making the change permanent. If Yes, the value will be stored and used next time on start-up as the System MAC Addr. If No, the change will only remain until the next power cycle, at which time the value in the configuration file will be used.

### **7.7.4 Connection Baud Rate**

The Baud Rate on a connection can be dynamically changed from a Data Array Value by one of the following methods.

**Method 1:** Using pre-mapped Data Array values to Baud Rates

By defining the Data Array format as Baud, a responsible Map Descriptor can be used to dynamically change the Baud Rate on the associated connection. In the Example the below the Baud Rate on the R1 connection will be set to 9600 at startup and will be changed to one of the following Baud Rates (if supported) whenever the Map Descriptor stores a value in the Data Array.

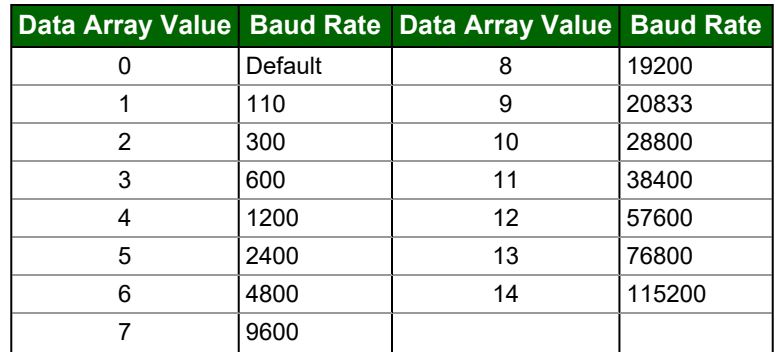

Specify the Data Format as Baud. This forces the use of the Values/Baud Rate table above.

#### **Data\_Arrays**

Data Array Name, Data Format, Data Array Length DA\_BAUD , BAUD , 1

The Connection, Node and Map Descriptor examples below apply to both methods.

#### **Connections**

Port , Baud, Parity, Data\_Bits, Stop\_Bits, Protocol R1 , 9600, None , 8 , 1, Modbus RTU

**Node\_Name , Node\_ID , Protocol , Port** MB\_RTU , 11 , Modbus\_RTU, R1

#### **Map\_Descriptors**

Map\_Descriptor\_Name , Scan\_Interval , Data\_Array\_Name , Data\_Array\_Offset , Function , Node\_Name , Address , Length CMD\_AO1 , 1.0s , DA\_BAUD , 0 , RDBC , MB\_RTU , 40001 , 1

**Method 2**: Using actual Baud Rate Values

Specify the Data Format as a conventional value data type (for example - Byte, Uint16, Uint32)

**Data\_Arrays** Data Array Name, Data Format, Data Array Length DA\_BAUD , UINT32 , 1

Only for this method, specify a dynamic parameter of Function Baud\_Rate to allow the use of actual Baud Rate values in the Data Array to change the Baud Rate Dynamically stored in the Data Array will cause the Baud Rate to be changed.

#### **Dynamic\_Parameters**

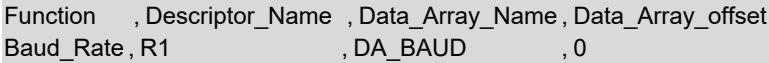

# **7.7.5 Error Messages**

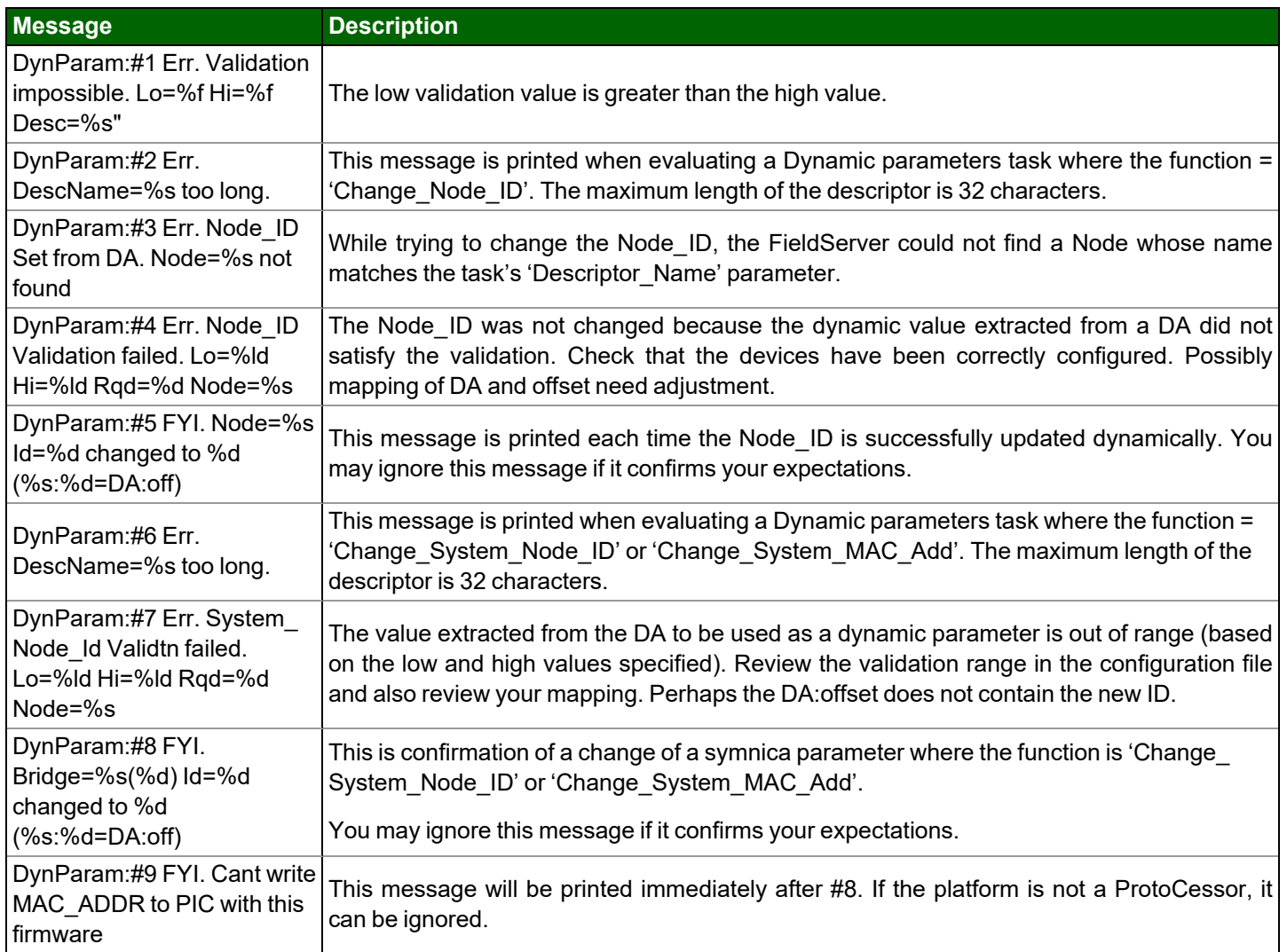

# **NOTE: If you edit the configuration, download the modified configuration and reset the FieldServer for the changes to take effect.**

# <span id="page-54-0"></span>**8 Port Expander Mode – PEX Mode**

Under certain conditions the FieldServer can be configured in a Port Expander Mode where statically configured Map Descriptors are not required to retrieve data from a Server Node.

# **8.1 How Port Expansion Works**

When the FieldServer receives a poll from the Client Node, it scans its internal tables looking for a Map Descriptor that matches the poll. If such a Map Descriptor is found, the FieldServer responds with data from the appropriate Data Array. If no Map Descriptor is found, the FieldServer scans the list of configured Nodes and *creates* a Map Descriptor (cache) to fetch the data from that Node and returns this data to the Client. The FieldServer will continue to retrieve data from the Node for future polls from the Client Node. If the Client Node does not access the data for longer than the time configured under Cache\_Time\_To\_Live, (refer to **Section 13.4 Permissible Values for [Configuration](#page-69-0) File Variables**) then the FieldServer will stop reading the data and remove the Map Descriptor (cache).

## **8.2 Advantages of Port Expander Mode**

Configuration is simpler - the FieldServer automatically creates and deletes Map Descriptors as required. If mapping changes are made to a Client, the FieldServer usually does not need to be reconfigured.

## **8.3 Limitations of Port Expander Mode**

Port Expander Mode does not work with all combinations of drivers.

If the FieldServer is used as a Pure Port Expander (Single Protocol) there is no restriction at all (such as Modbus RTU Port Expander).

The following families of drivers support Port Expansion within the family:

**Modbus RTU** 

## **8.4 Port Expander Write Options**

Three possible scenarios exist for Writes in Port Expansion Mode:

- A Temporary Read Map Descriptor already exists for the point being written.
- A Temporary Write Map Descriptor already exists for the point being written.
- No Temporary Map Descriptor exists for the point being written.

In the first two cases data is simply written through the FieldServer to the Server using the existing Temporary Data Arrays. In the third case, temporary Map Descriptors are created.

The Node parameter Write Ack Option needs to be configured. By default, the FieldServer will wait for a write to complete before sending an acknowledgement of a write. However, it is possible to configure the FieldServer to send acknowledgement of the write when the write is received and not wait for upstream device to acknowledge it. Refer to **Section 13.4 Permissible Values for [Configuration](#page-69-0) File Variables**.

## **8.5 Handling of Successive Writes to the Same Point**

When multiple successive port expansion writes to the same point occur, there is a potential build-up of pending write transactions in the FieldServer, since the Server side may receive write transactions at a faster speed than they are completed on the Client side (depending on the speeds of the respective protocols).

There are two fundamental ways of dealing with the potential accumulation of successive writes to the same point:

- Overwrite any pending write values that have not yet been sent to the Server are overwritten with the latest write value. This is the default option and it ensures that the last value that was received from the Client is **written to the Server. Intervening writes may be lost.**
- Blocking if it is important to preserve the sequence of write values to the same point (such as a switching sequence of on/off transitions), then the Server can be configured to handle writes in a blocking mode. Here **successive writes to the same point are queued to a configurable maximum length. Writes are accepted from** the Client until the queue is full, at which point further writes will be rejected. This option must be configured **on the Server using the below connection parameters and values.**

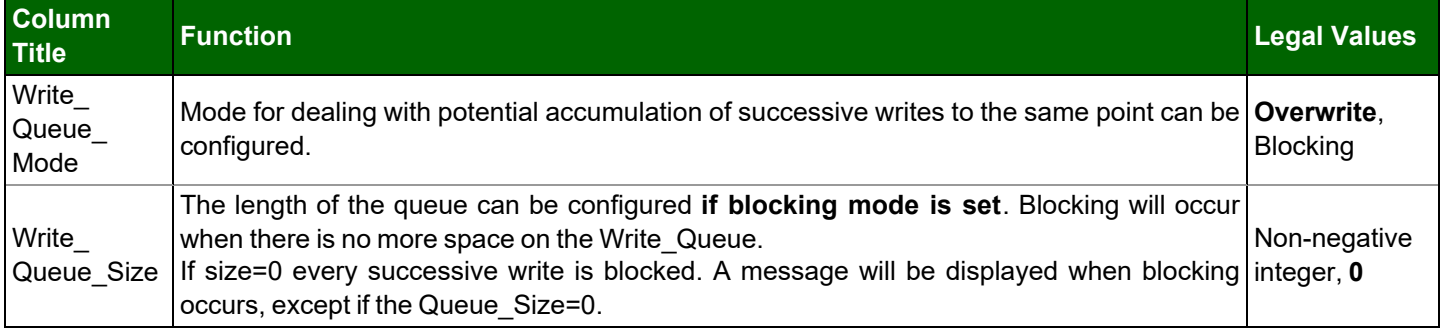

**Connections**

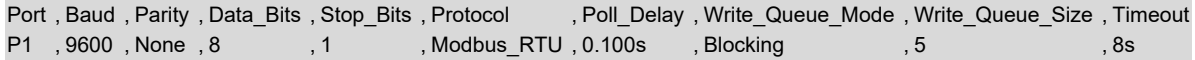

#### **8.6 Port Expansion Configuration**

The example configuration file for this mode is available from technical support if needed. Although Map Descriptor configuration is not required, Connections and Nodes do need to be configured.

### **Connection**

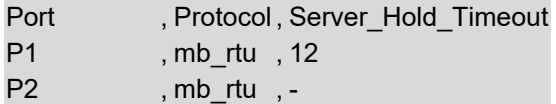

#### **Nodes**

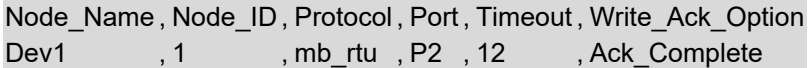

# <span id="page-56-0"></span>**9 Timing Parameters**

Under normal operation, the FieldServer will send a poll request to a Server device and that device will reply with a response. The amount of time between successive poll requests is called the **Scan\_Interval.** The time between receiving a response from a Server device and the next poll request is called the **Poll\_Delay**.

If the FieldServer sends a poll request, and the Server device does not send a response, it is considered a timeout. The time the FieldServer waits before declaring a timeout can be adjusted by the **Timeout** parameter. If a timeout occurs, then the FieldServer will retry the poll request (number of times retried is specified by the **retries** parameter). The interval between **Retries** is specified by the **Retry\_Interval**. The FieldServer will send poll requests at the end of each **Retry\_Interval.** Once the specified numbers of **Retries** have been sent, the FieldServer will mark the Node offline. Once a Node has been marked offline, it will wait for a period specified by **Recovery\_Interval** before sending another poll request.

Once the communications have been re-established, the FieldServer will wait for a period called **Probation\_Delay**, before marking the Node as online.

- **NOTE: The Ic\_Timeout parameter monitors the time between characters in a response. If the time exceeds the Ic\_Timeout, the response is discarded and is considered a Timeout.**
- NOTE: All parameters in bold above are configurable. See table below for where they are configured, and what the defaults will be if they are not configured. Refer also to Section 13.2 Default Settings for [Parameters.](#page-68-0)

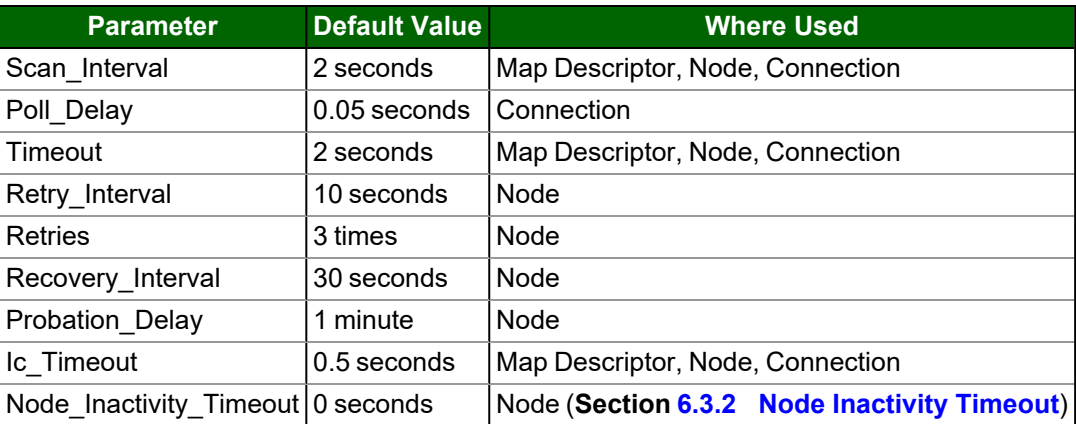

- NOTE: In the case of parameters that may be declared at the Connection, Node or Map Descriptor level, when **the parameter is declared at more than one level, the Map Descriptor declaration takes highest priority, followed by the Node declaration and then the Connection declaration.**
- **NOTE: A non-response from the remote Server device causes a Timeout. The driver does nothing until a** response is received or the timeout period has expired. If a connection has two Nodes and one Node is producing Timeouts this will have the effect of slowing down communication for the other Node in the sense that the driver does nothing while the timeout timer is counting up to its setpoint. Once there is a timeout on one Node, the driver will not retry any Map Descriptors on that Node until the Retry Interval has expired. **During the Retry\_Interval the other Node will get 100% of the service.**

# **FieldServer Timing Diagram**

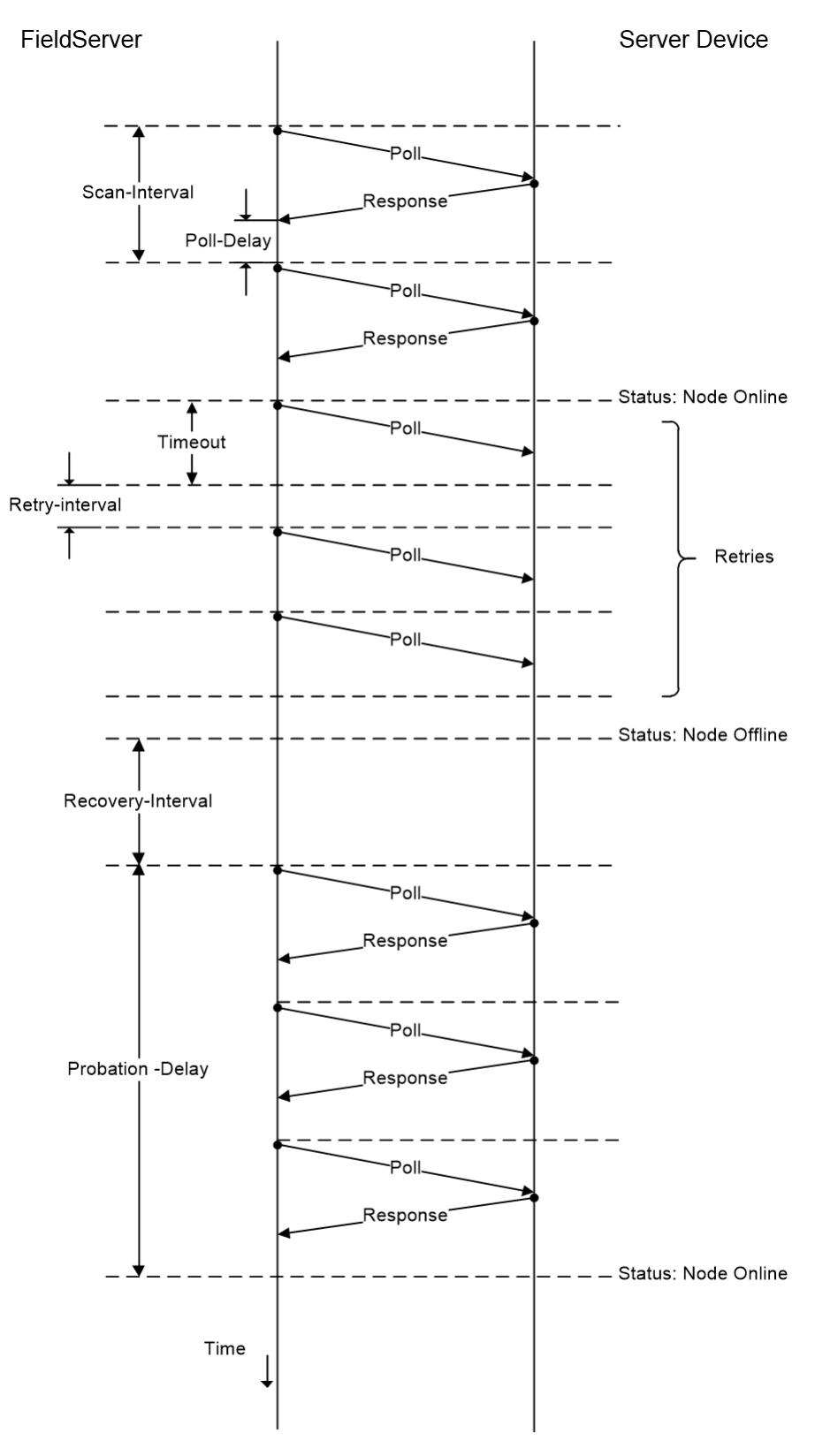

## **9.1 Line Drive Parameters**

The RS-485 communications connection requires that line drive is asserted before sending a message. When the message is sent, the line drive must be turned off to allow other devices on the network to assert their line drives. Because the assertion and de-assertion of the line drive is not instantaneous, time needs to be allowed between asserting the line drive and sending the message, as well as between the end of the message and de-asserting the line drive. This time is specified by the Line\_Drive\_On and Line Drive\_Off parameters.

If R1 or R2 are declared as ports in the configuration file, then Line Drive On and Line Drive Off are set to 1ms by default and need not be declared in the connection parameters unless the application requires that the line drive times are adjusted.

If Line Drive times are set incorrectly, truncated messages and noise occur. If the time set is too long it could truncate a message from another device. If the time set is too short, the FieldServer's message will be truncated.

For P1-P2 or R2 on the RS-232 QuickServer, the Line\_Drive parameters default to 0. Line Drive is implemented on FieldServers using the RTS (Request to send) line on the RS-232 connection.

**// Client Side Connections Connections** Port , Baud , Parity , Data\_Bits , Stop\_Bits , Protocol , Poll\_Delay , Line\_drive\_on , Line\_drive\_off P1 , 9600 , None , 8 , 1 , Modbus\_RTU , 0.100s , 0.001s , 0.001s

#### **NOTE: Line\_Drive\_On and Line\_Drive\_Off are not supported in the FS-B35 Series.**

**NOTE: Handshaking is not supported. The RTS line can be enabled by specifying Line\_Drive\_On and Line\_ Drive\_Off as non-zero values.**

#### **9.2 Suppressing Squelch on Half Duplex Communications**

Many half-duplex serial communication channels generate noise when the channel switches direction (typically at the end of a transmission burst), causing spurious data to be received at either end. The FieldServer kernel implements a userconfigurable timing sequence designed to suppress the reception of this spurious data.

When the transmission ceases and releases the channel, noise can be generated at both the transmitting and receiving end. In a master-slave situation using poll and response messages this leads to four possible instances of squelch generation:

- Squelch received by the master at the end of a master to slave poll transmission.
- Squelch received by the slave at the end of a slave to master response transmission.
- Squelch received by the slave at the end of a master to slave poll transmission.
- Squelch received by the master at the end of a slave to master response transmission.

The first two are examples of what is termed TX squelch, received by the transmitting port at the end of a message; the last two are examples of RX squelch, received by the receiving port at the end of a message.

The timing diagram illustrates the four instances of squelch and identifies time intervals controlled by two connection parameters. These timers are activated at the appropriate moment, and for their duration prevent reception of data. Squelch\_Timer\_Tx starts at the end of a transmission (as defined by RTS becoming inactive), and Squelch\_Timer\_Rx starts at the end of a valid received message (as determined by the protocol driver).

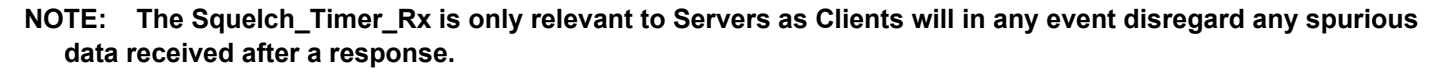

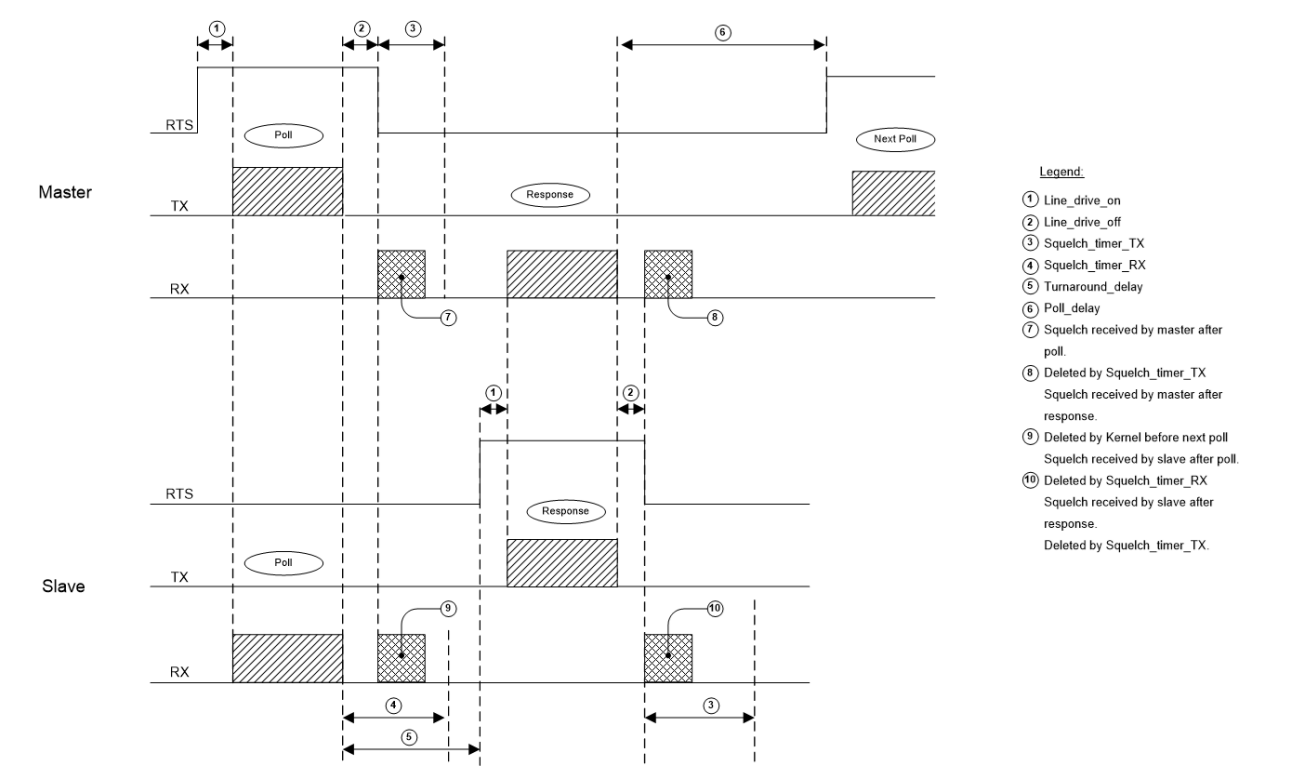

**NOTE: Squelch\_Timer\_Tx and Squelch\_Timer\_Rx are not supported in the FS-B35 Series.**

### **9.2.1 Setting Parameter Values**

It is important to prevent the squelch suppression times from overlapping with valid data and interfering with proper communication. The following connection parameters can be configured for the FieldServer:

**Turnaround\_delay –** This is the time the Server takes to initiate a response after having received a poll. The Client connection must have a Squelch\_Timer\_Tx value less than the turnaround delay.

**Poll\_Delay –** This is the shortest time the Client will wait between receiving a response message and initiating the next poll. The Server connection must have a Squelch\_Timer\_Tx value less than the poll delay.

#### **Connections**

Port , Squelch Timer Tx , Squelch Timer Rx , Turnaround Delay , Line drive On , Line drive Off P1 , 0.06 , 0.01 , 0.050 , 0.001 , 0.001

#### **9.2.2 Statistics**

Each connection keeps track of the number of bytes suppressed as a result of TX and Rx squelch timers. These may be viewed in the connection statistics screen.

#### **9.3 Enable on RS-232 Port**

To force the RTS line high on the RS-232 Connection specify Line Drive\_Off and Line Drive\_On as non-zero values.

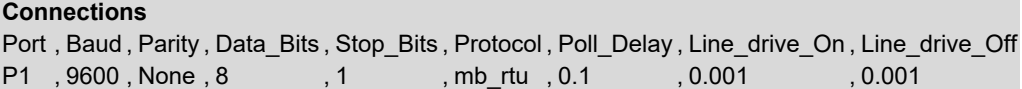

# **10 Use of SSL/TLS for Secure Connection**

SSL/TLS (Secure Sockets Layer/Transport Layer Security) is a security technology for establishing an encrypted connection between a server and a client. This allows the secure transfer of data across untrusted networks.

These functions are supported on the following:

**FS-QS-1010** or **FS-QS-1210** with a serial number starting with 14 or later (indicating the year it shipped).

**FS-QS-1011** or **FS-QS-1211** with a serial number starting with 15 or later (indicating the year it shipped).

Minimum BIOS requirement: 2.6.1

### **10.1 Configuring FieldServer as a SSL/TLS Server**

The following example sets the FieldServer to accept a secure Modbus/TCP connection on port 1502.

### **10.1.1Simple Secure Server Configuration**

Add TLS\_Port parameter in the connections section of the configuration file and set to a port number between 1 – 65535.

**Connections** Adapter, Protocol, TLS\_Port N1 , Modbus/TCP, 1502

This configuration sets the FieldServer to accept any incoming connection but will not request a client's certificate for verification. This means that the FieldServer end point communication will be encrypted but not authenticated.

The FieldServer will send an embedded self-signed certificate if one is requested by a connecting client.

## **NOTE: If a remote client requires a certificate, then request the smc\_cert.pem certificate from FieldServer Technical Support and update the remote client's authority as per vendor instructions.**

## **10.1.2Limiting Client Access**

In addition to TLS\_Port parameter also add Validate\_Client\_Cert in the connections section of the configuration file and set it to "Yes".

**Connections** Adapter , Protocol , TLS\_Port , Validate\_Client\_Cert N1 , Modbus/TCP , 1502 , Yes

The configuration above sets the FieldServer to request and verify a client's certificate against its internal authority file before accepting connection. By default, this means the FieldServer will only accept connections from other FieldServers.

In order to load an authority file so that the FieldServer will accept connections from a chosen list of remote clients, configure the FieldServer with the following connection settings:

**Connections** Adapter , Protocol , TLS\_Port , Validate\_Client\_Cert , Cert\_Authority\_File N1 , Modbus/TCP , 1502 , Yes , my\_authorized\_clients.pem

This configuration has the FieldServer accept connections from clients who have the correct certificate. The authority file is a collection of client certificates in PEM format. This file can be edited using any text file editor.

## **NOTE: Cert\_Authority\_File is useful only if Validate\_Client\_Cert is set to 'Yes'.**

#### <span id="page-62-0"></span>**10.1.3Uploading Authority File to the FieldServer**

- 1. Enter the IP address of the FieldServer into a web browser.
- 2. Choose the 'Setup' option in the Navigation Tree and Select 'File Transfer'.
- 3. Choose the 'General' tab.
- 4. Click on the 'Browse' button and select the PEM file you want to upload.
- 5. Click on 'Submit'.
- <span id="page-62-1"></span>6. When the message, "The file was uploaded successfully" appears, click on the 'System Restart' button.

### **10.1.4Certificate Validation Options**

If connections must be limited to only a particular domain (vendor devices), include Check\_Remote\_Host to specify the domain/host name.

```
Connections
Adapter    , Protocol    , TLS_Port    , Validate_Client_Cert    , Cert_Authority_File    , Check_Remote_Host
N1 , Modbus/TCP , 1502 , Yes , my_authorized_clients.pem , SMC
```
The configuration above tells the FieldServer to only accept connections that have the correct certification and is coming from the specified host.

The Check Remote Host value is synonymously known as common name, host name or domain etc. The common name can be obtained by the following methods:

- Ask the certificate issuer for the host name.
- Use online tools to decode the certificate (for example: <https://www.sslshopper.com/certificate-decoder.html>).
- If the program openssl is installed on the local PC, then run the following command to get the common name: openssl x509 -in certificate.pem -text -noout

#### **10.1.5Set up Server Certificate**

Make sure the certificate is in PEM format. Otherwise, convert it to PEM format (reference the link below).

[support.ssl.com/Knowledgebase/Article](https://support.ssl.com/Knowledgebase/Article/View/19/0/der-vs-crt-vs-cer-vs-pem-certificates-and-how-to-convert-them)

Configure the FieldServer to use a custom certificate as shown below:

**Connections** Adapter , Protocol , TLS\_Port , Server\_Cert\_File N1 , Modbus/TCP , 1502 , my\_server\_cert.pem

## **10.2 Configuring FieldServer as SSL/TLS Client**

The following Node configurations set the FieldServer to open a secure Modbus/TCP connection to Server at IP Address 10.11.12.13 on port 1502.

#### **10.2.1Simple Secure Client Configuration**

Add Remote Node TLS Port parameter in the nodes section of the configuration file and set to a port number between 1 – 65535.

#### Nodes

Node\_Name , Node\_ID , Protocol , Adapter , IP\_Address , Remote\_Node\_TLS\_Port PLC 11 , 11 , Modbus/TCP , N1 , 10.11.12.13 , 1502

The above configurations set the FieldServer to connect to a remote server but not request a server's certificate for verification. This means the FieldServer end point communication will be encrypted but not authenticated.

If requested by a remote server, the FieldServer will send an embedded self-signed certificate.

#### **10.2.2Limit Server Access**

Add Validate Server Cert parameter to client node.

....... , Remote\_Node\_TLS\_Port , Validate\_Server\_Cert ……… , 1502 , Yes

The above configuration sets the FieldServer to request and verify server's certificate against its internal authority file before finalizing the connection. By default, this means the FieldServer will only establish connections to other FieldServers.

......., Remote Node TLS Port , Validate Server Cert , Cert Authority File ........., 1502, Yes, my\_authorized\_servers.pem

The above configuration sets the FieldServer to use a specified PEM file to allow custom server connections.

Authority file is simply a collection of server certificates in PEM format. This file can be edited using any text file editor (such as notepad) then copy and paste public PEM formatted server certificate. Now FieldServer will connect to server if it can find server's certificate in authority file.

### **NOTE: Cert\_Authority\_File is useful only if Validate\_Client\_Cert is set to 'Yes'.**

To download Certificate to the FieldServer, refer to **Section 10.1.3 Uploading Authority File to the [FieldServer](#page-62-0)**.

#### **10.2.3Certificate Validation Options**

Use the Check\_Remote\_Host element as described in **Section 10.1.4 [Certificate](#page-62-1) Validation Options**.

#### **10.2.4Set up Client Certificate**

Make sure the certificate is in PEM format. Otherwise, convert it to PEM format (reference the link below).

[support.ssl.com/Knowledgebase/Article](https://support.ssl.com/Knowledgebase/Article/View/19/0/der-vs-crt-vs-cer-vs-pem-certificates-and-how-to-convert-them)

Configure the FieldServer to use a custom certificate as shown below:

……… , Client Cert File .........., my client cert.pem

# **11 Useful Features**

### **11.1 Using Comments**

Configuration file comments are either lines or line segments that start with "//". These allow notation within the code for reference or organization. See Examples below.

Nodes // Main building Node Node\_Name , Node\_ID , Protocol Test\_A , 1 , Modbus\_RTU

Nodes // Main building Node Node\_Name , Node\_ID , Protocol Test\_A , 1 , Modbus\_RTU

#### NOTE: It is recommended to keep a good margin of space between the code and the comment when you follow **code with a comment on the same line. This prevents confusion.**

However, never place comments in the middle of a segment of code. This will prevent the code from running properly.

Nodes // Main building Node Node\_Name , Node\_ID , Protocol , Modbus\_RTU

#### **11.2 Using Conditional Process Statements**

The Client or Server sides of a configuration can be disabled using the following keywords:

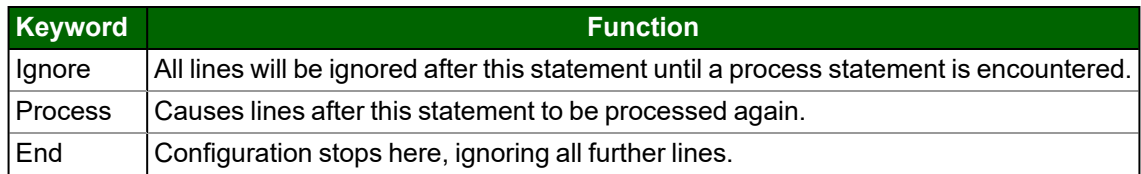

### **11.3 Disabling the Client Side of a Configuration**

// Set up the Modbus Server side // Data\_Arrays Data\_Array\_Name , Data\_Format , Data\_Array\_Length DA\_DO\_01 , Bit , 1 **Connections** Port , Baud , Parity , Data\_Bits , Stop\_Bits , Protocol P1 , 9600 , None , 8 , 1 , Modbus\_RTU Nodes Node\_Name , Node\_ID , Protocol RTU\_Srv\_11 , 11 , Modbus\_RTU Map Descriptors Map\_Descriptor\_Name , Data\_Array\_Name , Data\_Array\_Offset , Function , Node\_Name , Address , Length SMD\_DO1 , DA\_DO\_01 , 0 , Passive , RTU\_Srv\_11 , 00001 , 1 ignore //======================================================================= //Set up the Modbus Client side // **Connections** Port P2 Nodes Node\_Name , Node\_ID , Protocol , Port DEV11 , 11 , Modbus\_RTU, P2 Map\_Descriptors Map\_Descriptor\_Name , Data\_Array\_Name , Data\_Array\_Offset , Function , Node\_Name , Address , Length SMB\_BO1 , DA\_DO\_01 , 0 , RDBC , DEV11 , 1 , 1

Process

#### **11.3.1Disabling a Node**

**Nodes** Node\_Name, Node\_ID, Protocol , Port DEV11, 11, Modbus\_RTU, P2 ignore DEV12, 12, Modbus\_RTU, P2 process

# **11.4 Disabling Statistics Display**

For large configurations with many Map Descriptors there is a possibility that the FieldServer will run out of memory before the entire configuration file is loaded. In order to conserve memory, it is possible to disable the collection of per Map Descriptor statistics. This is done by adding the MD\_Option parameter to the Map Descriptor section and setting the value to No\_Stats for each Map Descriptor. If a specific Map Descriptor is to be monitored, then this setting can be omitted for that Map Descriptor.

Setting the No Stats option on a Map Descriptor will disable the display of statistics for that Map Descriptor in FS-GUI and will cause zero values to be reflected for all statistics relating to that Map Descriptor in FieldServer Diagnostics Logs.

## **NOTE: Statistics on the Node and Connection are not affected.**

This example will disable statistics on SMD\_11\_AI\_01 but not on SMD\_11\_MI\_02.

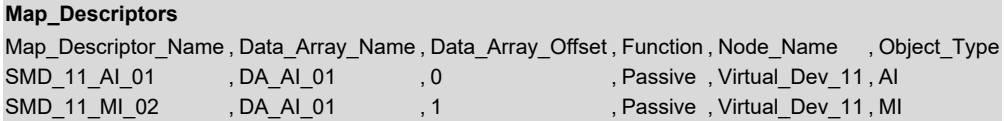

**, Object\_Instance , MD\_Option** , 01 , No\_Stats

,  $02$ ,  $, -$ 

### **11.5 DHCP Client Options**

The FieldServer DHCP (Dynamic Host Configuration Protocol) Client can be enabled to obtain an IP Address lease from a networked DHCP server. Currently, the DHCP hostname option can be enabled to report the FieldServer's network hostname to a DHCP Server. This is done by creating a text file named hostname.ini containing a single line of text (such as Boiler Bridge A). This file must be sent to the FieldServer and restarted to take effect. This hostname will be visible in the DHCP Server's list of IP leases and could be optionally, manually added to a DNS server (a Static lease IP Address should be reserved in the DHCP Server), in order to address the FieldServer by its hostname. For more information on enabling the FieldServer DHCP Client, refer to the FieldServer FS-GUI Manual.

# **12 Troubleshooting**

## **12.1 Moves Performance**

Suppose we need to read 1000 points from a PLC and transfer it to another data array, there are several ways to do it using moves. The table below shows the impact on the time it takes to complete the moves using different configuration methods:

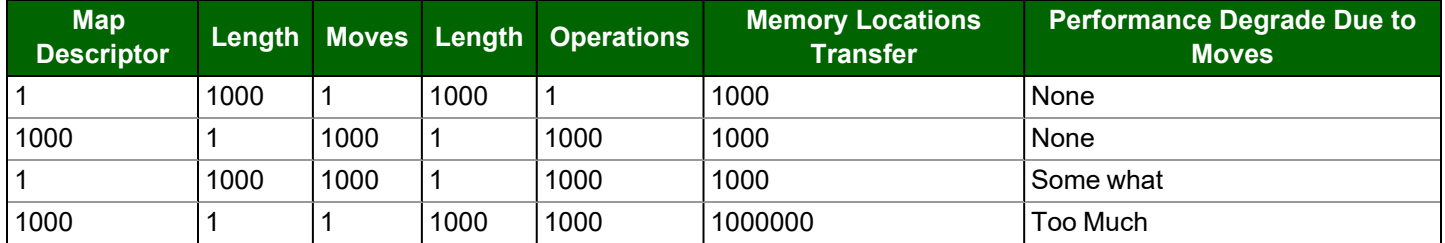

### **12.2 Restart Cause Table**

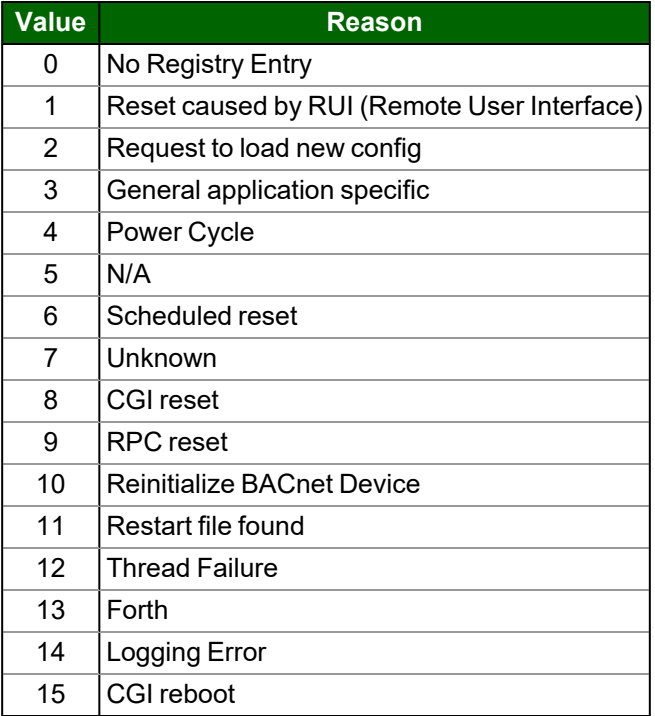

## **12.3 Server Hold Timeout Errors**

When an incoming read request references multiple data points, the FieldServer will wait for all points to be valid before responding. Previously, the FieldServer waited for the 1st point to be valid. This can have the effect of triggering Server Hold Timeout errors if the data does not all become valid in time for a response. The solution is to configure a longer server hold timeout.

# **13 Reference**

# **13.1 Working with the Driver Manuals**

## **13.1.1Introduction**

The purpose of the Driver Manual is to provide driver specific configuration information. When drivers are installed in the FieldServer the specific combination is assigned a Driver Configuration Code (DCC). The DCC covers the combination of drivers listed on the cover. In addition to the specific configuration instructions for each driver, these manuals provide drawings and default configuration files for the combination of drivers.

The Driver Manual contains a section for both the Client and Server side software drivers. Each section of this supplement is split into two parts. The first describes the hardware and software included with the FieldServer, as well as providing additional information relating to getting the FieldServer set-up and connected. The next part discusses the configuration file in detail and provides all the information needed to configure the driver related parameters.

## **13.1.2Driver Manuals as Part of the Documentation Set**

In order to install and configure the FieldServer, proceed through the instructions in the Start-up Guide. Refer to the Driver Manual for connection information. If the default file is all that is needed then nothing further is required, it is already loaded onto the FieldServer. If it is necessary to modify the Configuration Files to suit specific needs, refer to **Section [1](#page-5-0) [FieldServer](#page-5-0) Concepts** of this manual for a general overview of the configuration file, and then refer to the specific driver supplements for configuration information on the drivers.

## <span id="page-68-0"></span>**13.2 Default Settings for Parameters**

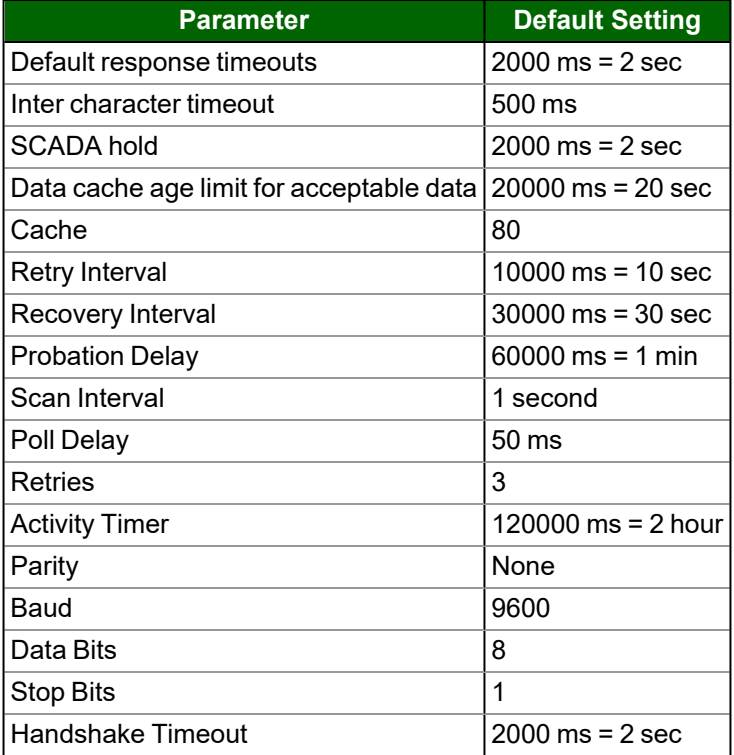

# **13.3 Available Data Types for Data Arrays**

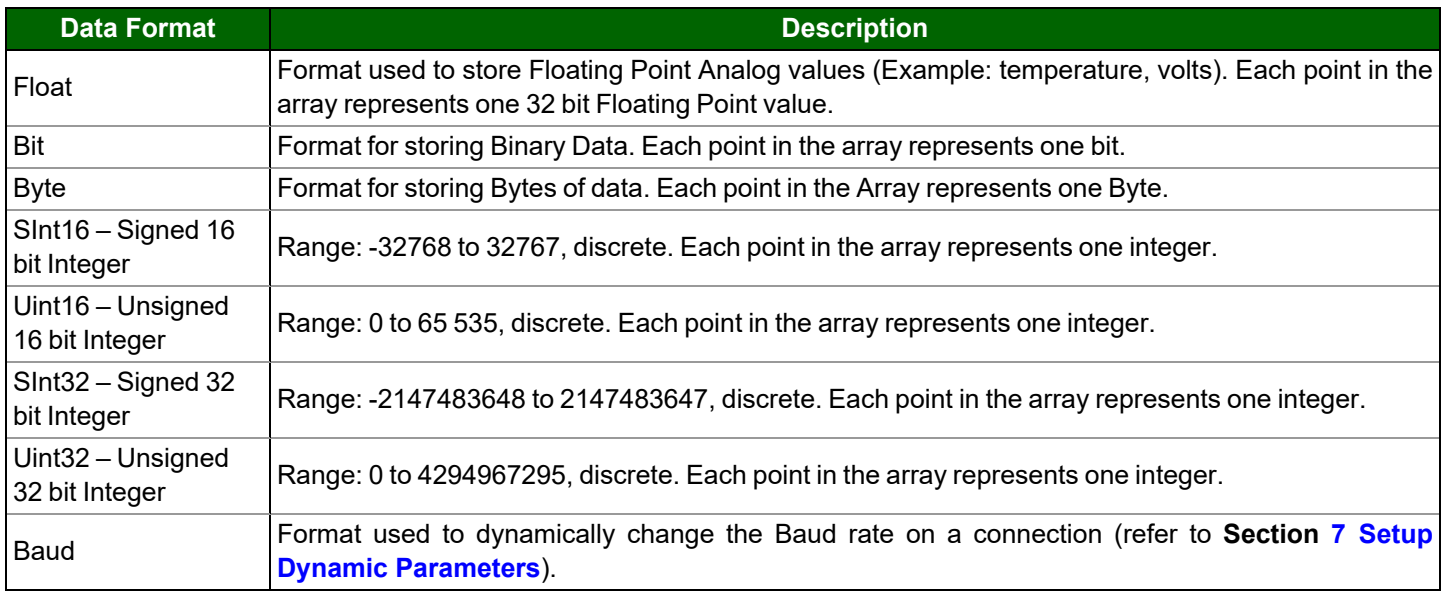

To facilitate the choice of data type, each of the data types available are described below.

In transferring data points from one protocol to another via the Data Arrays in the FieldServer, the integrity of the data format is retained. For example, if a point representing a bit data type is transferred into a Data Array of type Float, the value will be a 32 bit floating point value that will only take on the values of 0 and 1. If this is transferred to an integer point in another protocol, the value will still only ever take on the values of 0 and 1 despite the type conversions. This can be overcome using Moves – refer to **Section 5.2 [Function](#page-24-0) Moves – Type Casting**.

## <span id="page-69-0"></span>**13.4 Permissible Values for Configuration File Variables**

Default and acceptable values for the different variables defined in the configuration file. Optional Values ate indicated with an asterisk. Default values are indicated in bold. Timing parameters are listed in seconds (0.003 would represent three milliseconds).

While this list contains acceptable variables for the FieldServer, some are not suitable for all configurations, depending on the drivers used. Refer to specific driver manuals for complete information regarding acceptable variable values for any driver.

## **NOTE: For the following sections, titles in parenthesis indicate aliases.**

# <span id="page-70-0"></span>**13.4.1Common Information - FieldServer**

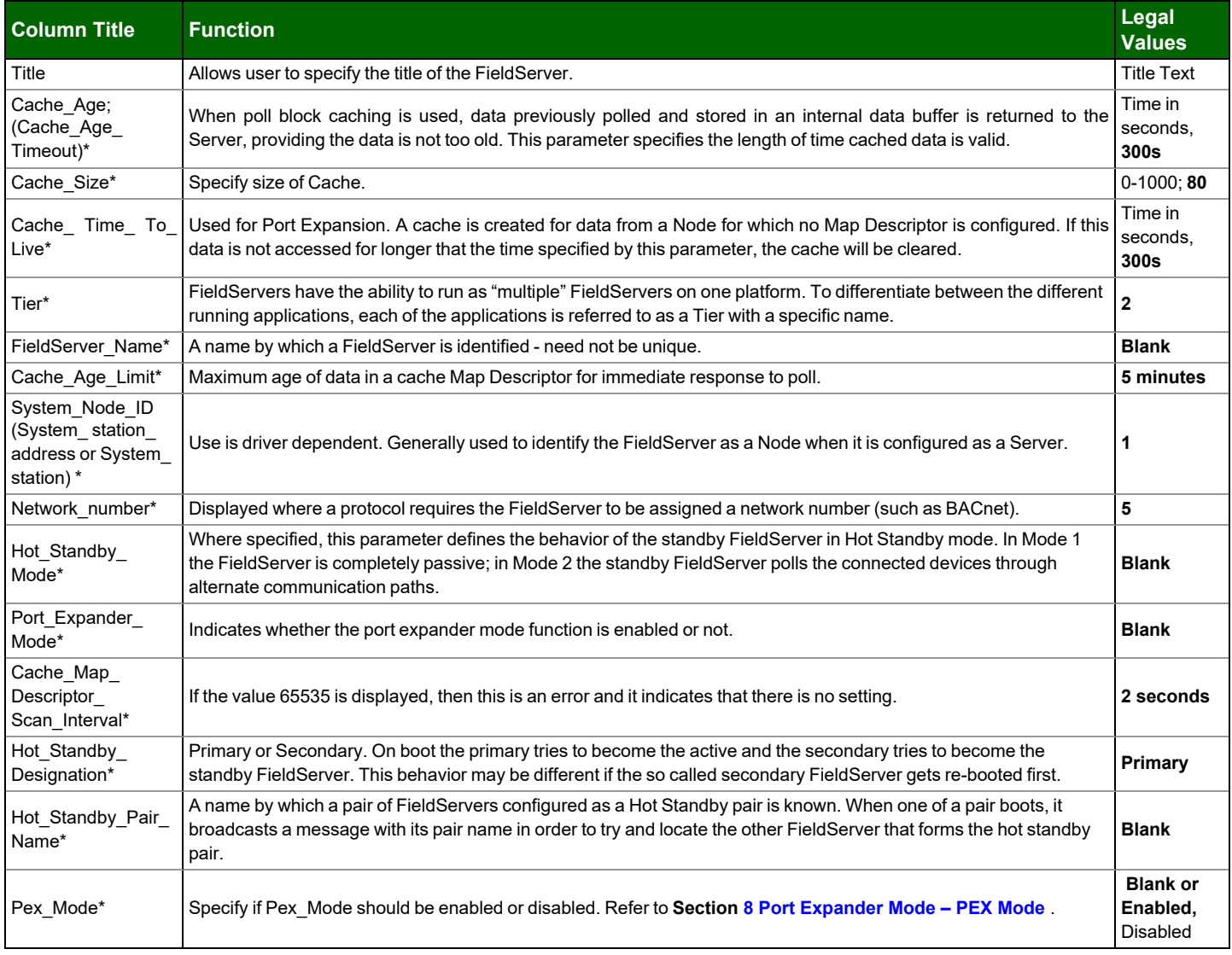

# <span id="page-71-0"></span>**13.4.2Data Arrays**

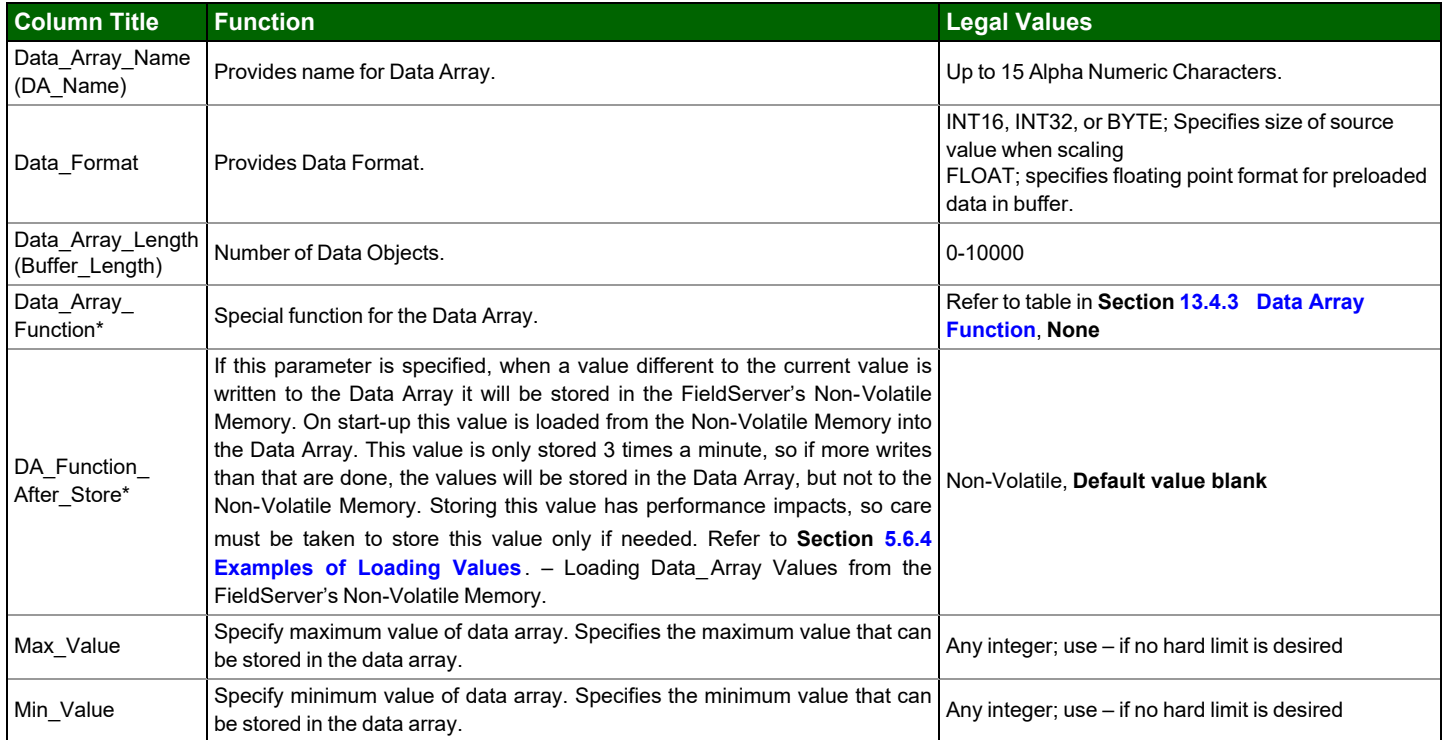
### **13.4.3Data Array Function**

The Data\_Array\_Function Keyword is used in the configuration file to get system specific error conditions and statistics. The available keywords are listed below:

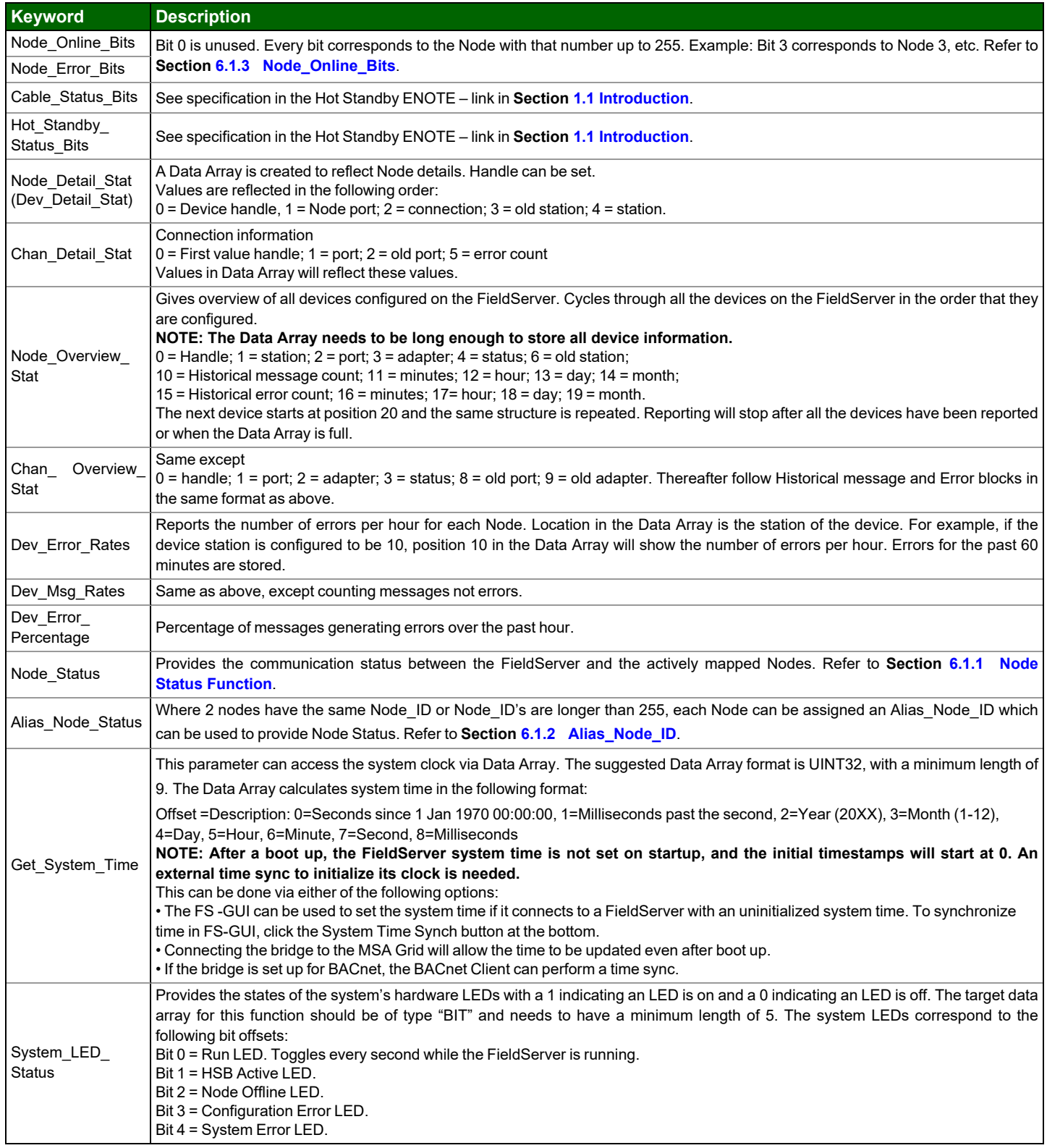

#### **13.4.4Connections/Adapters**

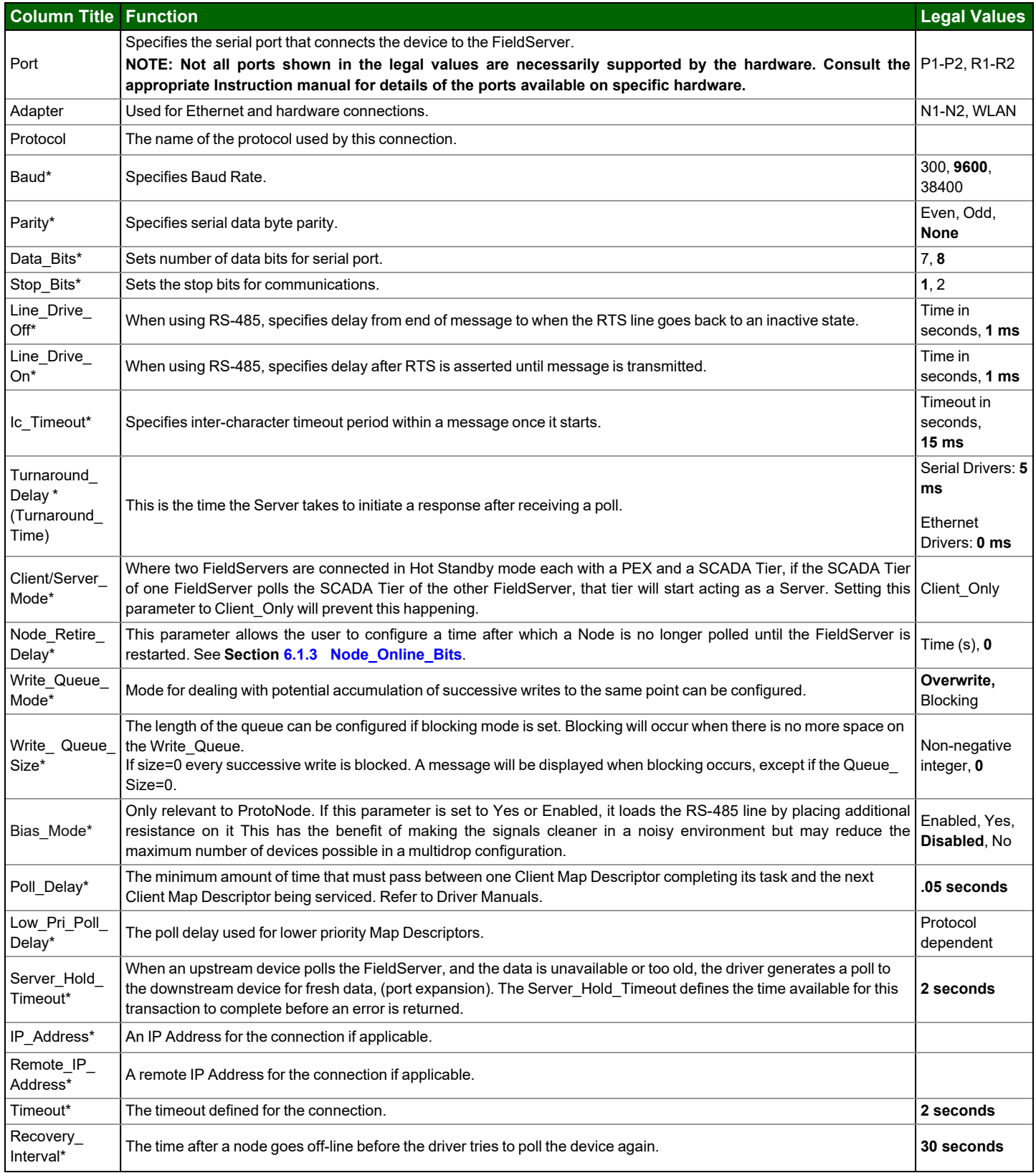

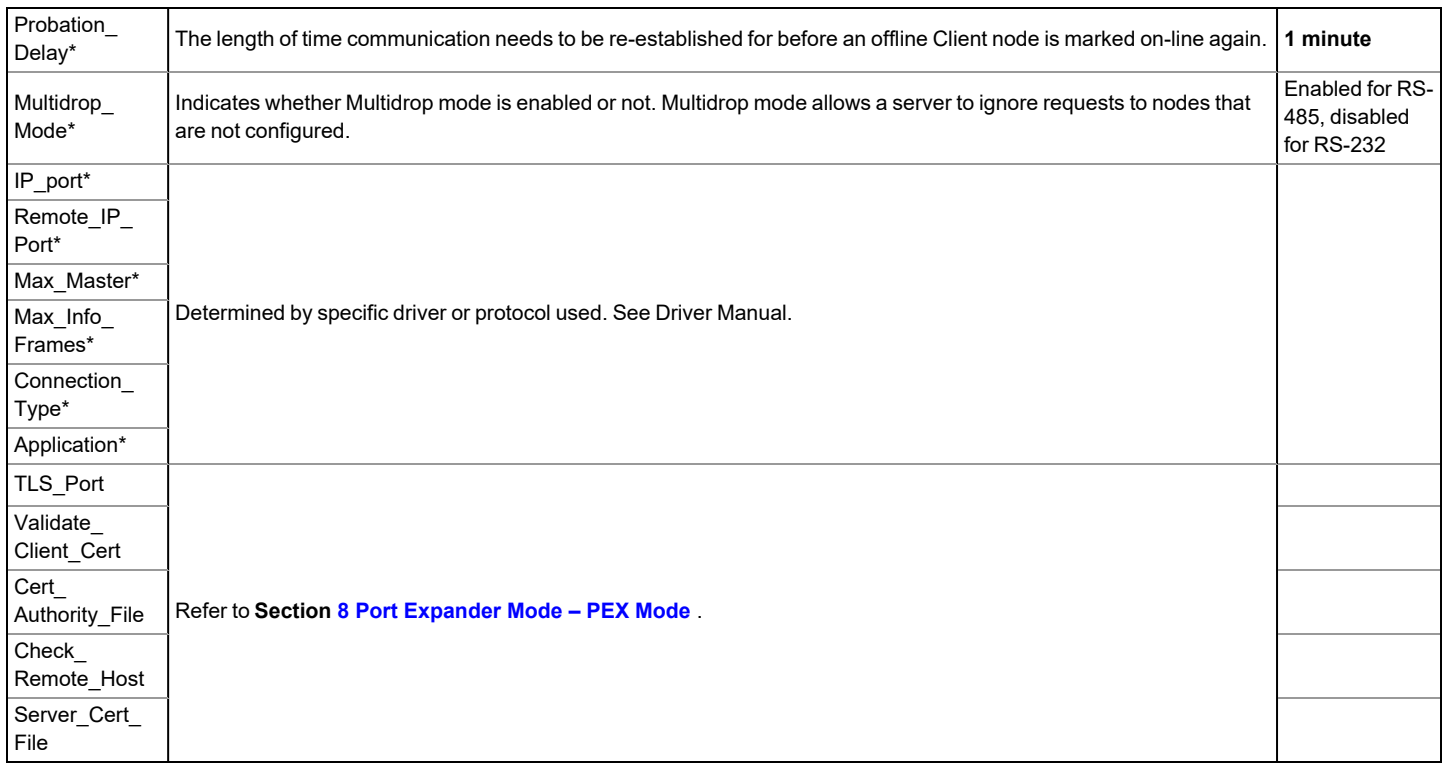

#### Adapter Section

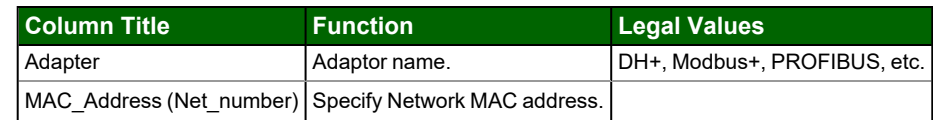

#### **13.4.5Nodes**

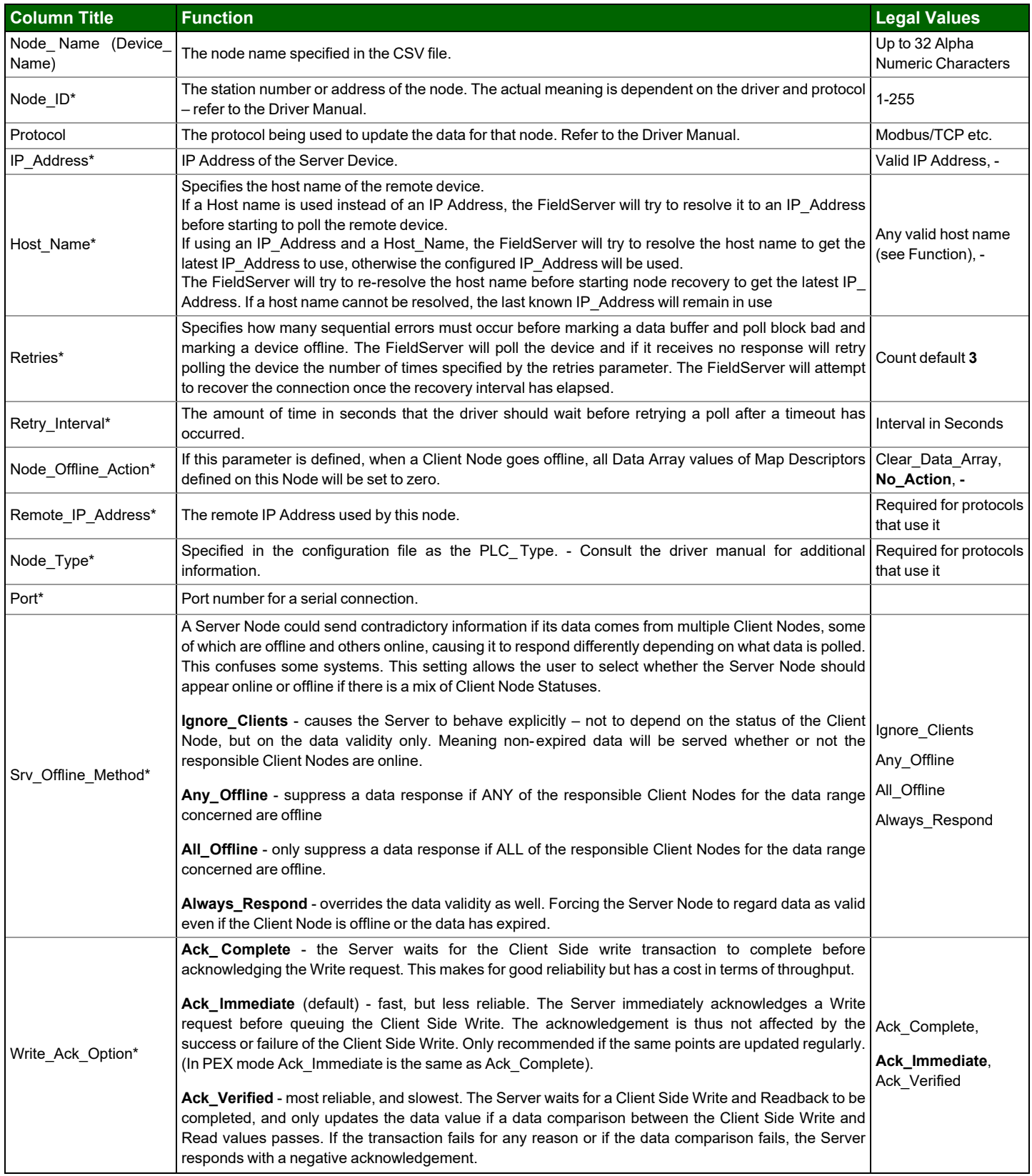

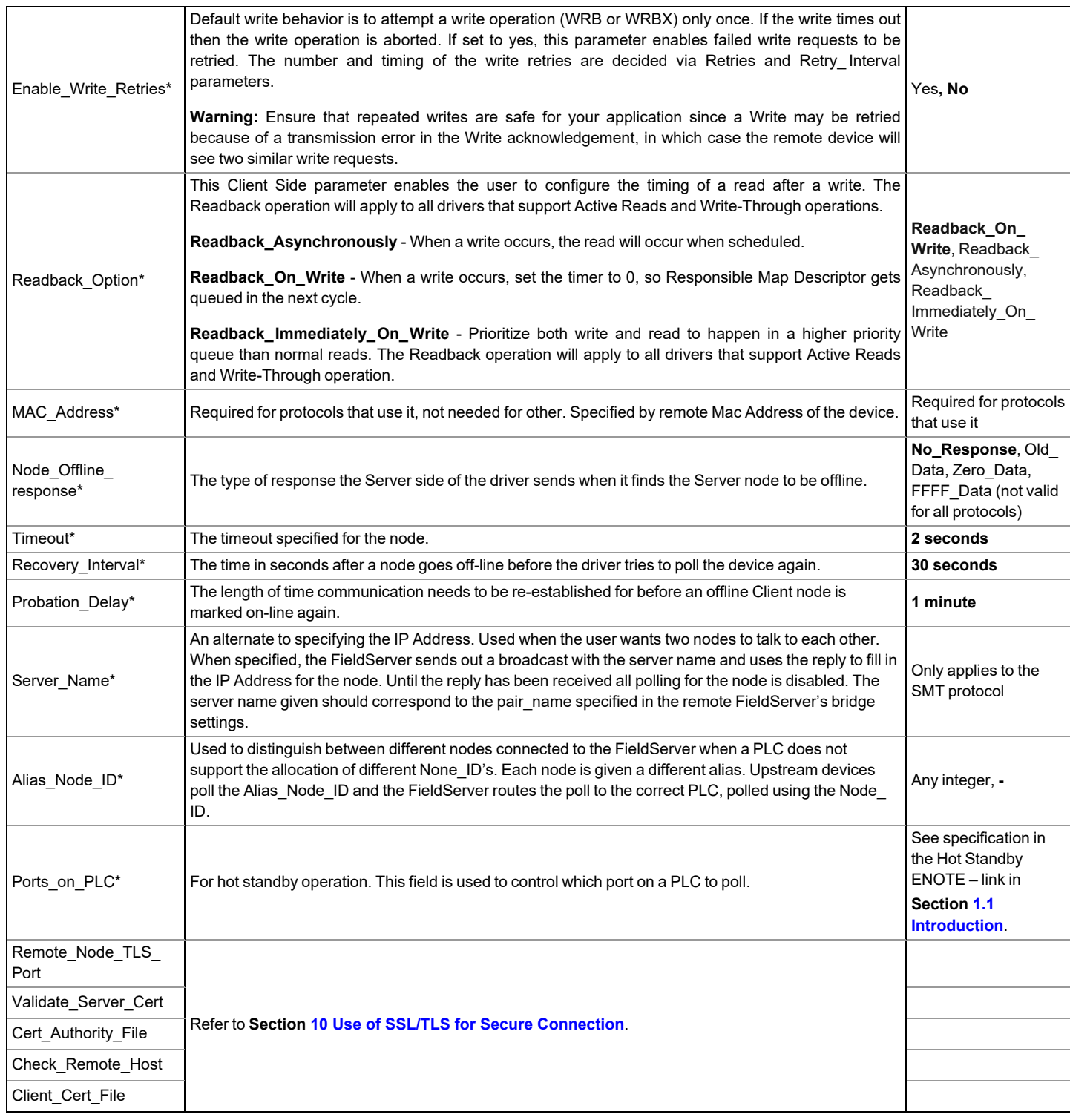

### **13.4.6Map Descriptors**

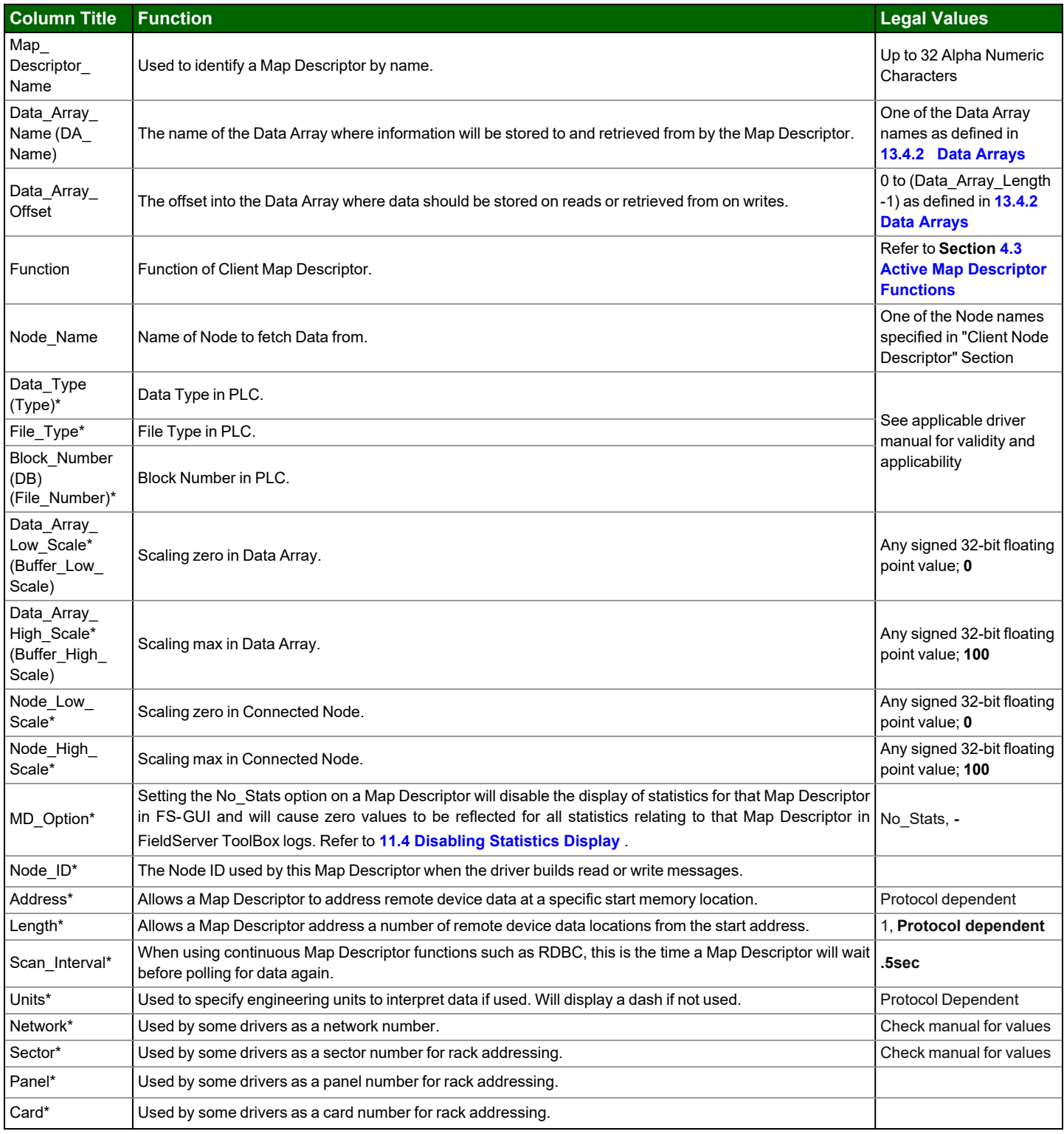

# **13.5 Valid Characters for Common Fields in Configuration Files**

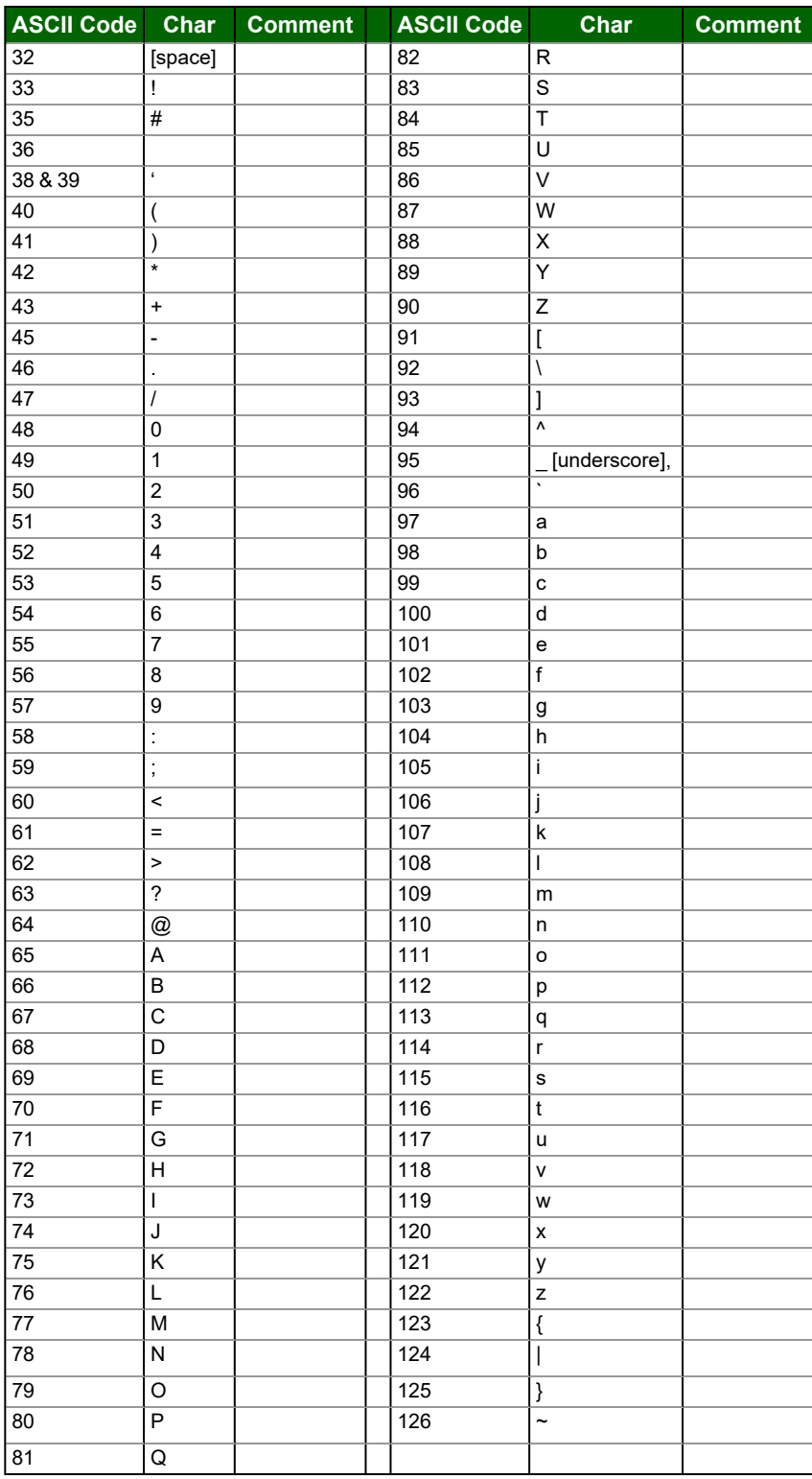

### **13.6 Kernel Error Messages and Descriptions**

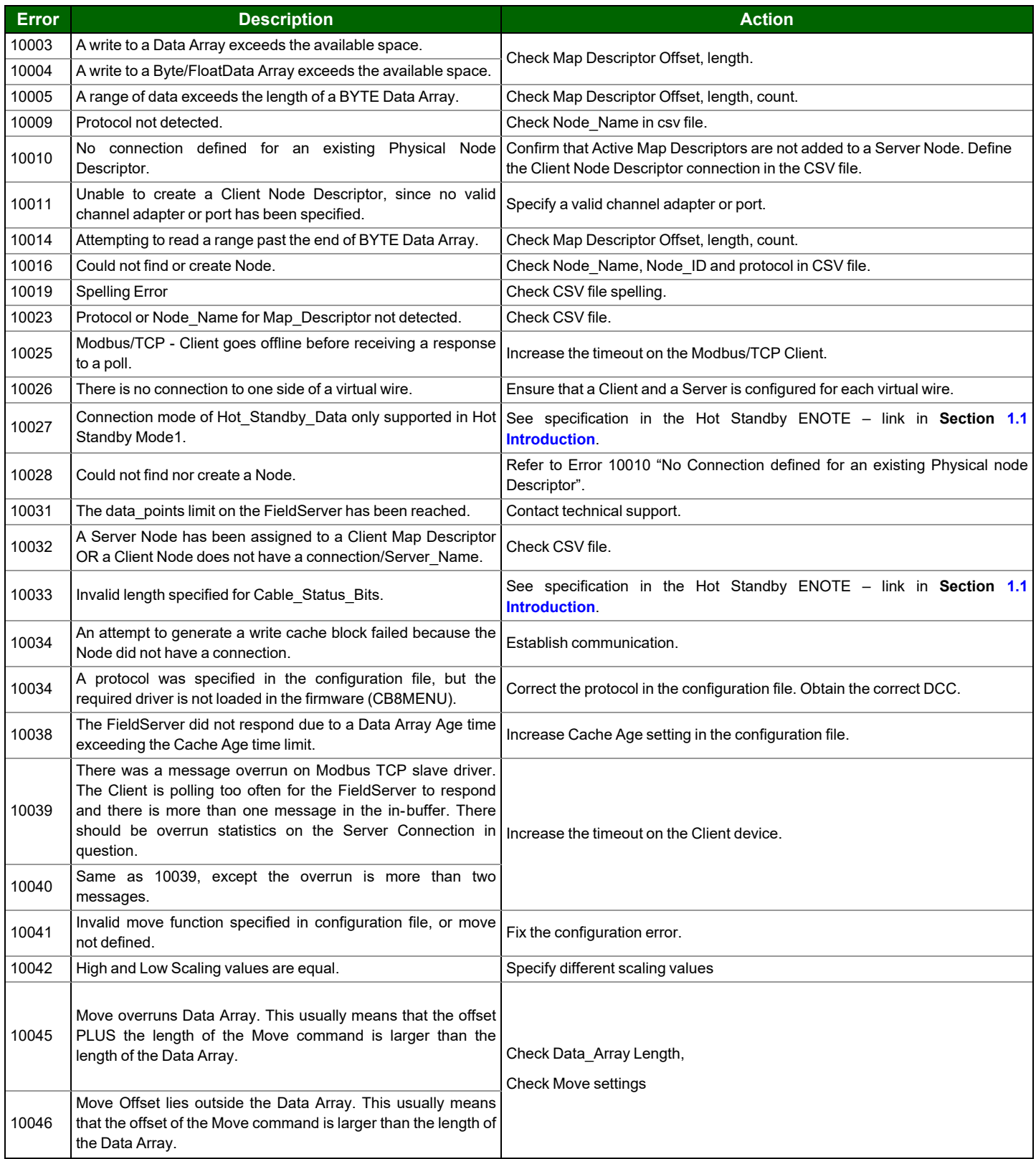

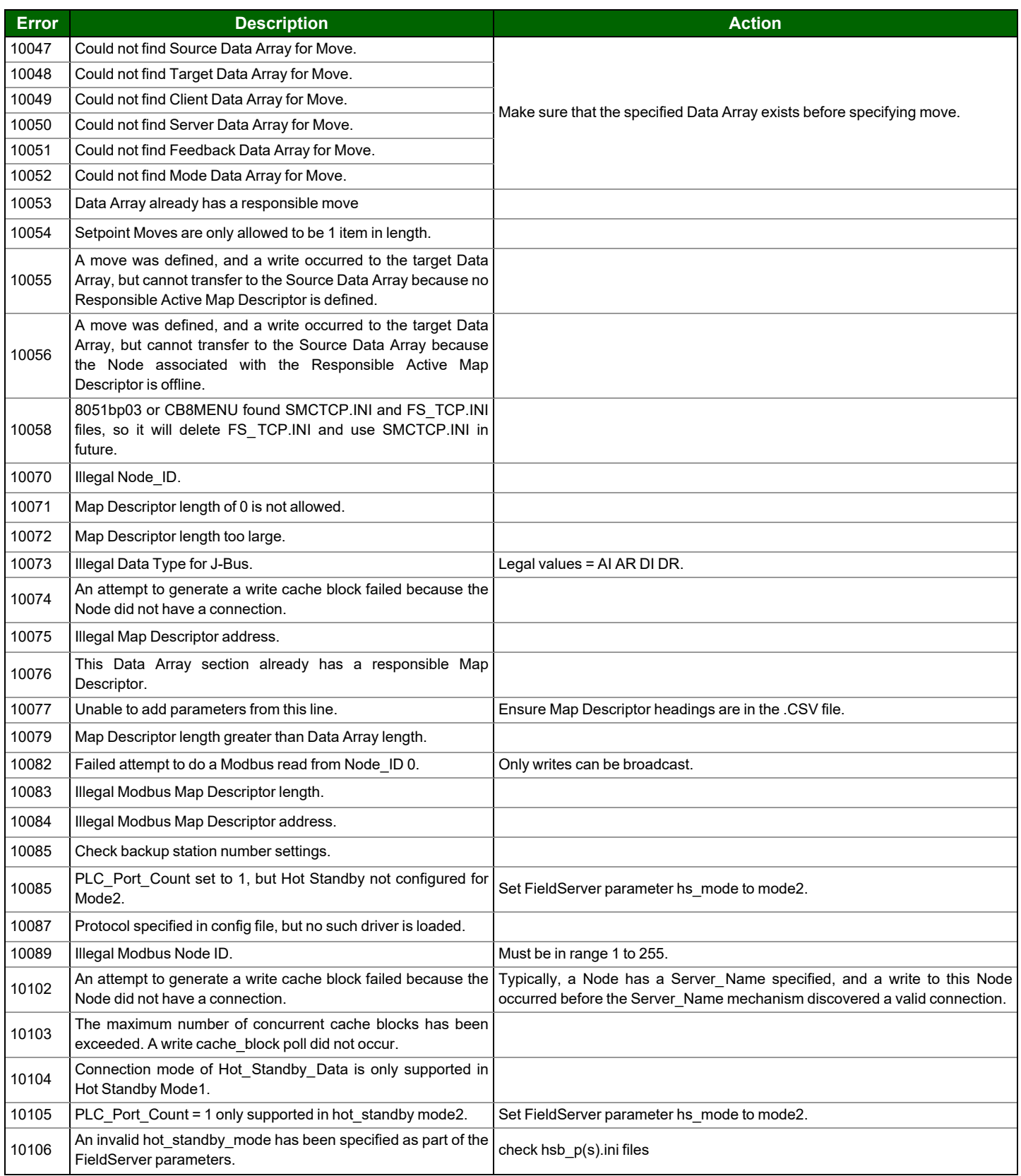

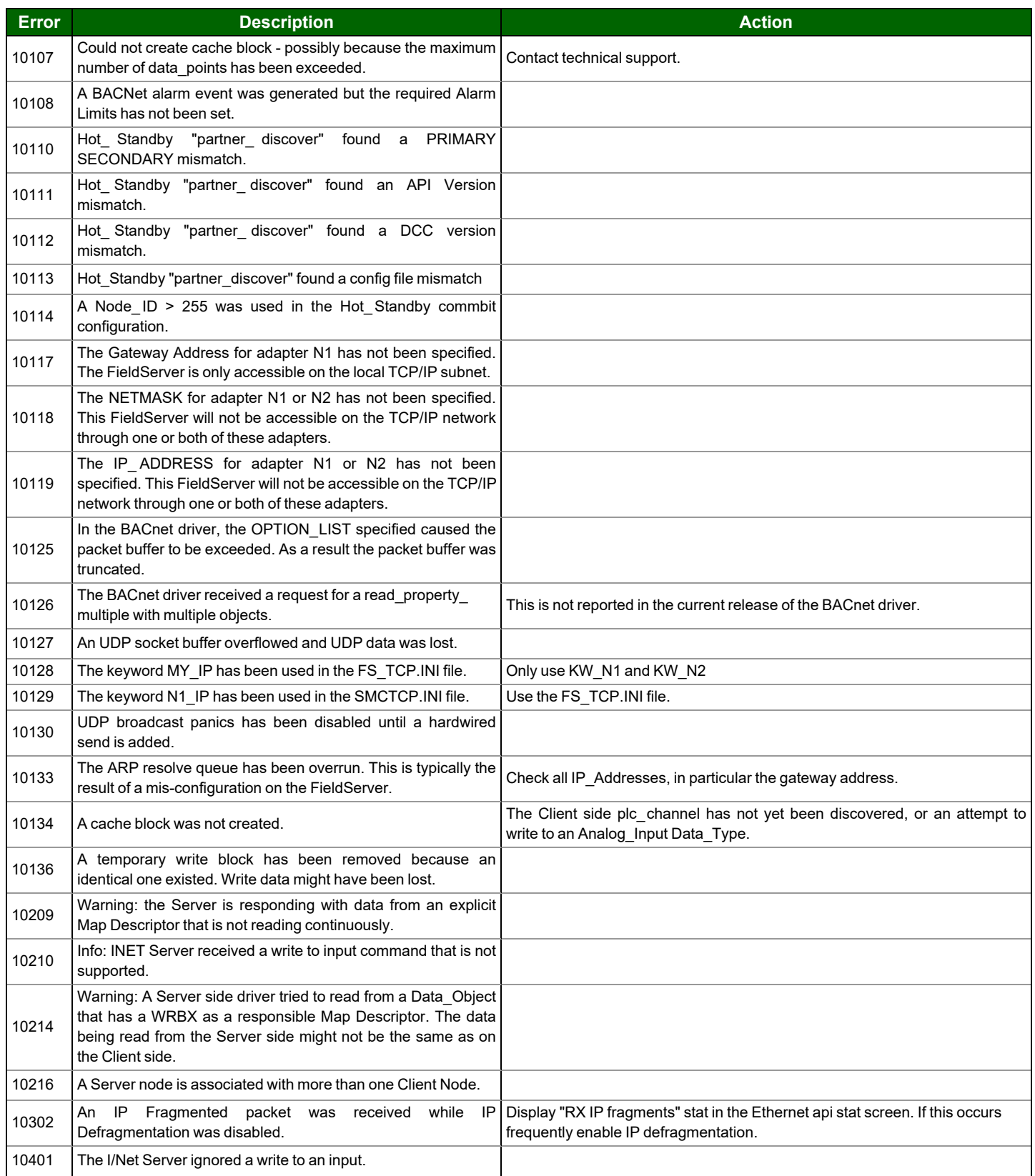

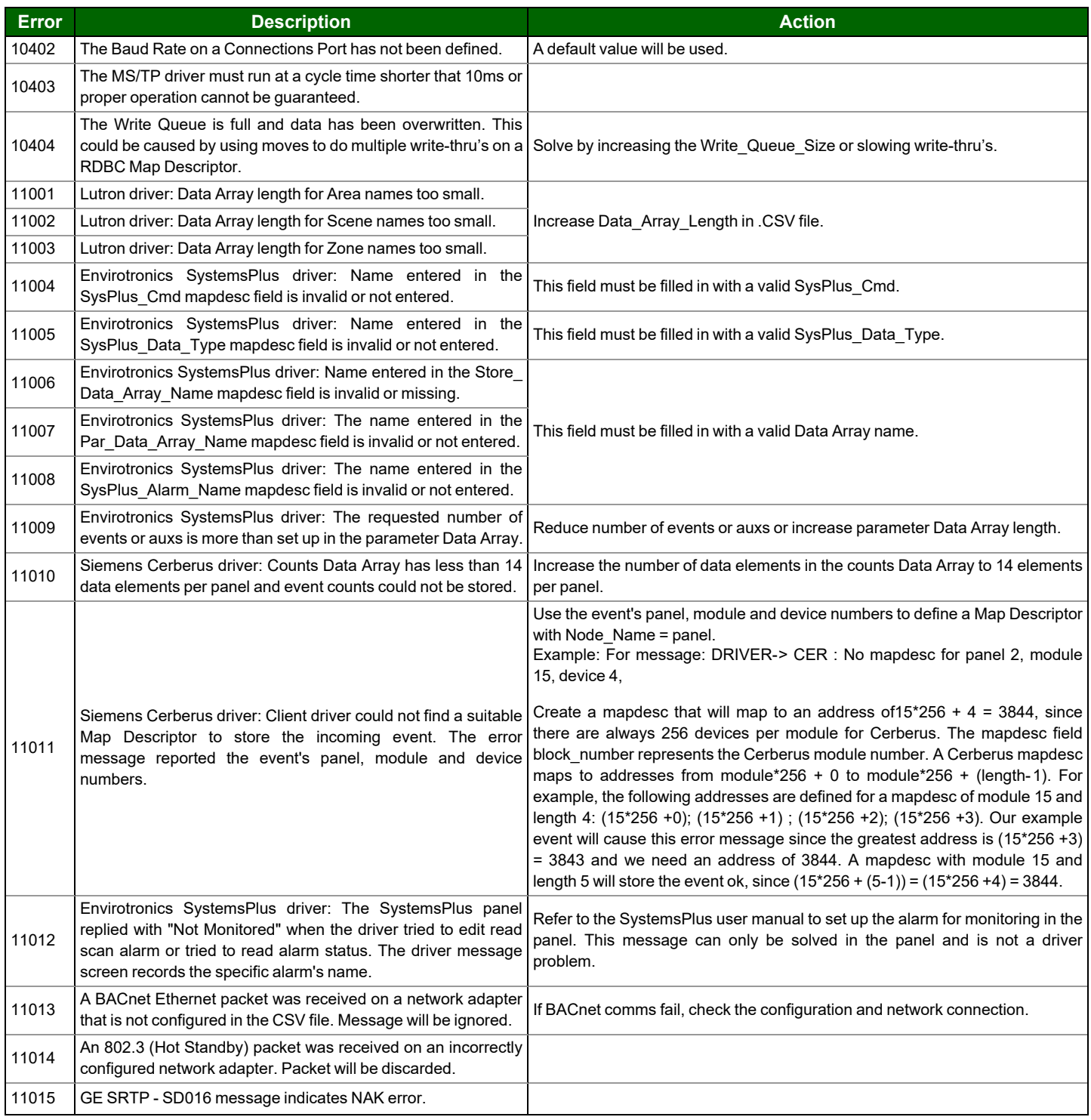

# **13.7 Networking Glossary of Terms**

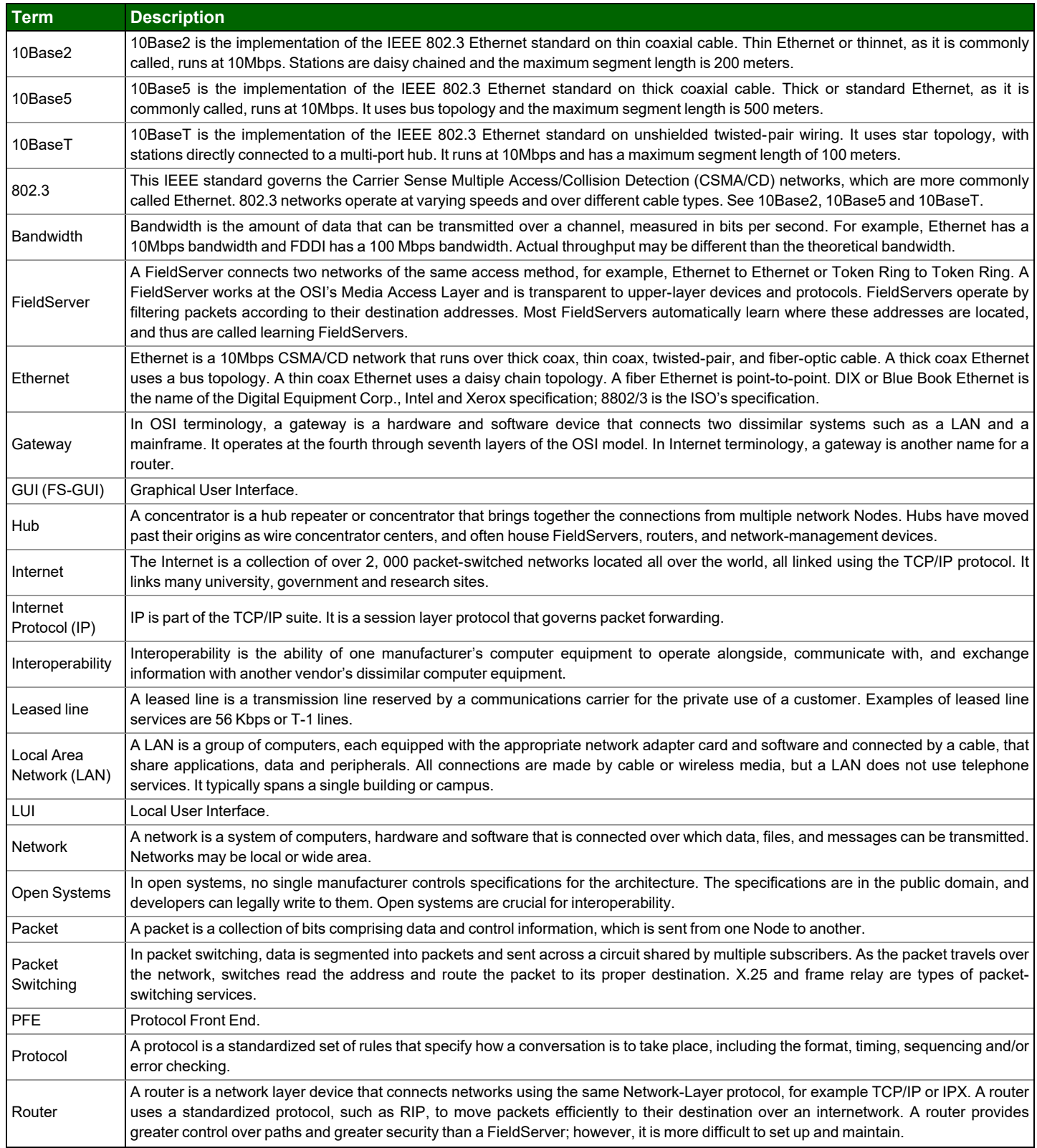

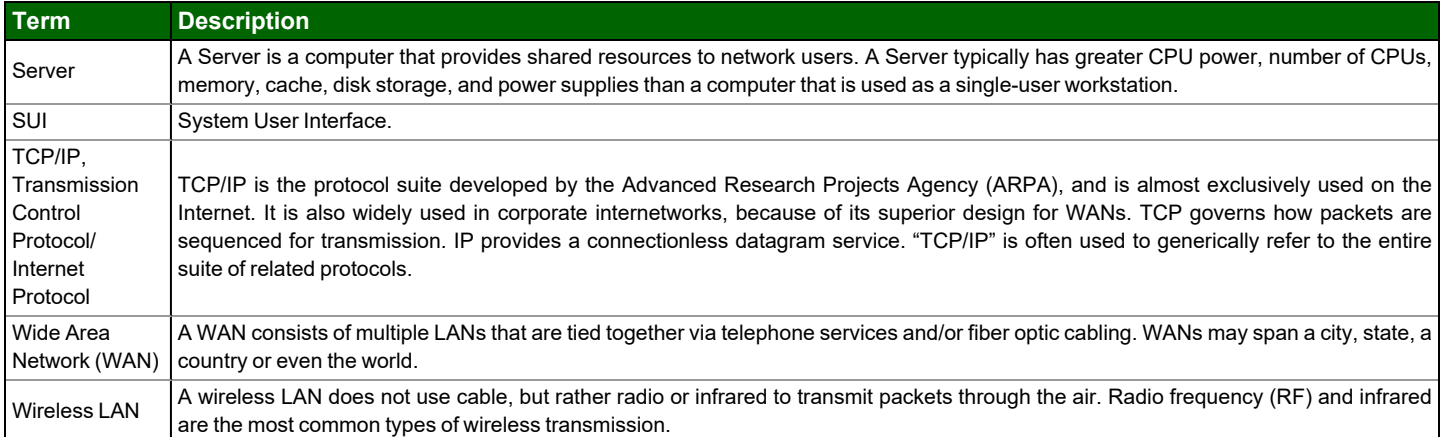